# **Srovnání vybraných účetních systémů v oblasti vedení skladové evidence**

Michaela Chládková

Bakalářská práce 2018

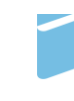

Univerzita Tomáše Bati ve Zlíně Fakulta managementu a ekonomiky Univerzita Tomáše Bati ve Zlíně Fakulta managementu a ekonomiky Ústav financí a účetnictví akademický rok: 2017/2018

# ZADÁNÍ BAKALÁŘSKÉ PRÁCE (PROJEKTU, UMĚLECKÉHO DÍLA, UMĚLECKÉHO VÝKONU)

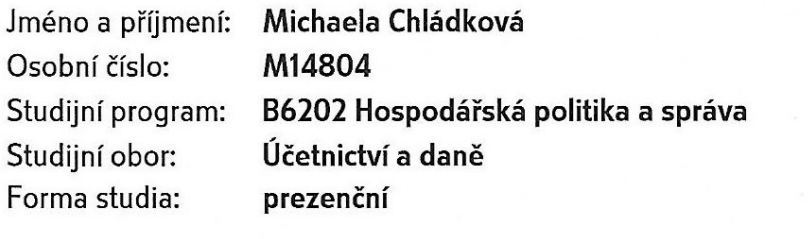

Téma práce: Srovnání vybraných účetních systémů v oblasti vedení skladové evidence

#### Zásady pro vypracování:

### Úvod

Definujte cíle práce a použité metody zpracování práce.

- I. Teoretická část
	- · Zpracujte literární rešerši zaměřenou na účtování a vykazování skladových zásob.

#### II. Praktická část

- · Otestujte vybrané účetní systémy v oblasti vedení skladové evidence.
- · Porovnejte informace získané testováním vybraných účetních systémů.
- · Vyberte účetní systém vyhovující předem zvoleným kritériím.

Závěr

Rozsah bakalářské práce:

cca 40 stran

Rozsah příloh:

Forma zpracování bakalářské práce: tištěná/elektronická

Seznam odborné literatury:

LOUŠA, František. Zásoby: komplexní průvodce účtováním a oceňováním. 4., aktualiz. vyd. Praha: Grada, 2012, 180 s. ISBN 978-80-247-4115-4.

MRKOSOVÁ, Jitka. Účetnictví 2016: učebnice pro SŠ a VOŠ. Brno: Edika, 2016, 301 s. ISBN 9788026608851.

SEDLÁČEK, Jaroslav. Základy finančního účetnictví. Plzeň: Vydavatelství a nakladatelství Aleš Čeněk, 2016, 191 s. ISBN 978-80-7380-612-5.

WILD, John J. Financial accounting: information for decisions. 4th ed. Boston: McGraw-Hill, c2008, 580 s. ISBN 0073043753.

Vedoucí bakalářské práce:

Datum zadání bakalářské práce: Termín odevzdání bakalářské práce:

Ing. Karel Šteker, Ph.D. Ústav financí a účetnictví 15. prosince 2017 14. května 2018

Ve Zlíně dne 15. prosince 2017

doc. Ing. David Tuček, Ph.D. děkan

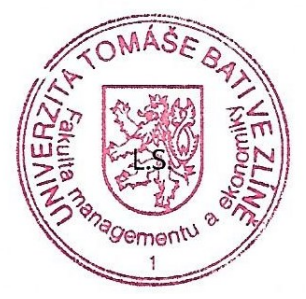

prof. Dr. Ing. Drahomíra Pavelková ředitelka ústavu

# PROHLÁŠENÍ AUTORA **BAKALÁŘSKÉ/DIPLOMOVÉ PRÁCE**

### Prohlašuji, že

- beru na vědomí, že odevzdáním diplomové/bakalářské práce souhlasím se zveřejněním své práce podle zákona č. 111/1998 Sb. o vysokých školách a o změně a doplnění dalších zákonů (zákon o vysokých školách), ve znění pozdějších právních předpisů, bez ohledu na výsledek obhajoby;
- beru na vědomí, že diplomová/bakalářská práce bude uložena v elektronické podobě  $\bullet$ v univerzitním informačním systému dostupná k prezenčnímu nahlédnutí, že jeden výtisk diplomové/bakalářské práce bude uložen na elektronickém nosiči v příruční knihovně Fakulty managementu a ekonomiky Univerzity Tomáše Bati ve Zlíně;
- byl/a jsem seznámen/a s tím, že na moji diplomovou/bakalářskou práci se plně vztahuje zákon č. 121/2000 Sb. o právu autorském, o právech souvisejících s právem autorským a o změně některých zákonů (autorský zákon) ve znění pozdějších právních předpisů, zejm. § 35 odst. 3;
- beru na vědomí, že podle § 60 odst. 1 autorského zákona má UTB ve Zlíně právo na uzavření licenční smlouvy o užití školního díla v rozsahu § 12 odst. 4 autorského zákona:
- beru na vědomí, že podle § 60 odst. 2 a 3 autorského zákona mohu užít své dílo  $\bullet$ diplomovou/bakalářskou práci nebo poskytnout licenci k jejímu využití jen připouští-li tak licenční smlouva uzavřená mezi mnou a Univerzitou Tomáše Bati ve Zlíně s tím, že vyrovnání případného přiměřeného příspěvku na úhradu nákladů, které byly Univerzitou Tomáše Bati ve Zlíně na vytvoření díla vynaloženy (až do jejich skutečné výše) bude rovněž předmětem této licenční smlouvy;
- beru na vědomí, že pokud bylo k vypracování diplomové/bakalářské práce  $\bullet$ využito softwaru poskytnutého Univerzitou Tomáše Bati ve Zlíně nebo jinými subjekty pouze ke studijním a výzkumným účelům (tedy pouze k nekomerčnímu využití), nelze výsledky diplomové/bakalářské práce využít ke komerčním účelům;
- beru na vědomí, že pokud je výstupem diplomové/bakalářské práce jakýkoliv softwarový produkt, považují se za součást práce rovněž i zdrojové kódy, popř. soubory, ze kterých se projekt skládá. Neodevzdání této součásti může být důvodem k neobhájení práce.

### Prohlašuji,

- 1. že jsem na diplomové/bakalářské práci pracoval samostatně a použitou literaturu jsem citoval. V případě publikace výsledků budu uveden jako spoluautor.
- 2. že odevzdaná verze diplomové/bakalářské práce a verze elektronická nahraná do IS/STAG jsou totožné.

### Ve Zlíně

Jméno a příjmení: MICHAELA CHLADLOVO

podpis diplomanta

### ABSTRAKT

Abstrakt česky

Ve své bakalářské práci jsem se zabývala problematikou vedení skladové evidence. Hlavním cílem této práce bylo analyzovat účetní programy a na základě předem stanovených kritérií vybrat ten nejvhodnější pro vedení skladové evidence. Teoretická část mé práce popisuje právní předpisy závazné pro účetní jednotky účtující podle vyhlášky č. 500/2002 Sb. platné v České republice. Praktická část analyzuje účetní programy podle parametrů, které nabízí v oblasti vedení skladové evidence. Závěrem práce je vyhodnocení analýzy účetních programů a doporučen í účetního programu nově zakládající účetní jednotce.

Klíčová slova: zásoby, oceňování zásob, účtování o zásobách, účetní program, způsob A, způsob B, změna stavu zásob

### **ABSTRACT**

#### Abstrakt ve světovém jazyce

In my bachelor´s thesis I was dealing with the issue of keeping inventory records. The main objective of this work was to analyse the accounting programs and to select the most appropriate one for keeping inventory records on the basis of predefined criteria. The theoretical part of my thesis describes legislation binding for entities accounting according to Decree No. 500/2002 Coll. valid in the Czech Republic. The practical part analyses the accounting programs according to the parameters they offer in the area of warehouse management. The conclusion of the thesis is the evaluation of the analysis of accounting programs and the recommendation of the accounting program to the new founding entity.

Keywords: inventory, inventory valuation, inventory accounting, accounting program, method A, method B, inventory change

# **PODĚKOVÁNÍ**

Tímto bych chtěla poděkovat mému vedoucímu bakalářské práce panu

Ing. Karlu Štekerovi, Ph.D,

za jeho cenné připomínky a rady při vypracovávání bakalářské práce.

Dále bych chtěla poděkovat týmu vývojářů AdmWin konkrétně

p. Vladimíru Jehličkovi

za vstřícnost a ochotu při podpoře tvorby bakalářské práce.

# **OBSAH**

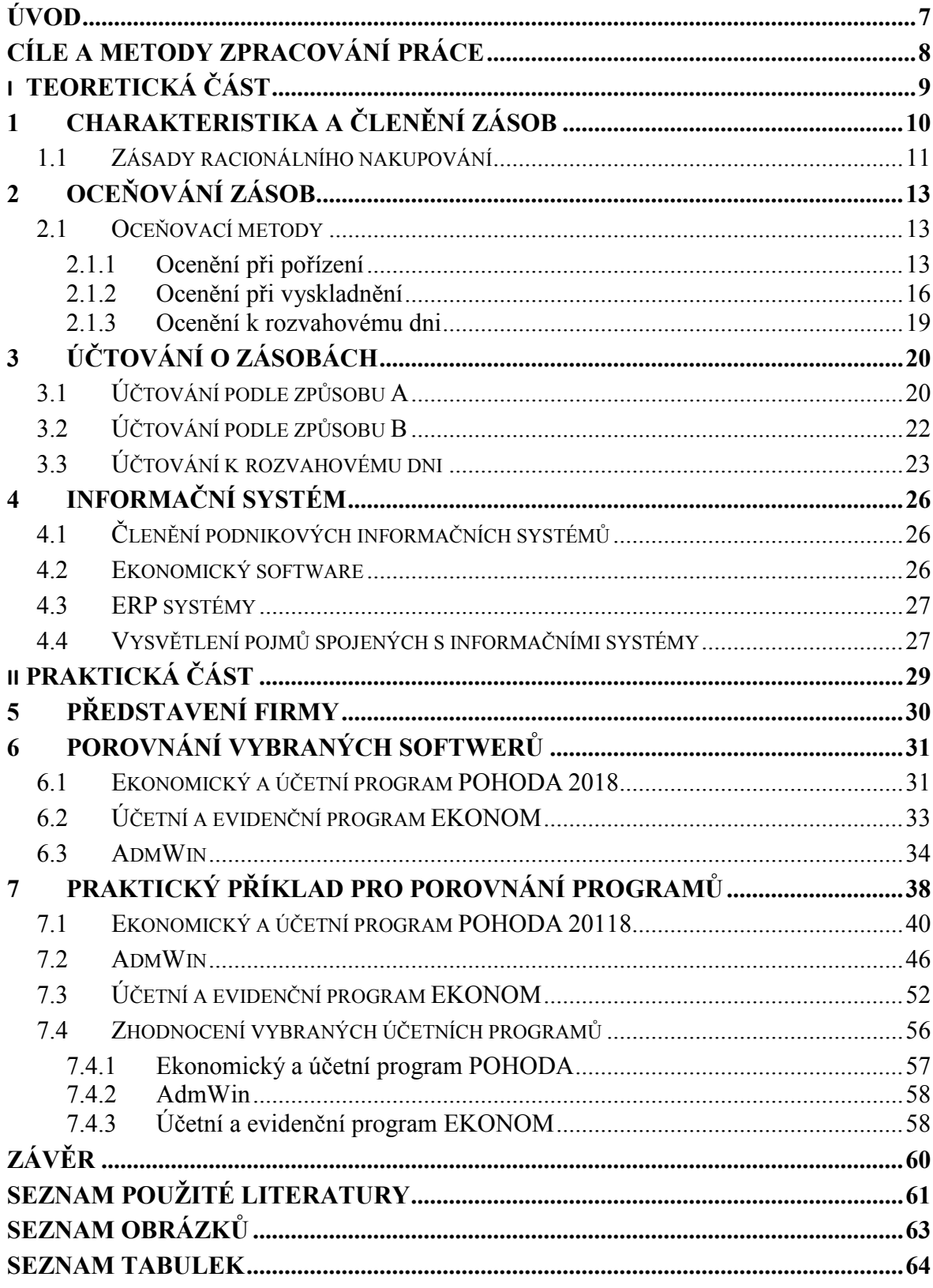

## <span id="page-7-0"></span>**ÚVOD**

Zásoby jsou nedílnou součástí oběžného majetku v obchodní korporaci. Jedná se o krátkodobý majetek s dobou použitelnosti kratší než jeden rok. Podnik si může do zásob zahrnout i majetek s dobou použitelnosti delší než jeden rok, který má pořizovací cenu nižší, než si účetní jednotka stanoví. Zásoby jsou charakteristické tím, že se buď spotřebovávají ve výrobním cyklu jednorázově nebo jsou určeny k prodeji.

Zásoby se většinou nakupují, nebo si je firma vyrábí sama. Nakoupené zásoby se rozdělují na materiál a zboží.

U účtování o zásobách si můžeme vybrat mezi dvěma způsoby. A to průběžným způsobem A nebo periodickým způsobem B. Stejně se u obou způsobů účtují například opravné položky a inventarizační rozdíly.

Pokud zásoby nakupujeme od dodavatelů oceňujeme je pořizovací cenou, ocenění vlastními náklady se používá u zásob pořízené vlastní činností, reprodukční pořizovací cenu uplatňujeme u zásob pořízených bezplatně, nalezené (přebytky zásob). Při spotřebě zásob můžeme použít vážený aritmetický průměre, metodu FIFO, pevnou cenu.

Evidenci zásob je možné vést v různých účetních programech. Cílem této práce je najít vhodný účetní program pro začínající firmu o zhruba 20 zaměstnancích provozující stavebniny.

Teoretická část bude definovat pojmy týkající se zásob, způsoby účtování zásob a metody oceňování zásob.

V praktické části se bude věnovat především porovnání tří vybraných účetních programů, zhodnocení jejich výhod i nevýhod a závěrem by mělo být doporučení pro novou začínající firmu.

# <span id="page-8-0"></span>**CÍLE A METODY ZPRACOVÁNÍ PRÁCE**

Cílem této práce je analyzovat vybrané účetní programy dostupné na českém trhu pro malé a střední firmy. Na základě zjištěných informací zvážit možnosti využití účetních programů pro skladovou evidenci. Vybrat nejvhodnější program k vedení skladové evidence pro nově vznikající firmu.

# <span id="page-9-0"></span>**I. TEORETICKÁ ČÁST**

# <span id="page-10-0"></span>**1 CHARAKTERISTIKA A ČLENĚNÍ ZÁSOB**

Zásoby jsou součástí oběžných aktiv v obchodní korporaci a reprezentují jejich nejméně likvidní skupinu. Korporace by jich měla skladovat jen tolik, kolik jich nezbytně potřebuje k realizaci svých hospodářských činností. V přebytečném množství zásob spočívají finanční prostředky, které se znehodnocují, a navíc korporaci vznikají režie spojené s jejich skladováním. Naopak nedostatečné množství zásob může znamenat ztrátu plynulosti produkce obchodní korporace a úbytek potenciálních prodejců. Zásoby pořizuje obchodní korporace proto, aby jí v budoucnu přinesly ekonomický prospěch. (Sedláček,2016, s. 119)

Mezi zásoby řadíme:

- a) *Materiál* => suroviny, pomocné látky, provozovací látky, náhradní díly, obaly a obalové materiály, dlouhodobý hmotný majetek (movité věci s dobou použitelnosti delší než jeden rok s pořizovací cenou pod stanovený limit pro účtování do dlouhodobého majetku), movité věci s dobou použitelnosti jeden rok a kratší, bez ohledu na pořizovací cenu
- b) *Nedokončená výroba a polotovary* => produkty, které prošly výrobním procesem a nejsou již materiálem, ale nejsou ani hotovým výrobkem; nedokončené výkony jiných činností, při nichž nevznikají hmotné produkty; odděleně evidované produkty, to jsou polotovary, na které dosud nebyly aplikovány všechny výrobní postupy a budou dokončeny nebo zkompletovány do hotových výrobků v dalším výrobním procesu obchodní korporace.
- c) *Výrobky* => zahrnují předměty vlastní výroby sloužící k prodeji nebo ke spotřebě uvnitř obchodní korporace. Většina výrobků je hmotné povahy, ale jsou produkovány také nehmotné výsledky (např. software, projekty apod.). Na rozdíl od nedokončené výroby však obsahové vymezení výrobků není ve Vyhlášce příliš jednoznačné.
- d) *Zvířata* => jako kategorie zásob obsahují mladá chovná zvířata, zvířata ve výkrmu a dále například kožešinová zvířata, ryby, včelstva, hejna slepic, kachen, krůt, perliček a hus na výkrm. V ustanovení § 7 odst. 5 Vyhlášky, které vymezuje okruh zvířat považovaných za dlouhodobý hmotný majetek, je od roku 2003 také uvedeno, že obchodní korporace může sama rozhodnout, zda do dlouhodobého hmotného majetku patří zvířata základního stáda některých hospodářsky využívaných chovů jako

např. muflonů, daňků, jelenů a pštrosů. Z toho lze dovozovat, že v těchto a podobných případech mohou být na základě rozhodnutí obchodní korporace tato zvířata považována za zásoby.

Do zásob se běžně zařazují hlídací psi, ačkoli se o nich Vyhláška výslovně nezmiňuje a není zcela jasné, zda se o nich má účtovat jako o zvířatech nebo jako o materiálu. Hlídací pes přitom zřejmě nejvíce vyhovuje definici drobného hmotného majetku.

- e) *Zboží* => movité věci pořízené na prodej, pokud obchodní korporace s těmito věcmi obchoduje; výrobky vlastní výroby, které byly aktivovány a předány do vlastních prodejen; nemovitosti, které obchodní korporace, jejímž předmětem činnosti je nákup a prodej nemovitostí, nakupuje za účelem prodeje a sama je nepoužívá, nepronajímá a neprovádí na nich technické zhodnocení.
- f) Poskytnuté zálohy na zásoby

Obsahovou náplň a popis jednotlivých složek zásob obsahuje prováděcí vyhláška pro podnikatele. (Vychopeň, 2007)

Spotřeba nastává v okamžiku:

- Jejich prodejem (obvykle za vyšší cenu než při jejich pořízení),
- Jejich přeměny v jiné aktivum, v jiné zásoby (nejčastěji do podoby nedokončených výrobků, polotovarů či dokončených výrobků), které jsou opět určeny k prodeji. (Sedláček, 2016, s. 119)

### <span id="page-11-0"></span>**1.1 Zásady racionálního nakupování**

*Nakupujte jen to, co potřebujete* (pořizovat věci zbytečné jen kvůli zajímavé ceně, je nešvar, který zpravidla předchází ztrátě nikoliv zisku).

*Nakupujte jen tolik, kolik potřebujete* – období nadměrných předzásobení pro případ výpadku dodávky ze strany dodavatele je dnes již výjimkou ne pravidlem jako tomu bylo v minulosti. Pro tržní hospodářství je charakteričtější případ přebytku nabídky nad poptávkou a stav, kdy si odběratel vybírá mezi dodavateli toho nejvíce vyhovujícího.

Na druhou stranu musíme být ostražití – nedostatečná zásoba by mohla směřovat ke krizové situaci, kdy výroba přestane produkovat kvůli chybějícímu materiálu, a to je ještě nákladově náročnější, než když ve skladě zbyde zásob o trochu víc, než je nutné.

*Zvažujte kdy a kolik nakoupit* – myslete na náklady spojené s pořízením zásob a na základě toho se rozhodujte*.*

Hlavní podmínka rozumného zásobování je v tržním hospodářství co nejpřesněji znát velikost produkce, kterou je obchodní korporace schopna na trhu prodat. (Synek, 2011, s. 224-230)

# <span id="page-13-0"></span>**2 OCEŇOVÁNÍ ZÁSOB**

Zásoby se oceňují podle § 25 zákona a § 49 vyhlášky pořizovacími cenami, reprodukčními pořizovacími cenami nebo u zásob vlastní výroby vlastními náklady, jejich snížení můžeme ohodnotit cenou zjištěnou, váženým aritmetickým průměrem nebo metodou "první do skladu – první ze skladu".

Pokud využíváme metodu vážený aritmetický průměr počítáme jej alespoň jednou za měsíc.

Pořizovací cenu zásob lze rozčlenit na cenu pořízení nebo na předem stanovenou cenu pořízení a odchylku od skutečné ceny pořízení a náklady s pořízením související. Při spotřebě zásob se tyto náklady, popřípadě odchylky přiřazují způsobem přesně stanoveným obchodní korporací.

Pod vlastními náklady si můžeme představit buď opravdu spotřebovanou výši nákladů nebo výši nákladů dle stanovených kalkulací, pokud jsou rozvrženy v podmínkách technické přípravy výroby.

Zásoby nabyté bezplatně, objevené ve skladě (přebytky zásob), odpad a zbytkový materiál vrácený z výroby a jiné se nacení reprodukční pořizovací cenou.

Ocenění zásob ve skladě stoupá o vyměřenou cenu za manipulaci s materiálem či o vlastní náklady na zpracování materiálu provedené vlastní činností.

Pořízená zvířata se oceňují pořizovací cenou, zvířata vlastního odchovu vlastními náklady nebo reprodukční pořizovací cenou. Přírůstky zvířat se oceňují vlastními náklady. (České účetní standardy, 2018)

### <span id="page-13-1"></span>**2.1 Oceňovací metody**

#### <span id="page-13-2"></span>**2.1.1 Ocenění při pořízení**

Při pořizování nových zásob, ať už nakupovaných, nabytých bezplatně, nebo těch, co si obchodní korporace vyrobila vlastním konáním, se užívá:

- pořizovací cena,
- reprodukční pořizovací cena,
- vlastní náklady.

#### Pořizovací cena

České předpisy i u zásob nakoupených požadují ocenění stavěné na bázi pořizovacích nákladů. Pořizovací cena se člení na cenu pořízení jednotlivých zásob a z ostatních přímo přiřaditelných nákladů. Ostatní přímo přiřaditelné náklady jsou v tomto případě náklady na dopravu, pojištění při dopravě, clo, odměna za zprostředkování apod.

Je-li obchodní korporace registrována jako plátce DPH, vstupují do pořizovací ceny všechny položky v cenách bez DPH (pokud byly pořízeny od plátců DPH). Pokud obchodní korporace plátcem DPH není a nakoupí zásoby od plátce DPH obsahuje cena pořízení celou částku včetně DPH.

U nově pořizovaných zásob se mnohdy setkáme s vedlejšími náklady, které jsou společné pro různorodé zásoby. Například dopravní firma přiveze v jedné zásilce zásoby považované za materiál a zároveň zásoby zboží. I ten materiál může být různorodý. Fakturovaná je však jen "jedna" doprava. Také může vzniknout stav, kdy si zásoby přepraví obchodní korporace sama a podobně. Tyto náklady se musí "aktivovat" – tím se rozumí zahrnout do pořizovací ceny dílčích druhů zásob. Jednou to lze provést obyčejným dělením, jindy je třeba rozdělit je vhodným poměrem a jiné.

#### Reprodukční pořizovací cena

Reprodukční pořizovací cena se určí odborným odhadem. Používá se u zásob získaných bezúplatně, zejména v těchto případech: nabyté darem, dědictvím, vkladem do společnosti,

- nabyté jako náhradní díly po likvidaci dlouhodobého majetku,
- nabyté jako vedlejší produkt při výrobě (např. při prodeji párků v rohlíku zůstávají špičky, které se použijí k výrobě strouhanky, případně k dalšímu prodeji),
- nalezené při inventarizaci.

Reprodukční pořizovací cenu musíme zjišťovat u zásob vytvořených vlastní činností. Bude-li nižší, než náklady vynaložené na jejich výrobu použije se pro ocenění takto vytvořených zásob.

#### Vlastní náklady

Vlastní náklady označují buď skutečnou výši nákladů nebo výši nákladů podle operativních kalkulací, pouze jsou určeny v podmínkách technické přípravy výroby. Rozdílně mohou obchodní korporace oceňovat zásoby vlastní výroby. (České účetní standardy, 2018)

Stavba nákladů, které se kontrolují v kalkulaci, je sestavena v každém podniku individuálně v tak zvaném kalkulačním vzorci. Každý podnik má poměrně rozdílné kategorie

nákladů a je pro něj nezbytné monitorovat náklady v kalkulačním vzorci v odlišné struktuře. Pro současné podniky je také nutné, aby kalkulační vzorec nebyl statický, ale aby umožňoval jiné varianty zobrazení nákladů s ohledem na uživatele a rozhodovací úlohu, kterou řeší.

Ve spojení s interpretací jednotlivých stylů přiřazování nákladů se nejčetněji vychází ze stavby, která je historicky nejstarší, a představuje ji skladba položek kalkulace plných nákladů. Důvod je pochopitelný: Tato kalkulace věnuje hlavní pozornost problematice přiřazování nákladů, to znamená rozlišení, zda se jedná o náklady přímé či nepřímé. Další členění nákladů využívá v kalkulaci – jednicové a režijní, popřípadě variabilní a fixní, vznikají vždy v konkrétní kombinaci s členěním nákladů na přímé a nepřímé. V podstatě se jedná o prolínání několika základních přístupů členění nákladů.

 $\Rightarrow$  Typový kalkulační vzorec

Základní a historicky nejstarší forma, se značně málo podrobným členěním nákladových položek, je schéma kalkulačního vzorce – kalkulace plných nákladů. Složení nákladů v tomto, takzvaném typovém kalkulačním vzorci je následující (Fibírová, 2015, s. 215):

- 1. Přímý (jednicový) materiál
- 2. Přímé (jednicové) mzdy
- 3. Ostatní přímé (jednicové) náklady

### *= Přímé náklady výroby výkonu*

- 4. nepřímé výrobní režijní náklady
	- *= Plné náklady výroby výkonu*
- 6. přímé prodejní a distribuční náklady
- 7. nepřímé prodejní a distribuční náklady

### *= Plné náklady výkonu*

8. Zisk (ztráta)

### *= Prodejní cena (cena výkonu)*

Nyní je podobný druh kalkulačního vzorce v praxi stále více používaný. Body 6 a 7 *nesmějí* být obsaženy ve vlastních nákladech pro účetní potřeby. Z jeho málo podrobné struktury je zřejmé, že není příkladem pro řešení rozhodovacích úloh, které mají informativní základ v manažerském účetnictví. (Fibírová, 2015, s. 215)

#### <span id="page-16-0"></span>**2.1.2 Ocenění při vyskladnění**

Při koupě materiálu se často stává, že ceny jednoho typu materiálu bývají odlišné jak od rozdílných dodavatelů, stejně tak i od toho samého dodavatele v jiné době dodání tím se mohou stát různé komplikace, například ocenění při vyskladnění materiálu ze skladu.

Snížení stavu materiálu se provádí v pořizovacích cenách, ve kterých je materiál veden na skladových kartách. Tohoto postupu lze využít jen tehdy, pokud je skutečně zřejmé, z jakého přírůstku zásob byl realizovaný výdej. Proto ČÚS uvádějí tyto možnosti oceňování vyskladnění u zásob rovnakého druhu materiálu:

 $\Rightarrow$  Ocenění v cenách zjištěných váženým aritmetickým průměrem

Vážený aritmetický průměr je důležité počítat alespoň jednou měsíčně. Z toho plyne, že je možné zvolit dvě varianty ocenění vyskladnění zásob váženým aritmetickým průměrem.

První varianta (vážený průměr proměnlivý) funguje na takovém principu, že po každém novém přírůstku konkrétního typu materiálu se počítá i nový průměr. Zjistíme jej podle vzorce:

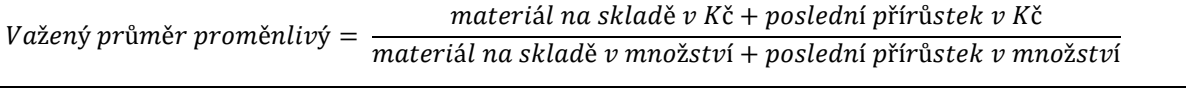

(Louša, 2012, s. 18)

Druhá varianta (vážený průměr periodický) se zakládá na takovém principu, že se průměr nepočítá po každém jednotlivém nárůstu materiálu, ale počítá se jeden průměr za určitou dobu ne delší než 1 měsíc. Takto vypočítaná pořizovací cena se užije pro oceněni vyskladněného materiálu v dalším období. Vypočítá se následujícím vzorcem (Louša, 2012, s. 18):

 $v$ ážený průměr periodický =

materiál na skladě v Kč na počátku období+přírůstek za období v Kč množství materiálu na skladě na poč.období+přírůtky v množství za období

 $\Rightarrow$  Ocenění podle zásady první do skladu, první ze skladu

(neboli metoda FIFO, tj. first in, first out - "první dovnitř, první ven").

Hlavním způsobem, který zákon ale uvádí v § 25 odst. 4 až na druhém místě, je oceňování vyskladňovaných položek cenou, která byla v okamžiku pořízení dosažena u nejstarší skladované zásoby. Jako název tohoto postupu se obvykle užívá "první do skladu, první ze skladu. " Tento název vychází z anglického "first in, first out", zkratkou FIFO. Důvodem pro tuto metodu je snaha přiblížit ocenění zásob co nejvíce posledním cenám na trhu. (McKeith, 2013, s. 275)

### $\Rightarrow$  Pevná cena

České účetní standardy nezakazují ani oceněni zásob v předem stanovené ceně. Postup stanovení ceny však nepředepisuje žádný předpis. Proto je důležité řídit se obecně známými pravidly, podle kterých užité postupy mají směřovat k co nejvěrnějšímu zobrazení skutečnosti. Zpravidla se při určení ceny vychází z odhadovaných pořizovacích cen nebo z cen zjištěných v momentu stanovení skladových cen. Bylo by nejlepší, aby v obchodní korporaci byl ideálně vnitřní předpis, který by upravoval způsob změny výše této ceny během roku. Změnu ocenění by mohlo zapříčinit kupříkladu vždy, když se odhadované pořizovací ceny odchýlí od stanovených o více než x procent. (Louša, 2012, s. 18)

### Příklad na porovnání jednotlivých způsobů ocenění zásob:

V účetní jednotce došlo během srpna k následujícím pohybům u zásob zboží. Úkolem je spočítat hodnotu vyskladněných zásob pomocí různých cen a stav zásob na konci srpna, jestliže Vážený aritmetický průměr je počítán po každé dodávce a pevná cena je stanovena na úrovni ceny první dodávky v měsíci.

Tabulka 1. Tabulka příkladu (Šteker a Otrusinová, 2016, s 77)

<span id="page-18-0"></span>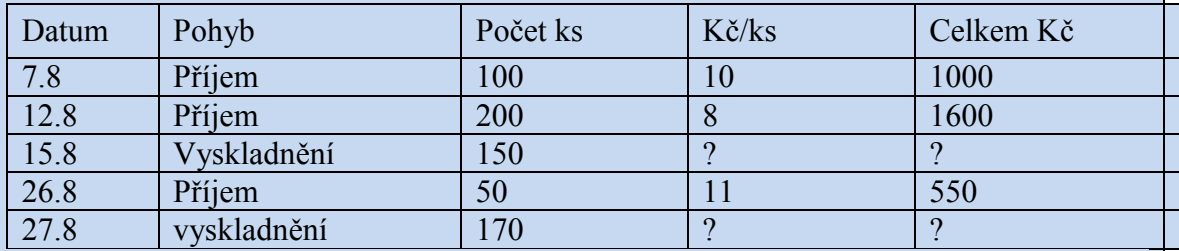

### a) Vážný aritmetický průměr

Průměrná cena po první a druhé dodávce;  $(1\ 000 + 1\ 600) / (100 + 200) = 8.67$  Kč/ks

Hodnota prvního vyskladnění: 150 x 8,67 = 1 301 Kč

Průměrná cena po třetí dodávce: (1 000 + 1 600 - 1 301 + 550) / (100+ 200 - 150 + 50) = 9,25 Kč/ks

Hodnota druhého vyskladnění: 170 x 9,25 = 1 573 Kč

Stav zboží na konci srpna: 30 x 9,25 = 278 Kč

### b) Metoda FIFO

Hodnota prvního vyskladnění:  $(100 \times 10) + (50 \times 8) = 1400$  Kč Hodnota druhého vyskladnění: (150 x 8) + (20 x11) = 1 420 Kč Stav zboží na konci srpna: 30 x 11 = 330 Kč

### c) Pevná cena

Převzetí první dodávky na sklad: 100 x 10 = 1 000 Kč

Převzetí druhé dodávky na sklad: 200 x 10 = 2 000 Kč

Odchylka od pevné ceny u druhé dodávky: 200 x (- 2) = - 400 Kč (snížení skladní ceny)

Hodnota prvního vyskladnění: 150 x 10 = 1 500 Kč

Poměrná část odchylky u prvního vyskladnění: (1 500 / {1 000 + 2 000}) (- 400) = - 200 Kč (snížení nákladů)

(Šteker a Otrusinová, 2016, s 77)

#### <span id="page-19-0"></span>**2.1.3 Ocenění k rozvahovému dni**

Obchodní korporace během účetního období nebo nejméně k rozvahovému dni musí testovat oceněni zásob, to znamená, jestli toto aktivum není oceněno vyšší cenou, než je jeho tržní cena. U nakoupených zásob (materiál nebo zboží) se nejen při inventurách sleduje jejich fyzický stav, prodejnost a případná cena prodeje. Jestliže tato domnělá cena prodeje spadne pod úroveň pořizovací ceny nebo vlastních nákladů, musí obchodní korporace vytvářet k zásobám opravnou položku.

Důležitým indikátorem snížení ceny zásob je obrátkovost. Pokaždé je ovšem důležité brát v potaz případný osobitý charakter posuzovaných zásob, ku příkladu to může být rezervní materiál, pojistná zásoba nebo materiál určený k výrobě smluvně zajištěné zakázky. U posledního zmíněného případu i pokud hodnota jednotlivé zásoby (materiálu) je nižší než jeho prodejní cena, opravná položka se netvoří za podmínky, že tento materiál bude průkazně spotřebován v zakázce, která bude na konci zisková.

Zásoby vlastní výroby se během účetního období rovněž testují na riziko snížení jejich hodnoty. Jestliže je jejich cena včetně nákladů na jejich úplné dokončeni vyšší, než je reálná prodejní cena (celého výrobku či projektu), obchodní korporace tuto skutečnost zohlední pomocí opravné položky na vrub nákladů, popř. vytvoří rezervu na ztrátové zakázky. (Ryneš, 2016, s. 156-157)

# <span id="page-20-0"></span>**3 ÚČTOVÁNÍ O ZÁSOBÁCH**

České účetní standardy umožňují obchodním korporacím volbu mezi dvěma přijatelnými způsoby účtováni. Tyto možnosti jsou pojmenovány jako způsob A a B.

Podle způsobu A se provádějí v jednom okamžiku zápisy do skladové evidence, tj. do skladových karet a na účty zásob v hlavní knize. Skladová evidence (někdy taky "vedeni evidence zásob dle druhů") je nutné vedení jak v jednotkách množství, tak i v příslušném oceněni.

Při použití způsobu B je nezbytné, aby se též v průběhu roku vedla skladová evidence, ale v účetnictví se účtuje nákupu bezprostředně do nákladů. Na účtech zásob se účtuje pouze až na konci účetního období při uzávěrce účetních knih. (Louša, 2012, s. 14)

## <span id="page-20-1"></span>**3.1 Účtování podle způsobu A**

Průběžný systém evidence zásob udržuje záznamy o nakoupených zásobách a o nákladech prodaných zásob na stále aktuální bázi. Taková evidence zajišťuje maximum informací pro operativní řízení, ulehčuje přípravu účetních výkazů a rozhodování manažerů. Z účetnictví je možno v průběhu účetního období kdykoliv zjistit stav zásob na skladě a jejich hodnotu v korunách. Skutečný stav zásob je stavem účetním porovnáván povinně jednou za účetní období, a to k okamžiku, ke kterému se sestavuje účetní závěrka. (Chaloupka, 2015, s.140)

### $\Rightarrow$  Postupy účtování o zásobách u metody A evidence zásob

Proces účtování o dílčích složkách zásob je odlišný podle metody ocenění zásob. Pokaždé je však nezbytné dostát předem stanovené ocenění zásob dané zákonem o účetnictví a Českými účetními standardy. Při interpretaci je potřebné rozlišit účtování nakupovaných zásob (nákup zásob a účtování při vyskladnění zásob) a účtování o zásobách vlastní výroby (přírůstky a úbytky zásob vlastní výroby). (České účetní standardy, 2018)

 $\Rightarrow$  Možné systémy účtování nakupovaných zásob

a) Nákup zásob – použití kalkulačních účtů 111 a 131, pomocí kterých můžeme vyčíslit pořizovací cenu nakupovaných zásob s následným převodem konečné pořizovací ceny dílčích položek zásob, respektive skupin položek na účty 112 a 132; tento postup se využije v situacích, ve kterých nebude zádrhel přiřadit všechny výdaje k dílčím položkám zásob. Vyskladnění zásob do spotřeby probíhá jednak ve skutečných

pořizovacích cenách, jednak metodou FIFO, popřípadě příslušným váženým aritmetickým průměrem.

- b) Nákup zásob rozštěpení pořizovací ceny na konkrétní cenu pořízení a vedlejší pořizovací výdaje spjaté s pořízením zásob; tomu odpovídá také vytvoření odlišných analytických účtů. Vyskladnění zásob se opět rozkládá na dvě operace. První se odúčtují zásoby ve skutečné ceně pořízení metodou FIFO nebo prostřednictvím váženého aritmetického průměru a jako druhý krok se z analytického účtu odúčtují podle předem stanoveného principu podíl vedlejších pořizovacích nákladů.
- c) Nákup zásob a skutečná pořizovací cena zásob se rozčlení na 3 analytické účty: • plánovanou cenu pořízení (skladová cena), vyčíslenou obvykle váženým aritmetickým průměrem skutečných cen pořízení za minulé období (měsíc),

• rozdíl mezi skladovou cenou a skutečnou cenou pořízení (podle charakteru rozdílu na MD nebo Dal) ,

• vedlejší pořizovací výdaje související s pořízením zásob. (České účetní standardy, 2018)

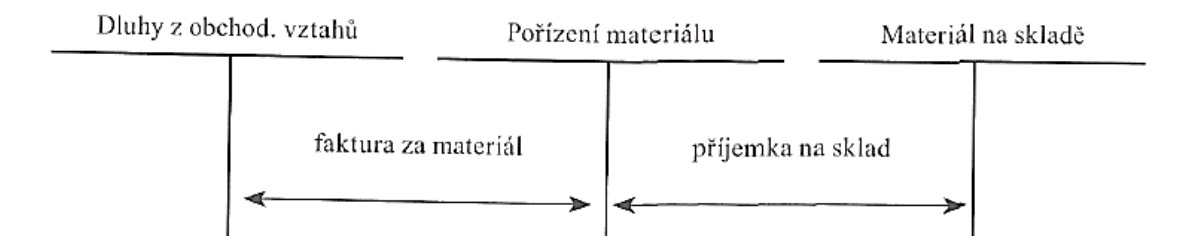

Obrázek 1. Nákup zásob (Sedláček, 2016, s. 123)

Vydání zásob ze skladu do spotřeby znovu proběhne na všech třech analytických účtech. Z prvního účtu se odúčtuje spotřebovaná položka zásob ve skladové ceně, z dalších dvou analytických účtů se rozpouštějí do nákladů odchylky podle předem zvoleného algoritmu. Nakupované zásoby se účtují do nákladů až v okamžiku jejich opravdové spotřeby nebo v okamžiku jejich prodeje. Tržby za prodané zásoby se účtují ve prospěch výnosového účtu v okamžiku přechodu vlastnického práva k zásobám. Případné slevy z cen se zaúčtují podle obsahu uzavřených smluv jako snížení příslušných výnosů za předpokladu, že byla původně do výnosů zaúčtována vyšší částka. (České účetní standardy, 2018)

#### $\Rightarrow$  Účtování zásob pořízených vlastní činností

Účtování o nákladech na pořízení zásob vlastní výroby a úbytku zásob vytvořených vlastní činností probíhá v závislosti na způsobu ocenění prostřednictvím účtů v účtové skupině 58 - Změna stavu zásob vlastní výroby a aktivace. Používá-li obchodní korporace více účtů zásob vlastní výroby, mezi kterými se přeúčtovávají produkty v různé fázi dokončení podle jednotlivých fází technologického postupu výroby, určí si obchodní korporace, jestli si pro převody mezi těmito účty bude pevně využívat účtů účtové skupiny 58, nebo převody provede přímo mezi těmito účty. Účetní postupy nezakládají povinnost a kontrolní vazbu mezi změnou stavů vykázanou na jednotlivých účtech účtové skupiny 58 a změnou stavu účtů v účtové skupině 12 - Zásoby vlastní výroby. Stejný postup se uplatňuje pro účtování mank a škod na zásobách vlastní výroby, tj. buď se účtuje přímo na vrub účtu 549 a ve prospěch účtu v účtové skupině 12, nebo účtuje MD 58 Dal 12 a MD 549 a Dal 58. (Ryneš, 2016, 157-159)

## <span id="page-22-0"></span>**3.2 Účtování podle způsobu B**

U evidování a účtováni zásob způsobem B se během účetního období nevyužívají majetkové účty zásob na skladě a účty pořízení, tak jak je tomu u způsobu A. Na účty se účtuje jenom k prvnímu dni účetního období o počátečním stavu a k poslednímu dni účetního období o konečném zůstatku zásob. Základním principem tohoto způsobu je nakupované zásoby zaúčtovat přímo do nákladů v okamžiku jejich pořízení. Způsob B mohou účetní jednotky využít jen v případě, že zajistí průkaznou skladovou evidenci tak, aby byli schopny zjistit a prokázat stav zásob i v průběhu účetního období a složky pořizovací ceny zásob.

Jestliže by byla tato povinnost opomenuta, nebylo by možné zjistit v rámci inventarizace manka nebo přebytky. V okamžiku uzavírání účetních knih se počáteční stavy z majetkových účtů zásob převedou do nákladů. Stav zásob na skladě podle skladové evidence se zaúčtuje jako konečný zůstatek na majetkové účty souvztažné ve prospěch příslušného nákladového účtu. Takovým postupem je v nákladech zaúčtována pouze skutečná spotřeba zásob v souladu s účetními doklady zachycenými ve skladové evidenci. Rozdíly zjištěné při fyzické inventarizaci se pak zaúčtují na příslušné účty zásob souvztažně s účty nákladovými (manka a škody) nebo výnosovými (přebytky).

Pokud využijeme periodického způsobu evidence zásob vlastní výroby, potom se také v průběhu účetního období neprovádějí žádné účetní zápisy o přírůstcích a úbytcích stavu zásob a vynaložené náklady na výrobu se obvykle účtují na příslušných účtech nákladů.

Při uzavíráni účetních knih se počáteční stavy majetkových účtů zásob vlastni výroby převedou na vrub nákladů. Stav zásob podle skladové evidence se naopak zaúčtuje jako konečný zůstatek na majetkových účtech souvztažně ve prospěch příslušného nákladového účtu. Rozdíly zjištěné při fyzické inventarizaci se následně účtují na příslušné účty zásob souvztažně s nákladovým účtem. (Otrusinová a Šteker, 2016, s. 83-84)

Pro porovnání obou účetních způsobů A i B vkládám názorný příklad.

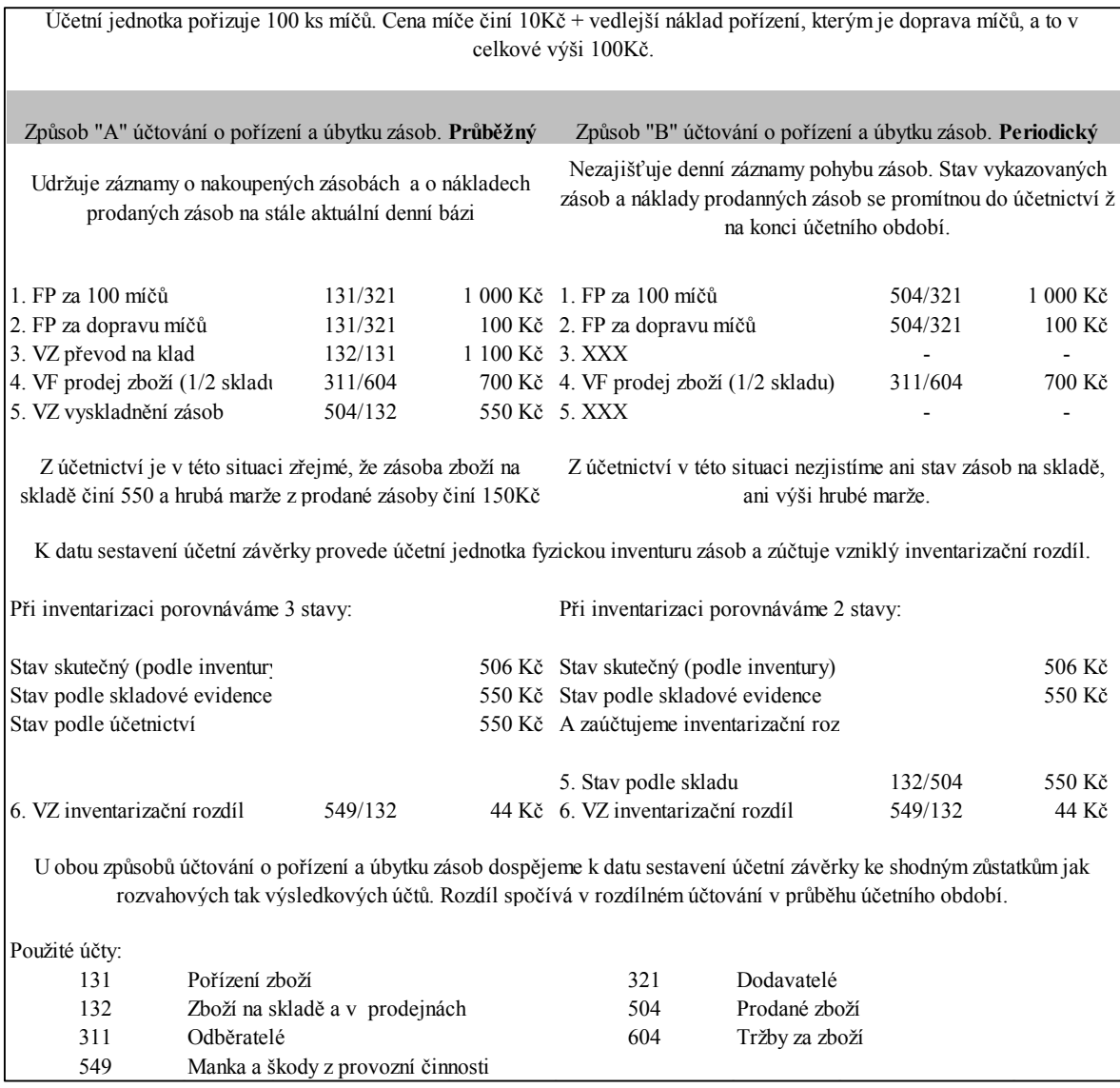

Obrázek 2. Názorný příklad (Chaloupka, 2015, s. 141)

## <span id="page-23-0"></span>**3.3 Účtování k rozvahovému dni**

Za podmínky, že je používán účet 395, je potřeba brát v potaz, že tento účet není ani u způsobu A, ani u způsobu B rozvahovým účtem, takže na konci roku na něm nesmí být zůstatek. Pokud by se zjistil při roční uzávěrce účtů jeho konečný stav na straně Dal, musíme

ověřit, jestli nedošlo k omylu při likvidaci faktur nebo jestli se nevyskytuje věcně odpovídající položka na účtu 111 nebo 131, po případě, jestli není některá položka zúčtována chybně na některý jiný účet. Stejně tak by se chyba mohla stát u nezlikvidovaných příjemek. Stav Dal znamená vystavenou příjemku nebo její část nepokrytou přijatou fakturou, taktéž může dojít k tomu, že nebyly zaúčtovány vzniklé oceňovací rozdíly. (Louša, 2012, s. 69)

Je rovněž třeba zkontrolovat, jestli nechybí nějaké dodavatelské faktury. Pokud tomu tak je, je zapotřebí zúčtovat dohadnou položku v předpokládané výši na účet 1x1 nebo 1x9 a uskutečnit likvidaci příjemky účetním dokladem. Na konci roku by neměl být zjištěn ani stav na straně Má Dáti, výjimku však tvoří nezúčtované oceňovací odchylky, jelikož na tuto stranu by se mělo účtovat jen při likvidaci faktur. Za podmínek, že není používán účet 395, platí totéž pro stranu Dal účtu 1x1 tehdy, pokud by byly zjištěny příjemky nebo jejich části nepokryté fakturou a není chyba v příjemkách. (Louša, 2012, s. 69)

Stejně tak účty 111 a 131 nejsou v obou systémech účtováni zásob (A i B), jestli že jsou používány, rozvahovými. Pokud je zjištěn zůstatek na straně Má Dáti těchto účtů a jde o splněnou dodávku, vlastníme fakturu, ale zásoba dosud nedošla, znamená to, že je na cestě. Následně zaúčtujeme převod příslušné hodnoty z účtu pořízeni na účet 119, nebo 139, tj.

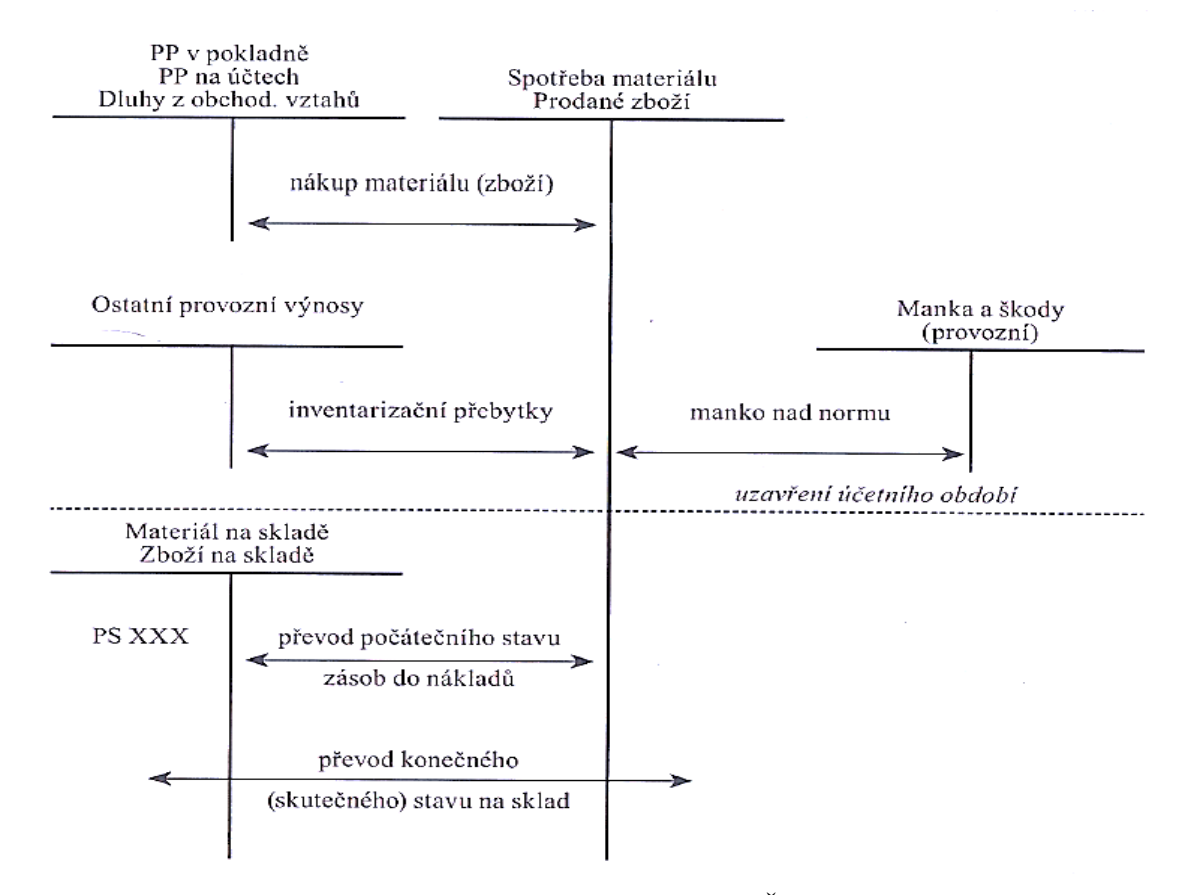

Obrázek 3. Uzavírání účetních knih (Otrusinová a Šteker, 2016, s. 83–84)

materiál či zboží na cestě. Jelikož zásoby na cestě nejsou rozvahovou položkou a závazná účtová osnova je pouze dvojmístná, je na obchodní korporaci, zda bude využívat zvláštní syntetický účet pro zásoby na cestě či bude využívat analytický účet k příslušnému účtu zásob a či dokonce nebude o zásobách na cestě účtovat na zvláštním účtu. (Louša, 2012, s. 69)

Je zřejmé, že může nastat i případ splněné dodávky, která ještě nebyla převzata na sklad nebo nepřišla a zároveň nevíme hodnotu faktury. Tehdy je nutné ji zaúčtovat jednak jako dohadnou položku, tak i jako zásobu na cestě. Jestliže obdržíme chybějící fakturu do doby, než jsou uzavřeny účetní knihy, měla by se správně odúčtovat dohadná položka, protože je známa přesná částka faktury (u plátců DPH bez této daně). Měl by být tedy použit účet 383 — Výdaje příštích období. (Louša, 2012, s. 69)

Účet dohadné položky pasivní by měl být korektně použit jen v případě, že v době uzávěrky účetních knih opravdu není známa částka faktury, protože dohadné položky se v rozvaze od roku 2003 zobrazují v závazcích, kdežto výdaje příštích období v přechodných účtech, je v zájmu věrného zobrazeni vhodnější použít dohadný účet. (Louša, 2012, s. 69)

Příjem faktury na konci roku, příjem zásob na začátku nového roku:

|    | <b>Operace</b>                                                               | MD                   |                    |
|----|------------------------------------------------------------------------------|----------------------|--------------------|
|    | Přijatá faktura za nákup materiálu                                           | OA – Pořízení mat./  | CZ – dodavatelé    |
|    | (způsob A / způsob B)                                                        | $Np$ – Spotřeba mat. |                    |
| 2) | Nepřevzatý materiál do konce účetního období                                 | $OA - material$      | OA – pořízení mat. |
|    | (způsob A / způsob B)                                                        |                      | Np - spotřeba mat. |
|    | Příjem materiálu na sklad z minulého účetního období   OA – mat. na skladě / |                      | $OA - material$    |
|    | $(z$ působ A / způsob B)                                                     | $Np$ – spotřeba mat. |                    |

Tabulka 2. Příjem faktury (0trusinová a Šteker, 2016, s. 86-87)

V druhém případě příjem zboží na konci roku, příjem faktury na začátku nového roku: Tabulka 3. Příjem zboží (0trusinová a Šteker, 2016, s. 86-87)

| <b>Operace</b>                                                                        | MD                                             |                              |  |  |
|---------------------------------------------------------------------------------------|------------------------------------------------|------------------------------|--|--|
| 1) Příjem zboží na sklad (způsob A)                                                   | OA-zboží na skladě                             | OA – pořízení zboži          |  |  |
| $\sim$ Nevyfakturované zboží do konce účetního<br>$2)$ období (způsob A / způsob B)   | OA - pořízení zboží /<br>$N_n$ – prodané zboží | CZ – dohadný účet<br>pasivní |  |  |
| , Přijatá faktura za zboží z minulého<br><sup>2)</sup> účetního období (způsob A i B) | CZ-dohadný účet<br>pasivní                     | CZ – dodavatelé              |  |  |

# <span id="page-26-0"></span>**4 INFORMAČNÍ SYSTÉM**

Informační infrastruktura je důležitý článek pro rozvoj informačního systému v podniku. Od úrovně se odvíjí celková efektivnost informačního systému podniku a manažeři odpovídající za počítačové technologie by měli dávat důraz zejména na její trvalý a plynulý rozvoj. Znamená to, že její jednotlivé složky by měly být vyvážené, protože její celková úroveň je dána úrovní její "nejslabší" složky. (Molnár, 2010, s. 10)

Systémová integrace slouží k zabezpečení, aby se všechny části informačního systému podniku chovaly jako jeden logický fungující celek i vtom případě, že se jedná o produkty různých výrobců a různého funkčního určení. Jinak řečeno rozdílné aplikace musí spolu komunikovat a jednotlivé technologické části spolu spolupracovat bez závažných problémů tak, aby uživatel měl zaručeny požadované informace. (Molnár, 2010, s. 12)

Na problém efektivnosti informačního systému můžeme pohlédnout tak, že u určitého subjektu vznikne určitá potřeba informací a při uspokojení této potřeby lze očekávat nějaký užitek. Užitek je termín, kterému ekonomie věnuje rozsáhlou pozornost. Někdy je nazýván synonymickými pojmy jako je uspokojení, štěstí, ekonomický blahobyt apod. Výrok, že jednotlivec odvozuje z určitého statku nebo události určitý užitek, znamená, že dává přednost existenci určitého statku X před statkem Y.

Problematika hodnocení efektivnosti informačního systému je částečně otázkou nejen potřeb a jejich efektivního uspokojování, ale také otázkou očekávání, kterou mají lidé – koneční příjemci a hodnotitelé užitku. (Molnár, 2010, s. 24)

## <span id="page-26-1"></span>**4.1 Členění podnikových informačních systémů**

Podnikové informační systémy můžeme dělit na dvě skupiny:

- $\triangleright$  ERP (Enterprise Resource Planning)
- $\triangleright$  Ekonomický software

### <span id="page-26-2"></span>**4.2 Ekonomický software**

Tento Ekonomický systém obsahuje nejen podvojného účetnictví a daňovou evidenci, ale i agendy směřované na potřeby podnikatele. Seznam partnerů bývá rozšířen grafy a přehledy dokladů tříděný po jednotlivých obchodních partnerech, součástí programu bývá kniha jízd, skladové hospodářství přijaté a odeslané objednávky automatizace objednávání zásob, evidenci dokumentů ve vazbě na obchodní partnery. Typickými představiteli jsou programy POHODA či Money S3. (EPADUS, 2009)

### <span id="page-27-0"></span>**4.3 ERP systémy**

Tento ekonomický software je propracovanější a poskytuje více funkcí. Na rozdíl od předchozího softwaru je odlišný pro svou modularitu a řešením na míru. Využití mají pro účetnictví, dokonce mají napomáhat podnikatelům k plnění cílů. Samotné implementaci do počítačové struktury podniku přechází vždy jednání s klientem, aby byly zajištěny jeho veškeré potřeby. Velké negativum je ve většině případů vyšší pořizovací cena či náročnější instalace. Neporovnatelně lepším ve funkčnosti a efektivitě může být správně přizpůsobený ERP systém oproti klasickému ekonomickému softwarem. ERP systém se vytváří za účelem splnit veškeré potřeby klienta v porovnání s ekonomickým systémem, u kterého se musí přizpůsobit uživatel parametrům programu. Představiteli jsou programy Helios Orange, Money S5. (Sodomka, 2012)

### <span id="page-27-1"></span>**4.4 Vysvětlení pojmů spojených s informačními systémy**

U vybírání informačního systému můžeme narazit na různé typy úloh v aplikační vrstvě:

- o **CAD/CAM** (Computer-aided design/Computer-aided manufacturing) Tato zkratka označuje výrobu řízenou informační technologií. Jednoduše řečeno, si můžeme představit software nebo stroje, které jsou využívány ve výrobních procesech.
- o **EIS** (Executive Information System) Data získaná v úlohách typu MIS či CIS využívají manažeři. Hlavním smyslem úloh je vytvořit podklady pro rozhodování.
- o **DWH** (Data Warehouse) Představuje takzvaný datový sklad. Hlavním úkolem je sbírání a ukládání vybraných informací z jednotlivých databází vedlejších úloh do jednotného prostředí.
- o **CIS** (Customer Information System) Pod pojmem zákaznické úlohy bychom si měli představit zajištění primárních operací vázanžch na evidenci spotřeby, sledování pohledávek, zajištění vazeb a vstupů do úloh typu MIS.
- o **MIS** (Management Information System) manažerský informační systém "poskytuje informace pro efektivní řízení organizace. MIS pracuje s daty z podnikových informačních systémů, systémů dodavatelů, odběratelů, státní správy a dalších zdrojů. MIS se mohou lišit účelem i cílovou skupinou uživatelů. Pro nižší a střední

management jsou určeny systémy pro podporu rozhodování (DSS). Vrcholový management využívá systémy EIS (Executive Information System). Další částí MIS je oblast expertních systémů (ES)".

o **OIS** (Office Information System) – Podporuje kancelářské práce, zvyšuje úroveň řád v administrativě podniku, zabezpečuje rychlejší běžnou komunikaci mezi spolupracovníky v podniku či s pracovníky externích organizací. (KARAT, 2006)

# <span id="page-29-0"></span>**II. PRAKTICKÁ ČÁST**

# <span id="page-30-0"></span>**5 PŘEDSTAVENÍ FIRMY**

Tuto bakalářskou práci budu zpracovávat na základě požadavku od p. Indry, který se chystá založit firmu prodávající stavební materiál. S účetnictvím a vedením programu nemá žádné zkušenosti a proto mě požádal, abych pro něj a 12 spolupracovníků vybrala vhodný program a pomohla mu jej zavést, jakmile požádá o založení své firmy. Na základě tohoto požadavku jsem navrhla účetní programy, se kterými jsem se setkala ve svých zaměstnáních, abych mu následně ukázala chod tohoto programu a úskalí, na která si musí dávat pozor.

Jako kritéria jsem si dala především srozumitelnost programu a částečnou vlastní iniciativu programu – pod tímto pojmem si představuji například implementovaný daňový kalendář, provázanost mezi fakturou za hotové a pokladnou nebo případné hlášení chyb. Samozřejmě by tento program měl umět plnohodnotně vést účetnictví, mzdy a skladovou evidenci.

# <span id="page-31-0"></span>**6 POROVNÁNÍ VYBRANÝCH SOFTWERŮ**

V této části bakalářské práce jsem navrhla účetní programy: Ekonomický a účetní program POHODA 2018, Účetní a evidenční program EKONOM, AdmWin. Tyto tři programy jsem navrhla, protože jsem se s nimi setkala při svém zaměstnání a myslím si, že jsou vhodné pro uživatele, kteří s tímto typem programů začínají. V každém z programů vyřeším modelový příklad a následně vyhodnotím veškeré poznatky. Program s nejlepším hodnocením navrhnu začínající firmě provozující stavebniny o cca 12 zaměstnancích. Tato firma se teprve začíná připravovat na otevření a zatím nemají tento typ programu. Dalším důvodem je zakoupení hotové licence, kterou po zaplacení mohou ihned využívat, na rozdíl od složitějších ekonomických systémů, které se vytvářejí přímo podle požadavků zákazníka. Tato volba je zdlouhavější a ve většině případů i cenově náročnější.

### <span id="page-31-1"></span>**6.1 Ekonomický a účetní program POHODA 2018**

Tento účetní program obsahuje široké portfolio variant, ze kterých může uživatel vybírat. Jedná se o základní program obsahující základní kategorie běžně používané v obchodní korporaci s omezenými funkcemi. Tento základní program můžeme rozšířit jednak o počet uživatelů, jednak o různé specifikace jako je například personalistika a mzdy, daně, kniha jízd a cestovní příkazy, mobilní fakturace a prodej a komunikace v rámci firmy. Během kalendářního roku jsou dostupné potřebné aktualizace zcela zdarma. Firma vytvářející a pro-

|                      |                                                             | <b>Mini</b> | Lite                       | <b>Jazz</b> | <b>Standard</b> | <b>Profi</b> | <b>Premium</b> | <b>Komplet</b> |
|----------------------|-------------------------------------------------------------|-------------|----------------------------|-------------|-----------------|--------------|----------------|----------------|
|                      | daňová evidence<br>a jednoduché účetnictví?                 |             |                            |             |                 |              |                |                |
|                      | účetnictví?                                                 |             |                            |             |                 | ره           |                |                |
|                      | fakturace, finance, adresář?                                |             |                            |             |                 |              |                |                |
|                      | elektronická evidence tržeb<br>$(EET)$ ?                    |             | ر،                         |             |                 |              |                |                |
|                      | daně?                                                       |             | $\boldsymbol{\mathcal{L}}$ |             |                 |              |                |                |
|                      | majetek, kniha jízd?                                        |             |                            |             |                 |              |                |                |
| Základní řada POHODA | sklady, internetové<br>obchody?                             |             |                            |             |                 |              |                |                |
|                      | mzdy a cestovní příkazy?                                    |             |                            |             |                 |              |                |                |
|                      | objednávky, poštovní<br>sestavy, cizí měny,<br>homebanking? |             |                            |             |                 |              |                |                |

Obrázek 4. Možnosti licencí (Stormware, 2018)

dávající tento program zabezpečuje i nejrůznější produkty, které ho doplňují. Jedná se například o školení a semináře, video návody, instalace a systémové požadavky, zákaznickou linku.

Na tomto obrázku můžete najít porovnání základního programu, ze kterých budoucí uživatelé mohou vybírat nejen podle velikosti firmy, ale také podle oprávnění.

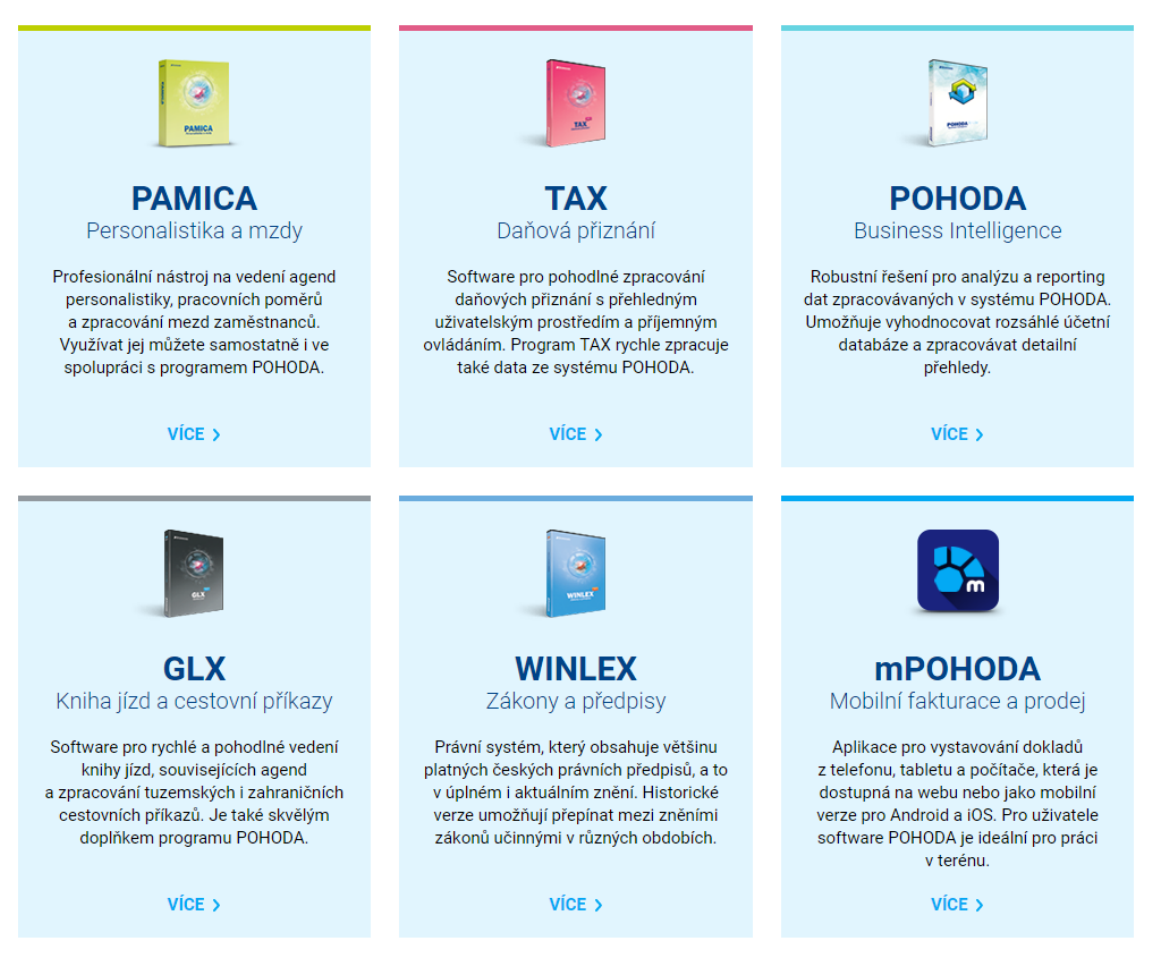

Obrázek 5. Rozšíření softwaru Pohoda (Stormware,2018)

Na obrázku si můžete detailně prohlédnout nabízená rozšíření k základnímu programu. Jsou oceněna podle toho, k jakému základnímu programu si je uživatel přidá.

| Jméno             | Funkce                                                                                  | Cena       |
|-------------------|-----------------------------------------------------------------------------------------|------------|
|                   | - daňová evidence a jednoduché účetnictví - pro 1 firmu                                 |            |
| Pohoda 2018 Mini  | - fakturace                                                                             | 1980 Kč    |
|                   | - pro 1 uživatele, pouze pro provoz na 1 počítači                                       |            |
|                   | - daňová evidence a jednoduché účetnictví (i zakázkově pro neomezený                    |            |
|                   | počet firem)                                                                            |            |
| Pohoda 2018 Lite  | - objednávky, knihy jízd, evidence majetku atd.                                         | 3 890 Kč   |
|                   | - pro více uživatelů, k dispozici licence pro další počítače (nesíťový                  |            |
|                   | provoz)                                                                                 |            |
|                   | - daňová evidence a jednoduché účetnictví (i zakázkově pro neomezený                    |            |
|                   | počet firem)                                                                            |            |
| Pohoda 2018       | - skladové agendy a funkce, objednávky                                                  | 7 980 Kč   |
| Standard          | - mzdy, cestovní příkazy, knihy jízd, evidence majetku atd.                             |            |
|                   | - pro více uživatelů, k dispozici licence pro další počítače (síťový i                  |            |
|                   | nesíťový provoz)                                                                        |            |
|                   | - účetnictví, daňová evidence a jednoduché účetnictví (i zakázkově pro                  |            |
|                   | neomezený počet firem)                                                                  |            |
| Pohoda 2018       | - skladové agendy a funkce, objednávky                                                  | 15 980 Kč  |
| Komplet           | - mzdy, cestovní příkazy, knihy jízd, evidence majetku atd.                             |            |
|                   | - pro více uživatelů, k dispozici licence pro další počítače (síťový i                  |            |
|                   | nesíťový provoz)                                                                        |            |
|                   | - účetnictví (i zakázkově pro neomezený počet firem)                                    |            |
| Pohoda 2018 Profi | - objednávky, knihy jízd, evidence majetku atd.                                         | 9 980 Kč   |
|                   | - pro více uživatelů, k dispozici licence pro další počítače (síťový i                  |            |
|                   | nesíťový provoz)                                                                        |            |
|                   | - účetnictví (i zakázkově pro neomezený počet firem)                                    |            |
| Pohoda 2018       | - skladové agendy a funkce, objednávky                                                  |            |
| Premium           | - mzdy, cestovní příkazy, knihy jízd, evidence majetku atd.                             | 13 980 Kč  |
|                   | - pro více uživatelů, k dispozici licence pro další počítače (síťový i                  |            |
|                   | nesíťový provoz)                                                                        |            |
|                   | Varianta k prohlížení a kontrole účetních dat a dokladů pořízených v                    |            |
| Pohoda 2018 Look  | jakékoliv jiné variantě ekonomicko-informačního systému POHODA                          | $0 K\zeta$ |
|                   | a k tisku sestav.                                                                       |            |
|                   | - skladové agendy a funkce, objednávky atd.                                             |            |
| Pohoda 2018 Jazz  | - pro více uživatelů, k dispozici licence pro další počítače (síťový i                  | 5 980 Kč   |
|                   | nesíťový provoz)                                                                        |            |
|                   |                                                                                         |            |
|                   |                                                                                         |            |
|                   |                                                                                         |            |
|                   |                                                                                         |            |
|                   |                                                                                         |            |
|                   |                                                                                         |            |
|                   |                                                                                         |            |
|                   |                                                                                         |            |
|                   |                                                                                         |            |
|                   |                                                                                         |            |
|                   | 6.2 Účetní a evidenční program EKONOM                                                   |            |
|                   | Účetní program EKONOM je srozumitelný a přehledný účetní a evidenční progra             |            |
|                   | pro střední a malé firmy. Tento program nabízí veškeré potřebné moduly: podvojné účetni |            |
|                   | tví i daňovou evidenci, adresář, fakturaci, sklady, objednávky či mzdy.                 |            |

<span id="page-33-1"></span>Tabulka 4. Ceník (Stormware,2018)

# <span id="page-33-0"></span>**6.2 Účetní a evidenční program EKONOM**

Účetní program EKONOM je srozumitelný a přehledný účetní a evidenční program pro střední a malé firmy. Tento program nabízí veškeré potřebné moduly: podvojné účetnic-

Účetní software EKONOM využívají zákazníci napříč všemi obory – od nákupu a prodeje až po výrobu a služby. Mezi jeho typické uživatele patří podnikatelé, drobní živnostníci, prodejci, poskytovatelé služeb, velkoobchodní řetězce, zemědělská družstva, strojírenské firmy a samozřejmě také účetní firmy. (EKONOM, 2018)

### <span id="page-34-0"></span>**6.3 AdmWin**

EKONOM Komplet - výhodná sestava s

Je ucelený informační systém (účetní program – ekonomický software) pro drobné podnikatele až střední firmy a neziskové organizace. Systém hluboce provázaných evidencí Kompletní ceník EKONOM

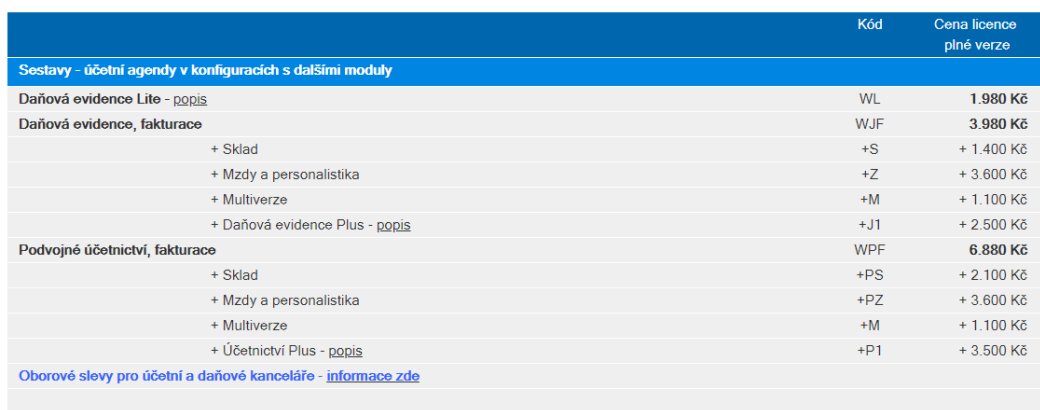

### Obrázek 8 Ceník programu (EKONOM, 2018)

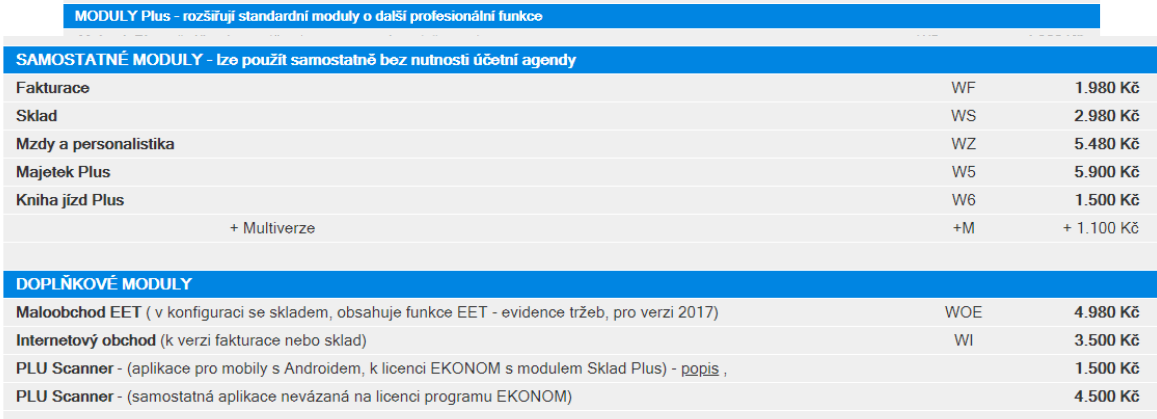

### Obrázek 9 pokračování ceníku (EKONOM, 2018)

skladů s fakturami, prodejkami, dodacími listy, nabídkami, poptávkami, objednávkami, zakázkami, s vazbou na adresář firem, jejich požadavky a nabídky. Nad tímto jádrem je postavena záznamní povinnost pro DPH dovedená až do tisku přiznání k DPH, dlouhodobý majetek s výpočty odpisů, knihy jízd, korespondence apod. Platby v různých měnách, elektronické platební příkazy a načítání výpisů pro většinu homebanking tuzemských bank. (AdmWin, 2018)

Nabízený ekonomický software má EET – z prodejek (účtenek), volitelně z vydaných faktur v hotovosti nebo kartou, popřípadě pokladních stvrzenek.

Ekonomický software se nabízí v provedením bez zpracování mezd nebo se zpracováním mezd. Počet zaměstnanců není omezen.

### Účetní program AdmWinDE

Daňová evidence s deníkem příjmů a výdajů včetně předběžného výpočtu daně a pojištění, tisk přiznání, mnoho různých výkazů, přehledů, rozborů a výpisů, spojený s fakturami a účtenkami. Fakturace přímo ze skladů zásob, z dodacích listů, výdejek, příjemek, zakázek. Sklady včetně pokladního systému a inventarizace, čárové kódy. Objednávky s automatickým objednáním podlimitních zásob a dle požadavků zákazníků. Majetek s výpočty odpisů. Knihy jízd a korespondence. Volitelně se přikupují mzdy (mzdový program) - výpočty mezd, daní, pojištění. Tisky požadovaných tiskopisů i v datové podobě pro el. podání. (AdmWin, 2018)

### Účetní program AdmWinPU

Účetnictví přednastavené pro okamžité použití s plně volitelným účtovým rozvrhem, předkontacemi pro automatické účtování majetkových evidencí, s nastavitelnými uzávěrkovými výkazy. Banky a pokladny provázány na faktury, účtenky. Fakturace přímo ze skladů zásob, dodacích listů, výdejek, příjemek, zakázek. Sklady včetně pokladního systému a inventarizace, čárové kódy. Objednávky s automatickým objednáním podlimitních zásob a dle požadavků zákazníků. Majetek s výpočty odpisů. Knihy jízd a korespondence. Volitelně se přikupují mzdy (mzdový program) - výpočty mezd, daní, pojištění. Tisky požadovaných tiskopisů i v datové podobě pro el. podání. (AdmWin, 2018)

#### ShopHouse – tvorba e-shopu, aplikace pro internetový obchod

Nabízíme vám webovou aplikaci internetového obchodu a služby s jeho zřízením spojené. Aplikaci a grafiku upravíme dle Vašich individuálních přání. Základní programové jádro a grafiku, které si můžete vyzkoušet na našich stránkách, obsahuje bohatou programovou výbavu. Správa kategorií s neomezenou stromovou strukturou. Správa produktů a jejich vlastností. Správa objednávek nabízí základní funkce pro administrátora: třídění objednávek dle stavu, možnost smazat objednávku, podrobné informace o objednávce a zákazníkovi. Informační emaily o objednávkách. Aplikace také nabízí možnost exportu objednávek do AdmWin k dalšímu zpracování - vyskladnění, fakturace, přehled nesplněného a jeho objednání u dodavatelů. Možný přenos informací z AdmWin do nabízeného katalogu, zdali je v katalogu nabízené zboží skladem, či nikoliv. (AdmWin, 2018)

Nabízí se ve 2 provedeních:

- Internetový obchod plná verze s cenami u položek a vytvářením objednávek zákazníků (nákupní košík)
- Lite Nabídkový katalog jen prezentace nabízeného zboží bez cen a bez možnosti vytváření nákupní objednávky

#### Účetní program + Autoservis

Tato nadstavba k AdmWinDE nebo AdmWinPU má speciálně upravené zpracování zakázek, kde lze sledovat údaje o vozidle. Program Autoservis lze zakoupit i jako samostatný ekonomický software buď s AdmWin DE – daňová evidence nebo s AdmWin PU – podvojné účetnictví. Vedle základních údajů, jako SPZ, tovární značka – typ, měsíc/rok výroby, výbava, výrobní čísla motoru a karosérie, stav tachometru, i stav přistaveného vozu, požadavky zákazníka, provedené práce a spotřebovaný materiál. Se všemi těmito údaji se tiskne i zakázkový list. Fakturace je již dále zpracována standardním postupem v AdmWin. (AdmWin, 2018)

#### **UTB ve Zlíně, Fakulta managementu a ekonomiky 37**

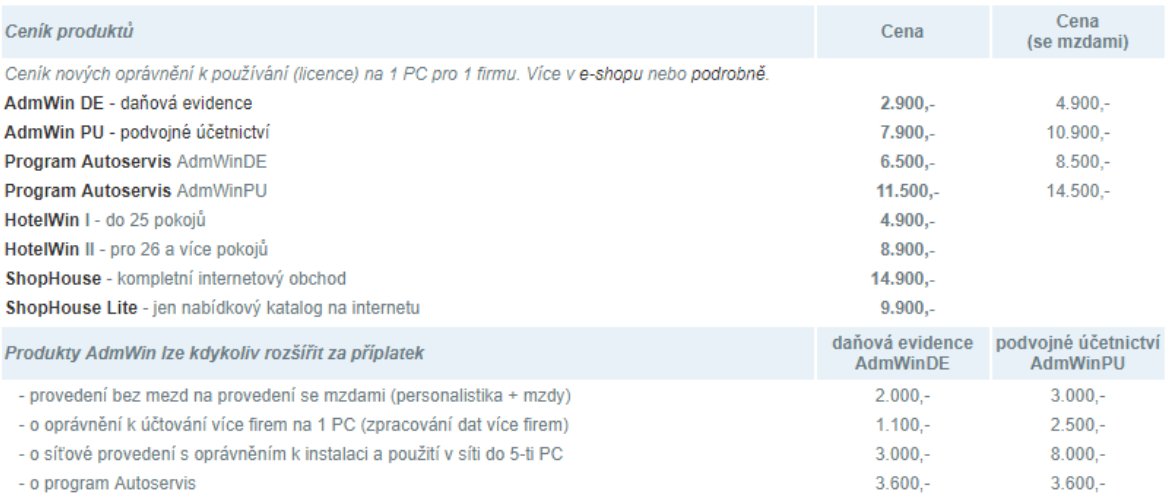

### Obrázek 6. AdmWin ceník produktů podle verzí programu (AdmWin, 2018)

Registrovaným uživatelům účetních programů AdmWin je 2 - 3 krát ročně zasílána <mark>nabídka aktualizace</mark>, a to formou odkazu na popis změn<br>obsažených v nové verzi oproti předchozí a je na uživateli, zda si ji objedná. Může ted aktualizace. Průběžně lze novinky - změny zjišťovat na stránce změn programů. Ceník aktualizací (upgrade) je odstupňován podle verzí, ze kterých se aktualizace (upgrade) provádí.

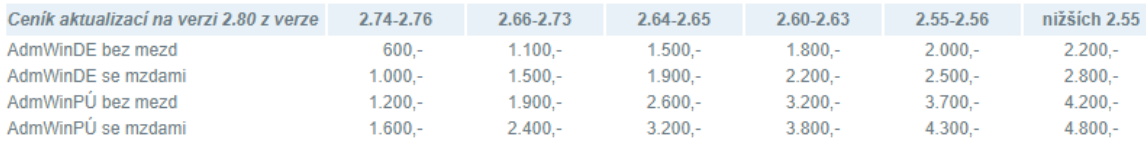

K ceně aktualizace AdmWin s programem Autoservis se přičítá příplatek 200,-.

Ceny upgrade jsou jen na změnu verze produktu beze změny provedení a jiných podmínek licenčního ujednání o používání produktu. Není-li vaše verze v tabulce ceníku a je mezi aktuální a prvním sloupcem, je upgrade poskytováno zdarma.

### Obrázek 7. AdmWin ceník produktů (AdmWin, 2018)

# <span id="page-38-0"></span>**7 PRAKTICKÝ PŘÍKLAD PRO POROVNÁNÍ PROGRAMŮ**

Pro porovnání výše navrhovaných programů, jsem vytvořila následující modelový příklad: *Naše stavebniny budou nabízet následující sortiment – uvedené ceny jsou bez DPH*

<span id="page-38-1"></span>

| Číslo          | Název                                                     | Rozměry          | materiál                | Prodejní<br>cena |
|----------------|-----------------------------------------------------------|------------------|-------------------------|------------------|
| $\mathcal{I}$  | Pórobetonová tvárnice Hebel                               | $499x199x250$ mm | Pórobeton               | $74, -k_s$       |
| $\overline{2}$ | Pórobetonová příčkovka Hebel                              | $499x199x100$ mm | Pórobeton               | $28, -k_s$       |
| $\overline{3}$ | Cihla HELUZ Plus 44 P10 pro obvodové<br>zdivo; nebroušená | 247x440x238 mm   | Pálená<br>cihla         | $48, -k s$       |
| $\overline{4}$ | Cihla HELUZ 17,5 P10 příčkovka; ne-<br>broušená           | 497x175x238 mm   | Pálená<br>cihla         | $48, -k s$       |
| 5              | Překlad HELUZ 23,8 a–200; nosný                           | 2000x70x238 mm   | Cihla, žele-<br>zobeton | $521, -k_s$      |
| 6              | Překlad HELUZ $11,5 - 150$ , nenosný                      | 1500x11x71mm     | Cihla, žele-<br>zobeton | $176, -k_s$      |
| $\overline{7}$ | Zdici malta Weber CZ900                                   | $25 \text{ kg}$  |                         | $45, -ks$        |
| 8              | Zdicí malta Ytong šedá                                    | 17 kg            |                         | $142, -ks$       |
| 9              | Zdící malta lícová KNAUF                                  | $30 \text{ kg}$  |                         | $145, -k_s$      |
| 10             | Sádra KNAUF stavební a elektrikářská                      | $30 \text{ kg}$  |                         | $245, -k_s$      |
| II             | Malta HELUZ zakládací                                     | $25 \text{ kg}$  |                         | $250, -k_s$      |

Tabulka 5. Sortiment – (Vlastní tvorba)

*Ve sledovaném období se uskutečnily následující přírůstky:*

Tabulka 6. Pohyby zboží přírůstky (Vlastní tvorba)

<span id="page-38-2"></span>

|      | Dat. Položka Ks |      | PC/kg           | PC celkem  |      | Dat. Položka Ks |      | PC/kg           | PC clkem   |
|------|-----------------|------|-----------------|------------|------|-----------------|------|-----------------|------------|
| 12.1 | 3               | 2000 | $40 K\check{c}$ | 80 000 Kč  | 28.2 | $\overline{2}$  | 2900 | $21 K\check{c}$ | 60 900 Kč  |
| 12.1 | $\overline{4}$  | 1500 | $41 K\check{c}$ | 61 500 Kč  | 28.2 | 6               | 375  | 174 Kč          | 65 250 Kč  |
| 12.1 | 11              | 50   | $210K\check{c}$ | 10 500 Kč  | 28.2 | 8               | 640  | 132 Kč          | 84 480 Kč  |
| 15.1 | I               | 2500 | 68 Kč           | 170 000 Kč | 15.3 | 1               | 7450 | $70 K\zeta$     | 521 500 Kč |
| 15.1 | 2               | 1800 | $19K\check{c}$  | 34 200 Kč  | 15.3 | .5              | 490  | 517 Kč          | 253 330 Kč |
| 15.1 | $\mathcal{I}$   | 115  | $41 K\check{c}$ | 4 715 Kč   | 15.3 | 10              | 250  | 234 Kč          | 58 500 Kč  |
| 15.1 | 10              | 40   | 237 Kč          | 9 480 Kč   | 17.3 | $\mathfrak{Z}$  | 3800 | 42 Kč           | 159 600 Kč |
| 16.1 | 5               | 75   | 496 Kč          | 37 200 Kč  | 17.3 | $\overline{4}$  | 2900 | $45 K\check{c}$ | 130 500 Kč |
| 16.1 | 6               | 75   | 170 Kč          | 12 750 Kč  | 17.3 | 7               | 660  | 39 Kč           | 25 740 Kč  |
| 16.1 | 8               | 120  | 138 Kč          | 16 560 Kč  | 17.3 | 9               | 820  | 139 Kč          | 113 980 Kč |
| 16.1 | 9               | 118  | 140 Kč          | 16 520 Kč  | 17.3 | $\overline{I}$  | 310  | 238 Kč          | 73 780 Kč  |

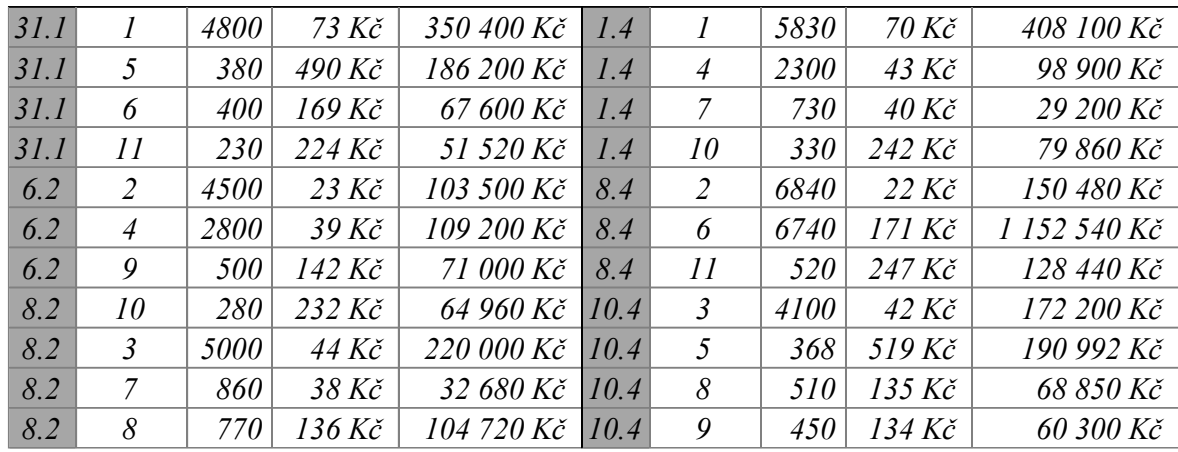

*Ve sledovaném období se uskutečnily následující úbytky:*

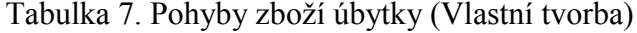

<span id="page-39-0"></span>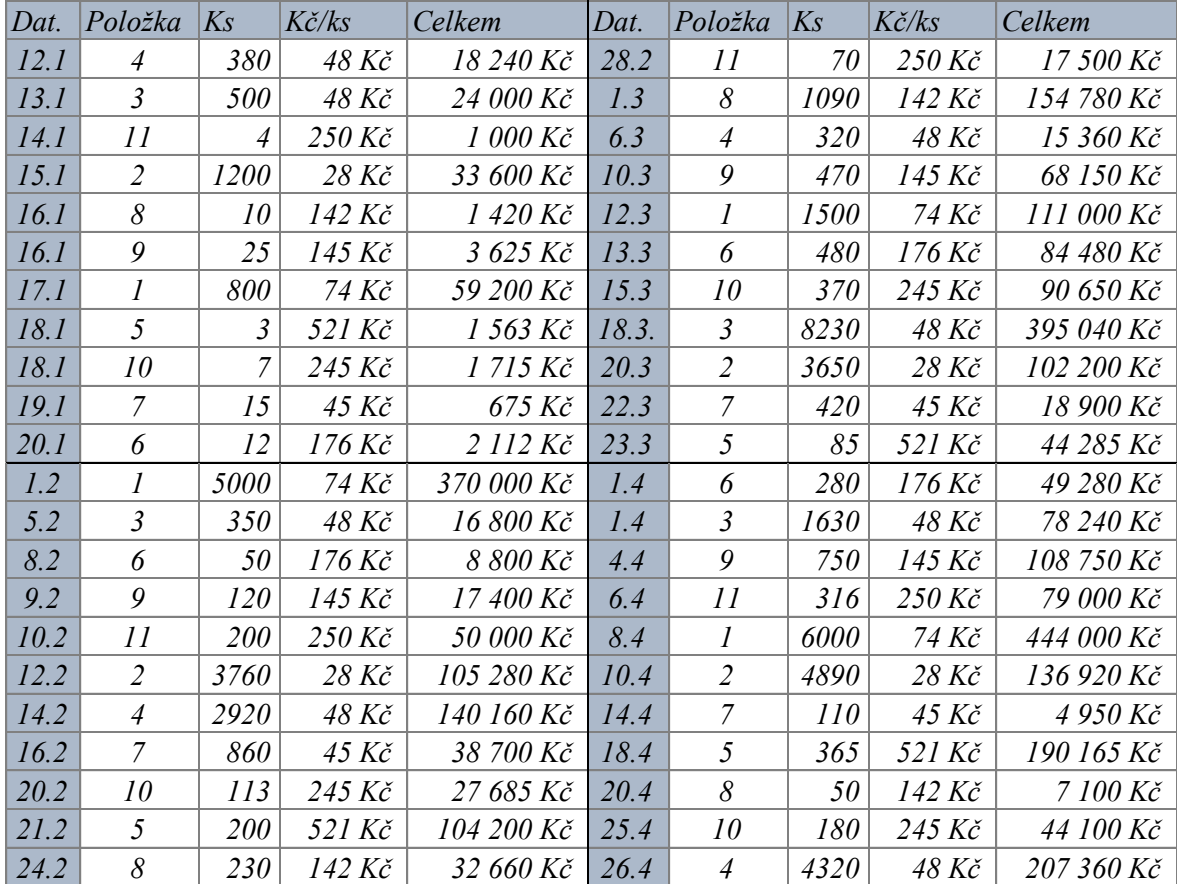

### <span id="page-40-0"></span>**7.1 Ekonomický a účetní program POHODA 20118**

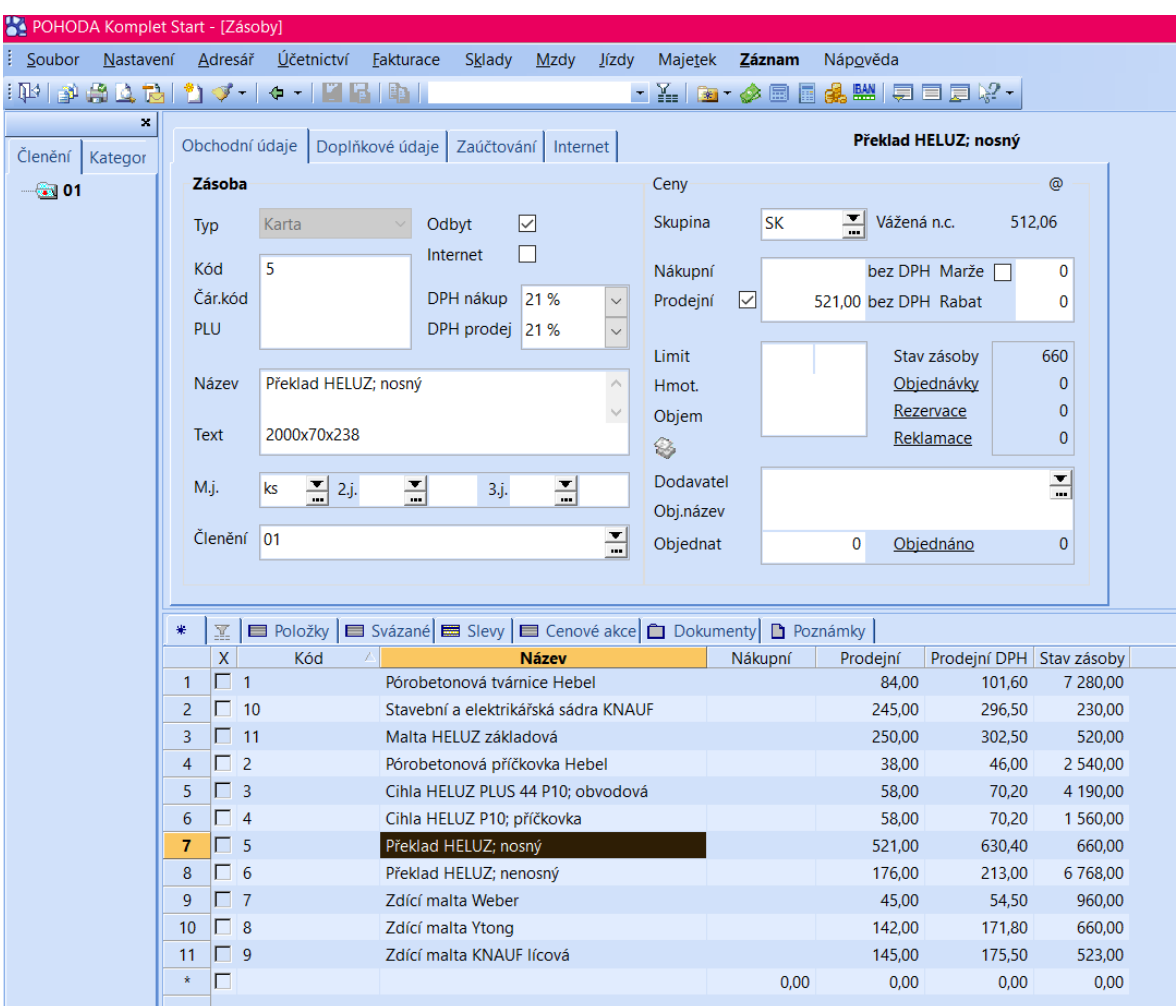

Po zadání příkladu jsem dospěla k následujícím skutečnostem.

Obrázek 8. Náhled programu Pohoda – zásoby (Vlastní tvorba)

Na tomto obrázku můžeme vidět přehled druhů zásob, které nabízíme v našem sortimentu. V tomto formuláři můžeme zadávat veškeré informace, jako je například interní kód, název zboží, velikost, měrná jednotka, prodejní a nákupní cena za kus atd., které jsou důležité jednak pro naši firmu, ale také informace důležité při prodeji k poskytování informací a rad potenciálním zákazníkům. V druhé záložce zde můžeme přidat i fotografii jednotlivých výrobků pro představení zákazníkovi. Nákupní cenu jsem nezadávala do formuláře jako pevnou položku, jelikož jako začínající firma ještě nebudeme mít jednoho dodavatele, a proto se nákupní cena liší při jednotlivých nákupech. Dále na tomto obrázku můžeme vidět konečný stav zásob po uskutečnění všech účetních operací na konci sledovaného období.

| Typ<br>Číslo<br>Doklad<br>Var.sym.<br>Pár.sym. |                         | Faktura<br>03/2018<br>32018 | $\checkmark$<br>$\frac{1}{2}$<br>181100003 | Datum zápisu<br>Datum odp./doruč.<br>Datum úč.případu<br>Datum splatnosti<br>Datum KH DPH<br>Předkontace<br>Členění DPH |                      | $15.03.2018$ $\sim$<br>$15.03.2018$ $\sim$<br>15.03.2018 $\sim$<br>29.03.2018 $\sim$<br>$\checkmark$<br>a a<br>$\frac{1}{2}$<br>1Fp<br><b>PD</b> | IČ<br>鉹<br>Firma<br>Oddělení<br>Jméno<br><b>Ulice</b><br>PSČ, Obec                                                       |                                   | <u>DIČ</u>               | $\checkmark$<br>$\overline{ }$<br>$\overline{\phantom{a}}$<br> |  |
|------------------------------------------------|-------------------------|-----------------------------|--------------------------------------------|----------------------------------------------------------------------------------------------------|----------------------|----------------------------------------------------------------------------------------------------|----------------------------------------------------------------------------------------------------|-----------------------------------|--------------------------|----------------------------------------------------------------|--|
| <b>Text</b>                                    |                         |                             | nákup zboží                                |                                                                                                    |                      |                                                                                                    | Účet<br>Zpráva, Příkaz                                                                                                   |                                   |                          | $\overline{ }$                                                 |  |
|                                                |                         | Součet položek              |                                            | $+$ %                                                                                                    | <b>DPH</b>           | <b>Celkem</b>                                                                                                    |                                                                                                    |                                   |                          |                                                                |  |
|                                                |                         |                             | 1 336 930,00 21                            |                                                                                                    | 280 755,30           | 1 617 685,30                                                                                                    | Forma                                                                                                    | $P^*$ íkazem $\equiv$<br>$\cdots$ | Středisko                |                                                                |  |
|                                                |                         |                             | $0,00$ 15                                  |                                                                                                    | 0,00                 | 0.00                                                                                                    | Spec.sym.                                                                                                    |                                   | Činnost                  | $\frac{1}{2}$                                                  |  |
|                                                |                         |                             | $0.00$ 10                                  |                                                                                                    | 0,00                 | 0,00                                                                                                    | Konst.sym.                                                                                                    | $\frac{1}{\pi}$<br>0308           | Zakázka                  |                                                                |  |
|                                                |                         |                             | $0.00 \t 0$                                |                                                                                                    |                      | 1617685,30                                                                                                    |                                                                                                    |                                   |                          |                                                                |  |
|                                                |                         |                             |                                            |                                                                                                    |                      |                                                                                                    |                                                                                                    |                                   |                          |                                                                |  |
| 米                                              | $\overline{\mathbb{Y}}$ |                             | Položky faktury                            |                                                                                                    |                      |                                                                                                    | <b>O</b> Zaúčtování   <b>O</b> Likvidace   <b>O</b> Doklady   ■ Události   ■ Dokumenty   ■ Historie záznamu   ■ Poznámky |                                   |                          |                                                                |  |
|                                                | $\mathsf{x}$            | Číslo                       | <b>Doklad</b>                              | Datum <sup>®</sup>                                                                                                    | <b>Splatno</b>       | Firma                                                                                                    | Celkem                                                                                                    | K likvidaci                       |                          | <b>Text</b>                                                    |  |
| 1                                              |                         | 181100001                   | 01/2018                                    | 15.01.18                                                                                                    | 29.01.18             |                                                                                                    | 1 342 065,45                                                                                                    |                                   | 1 342 065,45 nákup zboží |                                                                |  |
| 2                                              |                         | 181100002                   | 02/2018                                    |                                                                                                    | 15.02.18 01.03.18    |                                                                                                    | 1 109 194,90                                                                                                    |                                   | 1 109 194,90 nákup zboží |                                                                |  |
| з                                              | п                       | 181100003<br>181100004      | 03/2018<br>04/2018                         | 15.03.18                                                                                                    | 29.03.18<br>29.04.18 |                                                                                                    | 1617685,30                                                                                                    |                                   | 1 617 685,30 nákup zboží |                                                                |  |
| 4<br>×.                                        | Г                       |                             |                                            | 15.04.18                                                                                                    |                      |                                                                                                    | 3 073 233,02<br>0,00                                                                                                    | 0,00                              | 3 073 233,02 nákup zboží |                                                                |  |
|                                                |                         |                             |                                            | $\sim$                                                                                                    | $\sim$               |                                                                                                    |                                                                                                    |                                   |                          |                                                                |  |

Obrázek 9. Nákup zboží v programu POHODA – faktury přijaté (Vlastní tvorba)

Na tomto obrázku vidíme přijaté faktury za nákup zboží. Zboží nám dodavatelská firma dodávala v průběhu měsíce, ale fakturu jsme obdrželi až na konci měsíce za veškeré odebrané položky. Do tohoto formuláře zadáváme veškeré informace o přijaté faktuře jako je číslo faktury, datum vystavení, datum zdanitelného plnění, splatnost, adresa dodavatele a číslo jeho účtu, abychom mohli vystavit platební příklad na proplacení faktury přijaté. Tyto náklady z faktur přijatých se dají rozčlenit na jednotlivá střediska podniku či na jednotlivé zakázky podniku. Pro zjednodušení vyplňování lze vytvořit adresář firem. Pokud bychom fakturu uhradili, je zde viditelné, v jaký den i jakým účtem.

 $\circledcirc$ 

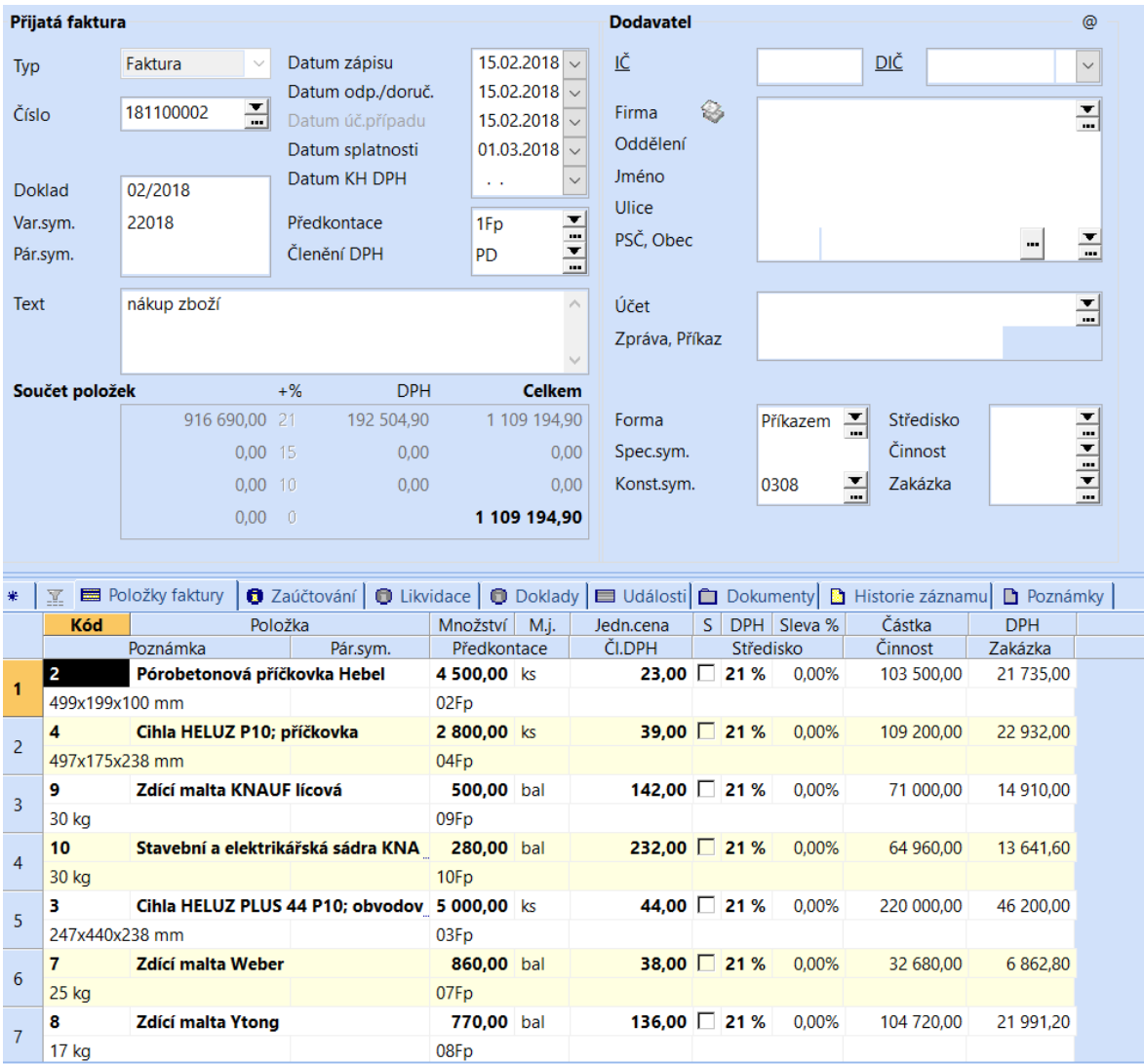

Obrázek 10. Položky přijaté faktury v programu POHODA (Vlastní tvorba)

Na tomto obrázku vidíme jednotlivé odebrané položky vyčíslené na přijaté faktuře. Jsou zde vidět detailní informace jednotlivých položek, kolik kusů jsme koupili a za jakou pořizovací cenu.

|                |                  | Příjmový pokladní doklad         |                |                                 |                   |                                                                                               |                                            |                                            | <b>Odběratel</b>                   |   |  |               |            |           |                 | @              |  |
|----------------|------------------|----------------------------------|----------------|---------------------------------|-------------------|-----------------------------------------------------------------------------------------------|--------------------------------------------|--------------------------------------------|------------------------------------|---|--|---------------|------------|-----------|-----------------|----------------|--|
| <b>Typ</b>     |                  | Příjem                           | $\checkmark$   | Datum vystavení<br>Datum platby |                   |                                                                                               | $31.01.2018$ $\sim$<br>$31.01.2018$ $\vee$ |                                            | IČ                                 |   |  |               | <b>DIČ</b> |           |                 | $\vee$         |  |
| Pokl.          |                  | <b>HP</b>                        | $\overline{ }$ | Datum zd.plnění<br>Datum KH DPH |                   |                                                                                               | $31.01.2018$ $\vee$                        |                                            | Firma<br>Oddělení                  | € |  |               |            |           |                 | $\overline{ }$ |  |
| Číslo          | <b>Doklad</b>    | 18HP00001                        | $\frac{1}{10}$ | Předkontace<br>Členění DPH      |                   | $\sim 10$<br>1Pp<br><b>UD</b>                                                                 |                                            | $\overline{\phantom{a}}$<br>$\overline{1}$ | Jméno<br><b>Ulice</b><br>PSČ. Obec |   |  | Zákazník      |            |           |                 | 츠              |  |
| Text           |                  | Prodej zboží                     |                |                                 |                   |                                                                                               |                                            | $\wedge$                                   | Pár.sym.                           |   |  |               | Ceny       |           |                 | $\cdots$<br>픡  |  |
|                | Součet položek   |                                  |                | $+$ %                           | <b>DPH</b>        |                                                                                               | <b>Celkem</b>                              |                                            |                                    |   |  |               |            |           |                 |                |  |
|                |                  | 175 950,00 21                    | $0.00$ 15      |                                 | 36 949,50<br>0.00 |                                                                                               | 212 899,50<br>0,00                         |                                            |                                    |   |  |               | Činnost    | Středisko |                 | $\frac{1}{2}$  |  |
|                |                  |                                  | 0.00110        |                                 | 0.00              |                                                                                               | 0,00                                       |                                            |                                    |   |  |               | Zakázka    |           |                 |                |  |
|                |                  |                                  | 0,00           | $^{\circ}$ 0                    |                   |                                                                                               | 212 900,00                                 |                                            |                                    |   |  |               |            |           |                 |                |  |
|                |                  |                                  |                |                                 |                   |                                                                                               |                                            |                                            |                                    |   |  |               |            |           |                 |                |  |
|                | Y                | Položky dokladu                  |                |                                 |                   | <b>O</b> Zaúčtování   O Likvidace   O Doklady   ■ Události   O Dokumenty   D Historie záznamu |                                            |                                            |                                    |   |  |               |            |           | $\Box$ Poznámky |                |  |
|                | Kód              |                                  |                | Položka                         |                   | Množství                                                                                      | M.i.                                       |                                            | Jedn.cena                          |   |  | S DPH Sleva % | Částka     |           | <b>DPH</b>      |                |  |
|                |                  | Poznámka                         |                | Pár.sym.                        |                   | Předkontace                                                                                   |                                            |                                            | ČI.DPH                             |   |  | Středisko     | Činnost    |           | Zakázka         |                |  |
|                | 4                | Cihla HELUZ P10; příčkovka       |                |                                 |                   | 380,00 ks                                                                                     |                                            |                                            | 58,00 21%                          |   |  | 0,00%         |            | 22 040,00 | 4 628,40        |                |  |
| 1              | 497x175x238 mm   |                                  |                |                                 |                   | 04Pp                                                                                          |                                            |                                            |                                    |   |  |               |            |           |                 |                |  |
|                | 3.               | Cihla HELUZ PLUS 44 P10; obvodov |                |                                 |                   | 500,00 ks                                                                                     |                                            |                                            | 58,00 21%                          |   |  | 0.00%         |            | 29 000,00 | 6 090.00        |                |  |
| $\overline{2}$ | 247x440x238 mm   |                                  |                |                                 |                   | 03Pp                                                                                          |                                            |                                            |                                    |   |  |               |            |           |                 |                |  |
|                | 11               | Malta HELUZ základová            |                |                                 |                   | 4.00 bal                                                                                      |                                            |                                            | 250,00 21%                         |   |  | 0.00%         |            | 1 000,00  | 210,00          |                |  |
| 3              | 25 <sub>kg</sub> |                                  |                |                                 |                   | 11Pp                                                                                          |                                            |                                            |                                    |   |  |               |            |           |                 |                |  |
|                | 2                | Pórobetonová příčkovka Hebel     |                |                                 |                   | 1 200,00 ks                                                                                   |                                            |                                            | 38,00 21 %                         |   |  | 0,00%         |            | 45 600,00 | 9 576,00        |                |  |
| 4              | 499x199x100 mm   |                                  |                |                                 |                   | 02Pp                                                                                          |                                            |                                            |                                    |   |  |               |            |           |                 |                |  |
| 5              | 8                | <b>Zdící malta Ytong</b>         |                |                                 |                   | 10,00 bal                                                                                     |                                            |                                            | 142,00 21 %                        |   |  | 0.00%         |            | 1420.00   | 298,20          |                |  |
|                | 17 <sub>kg</sub> |                                  |                |                                 |                   | 08Pp                                                                                          |                                            |                                            |                                    |   |  |               |            |           |                 |                |  |
| 6              | 9                | Zdící malta KNAUF lícová         |                |                                 |                   | 25,00 bal                                                                                     |                                            |                                            | 145,00 21%                         |   |  | 0,00%         |            | 3 625,00  | 761.25          |                |  |
|                | 30 kg            |                                  |                |                                 |                   | 09Pp                                                                                          |                                            |                                            |                                    |   |  |               |            |           |                 |                |  |
| $\overline{7}$ | 1.               | Pórobetonová tvárnice Hebel      |                |                                 |                   | 800,00 ks                                                                                     |                                            |                                            | 84,00 21%                          |   |  | 0,00%         |            | 67 200,00 | 14 112,00       |                |  |
|                | 499x199x250 mm   |                                  |                |                                 |                   | 01Pp                                                                                          |                                            |                                            |                                    |   |  |               |            |           |                 |                |  |
|                | 5                | Překlad HELUZ; nosný             |                |                                 |                   | $3,00$ ks                                                                                     |                                            |                                            | 521,00 21 %                        |   |  | 0,00%         |            | 1 563,00  | 328,23          |                |  |
| 8              | 2000x70x238      |                                  |                |                                 |                   | 05P <sub>D</sub>                                                                              |                                            |                                            |                                    |   |  |               |            |           |                 |                |  |

Obrázek 11. Příjmový pokladní doklad po položkách v programu POHODA (Vlastní tvorba)

Na tomto obrázku jsou detailně vidět které položky jsme prodali v pokladně jednotlivým zákazníkům. Toto je měsíční soupis prodaného zboží, jelikož momentálně nemáme propojenou pokladnu s tímto účetním programem. I zde jde využít adresáře firem a rozdělení nákladů na jednotlivá střediska, nebo zakázky. Zde se načítají jednotlivé položky ze seznamu zásob vytvořeném v prvním kroku. Na základě tohoto kroku se nám jednotlivé položky odečítají ze skladu zásob. Díky této funkci můžeme vždy vidět aktuální stav zásob na skladě.

| POHODA Komplet Start - [Pohyby] |           |                |                   |                                    |                         |                   |      |       |                                                                           |                  |                    |                                                                                   |              |                    |       |  |
|---------------------------------|-----------|----------------|-------------------|------------------------------------|-------------------------|-------------------|------|-------|---------------------------------------------------------------------------|------------------|--------------------|-----------------------------------------------------------------------------------|--------------|--------------------|-------|--|
| ł<br>Soubor                     | Nastavení |                | Adresář           | Účetnictví                         | Eakturace               | Sklady            | Mzdy | Jízdy | Majetek <b>Záznam</b>                                                     |                  | Nápověda           |                                                                                   |              |                    |       |  |
| :메 2 음 소 다 !                    |           |                |                   | 27-14-12B101                       |                         |                   |      |       |                                                                           |                  |                    | - 1. 2 - 1. 2 - 1. 2 - 1. 2 - 1. 2 - 1. 2 - 1. 2 - 1. 2 - 1. 2 - 1. 2 - 1. 2 - 1. |              |                    |       |  |
| Členění                         | ×         | *              | X                 |                                    |                         |                   |      |       |                                                                           |                  |                    |                                                                                   |              |                    |       |  |
| $\bigoplus$ 01                  |           |                | $\mathsf{X}$      | <b>Agenda</b>                      | Kód                     | Název             |      |       | Datum                                                                     | Pohyb            | Množství           | Částka                                                                            | Zisk         | Stav zásoby        | Firma |  |
|                                 |           | 1              | г                 | Přijaté faktury                    | $\overline{\mathbf{3}}$ |                   |      |       | Cihla HELUZ PLUS 15.01.18 0:00:00                                         | Příjem           | 2 000,00           | 40,00                                                                             | 0.00         | 2 000,00           |       |  |
|                                 |           | $\overline{2}$ |                   | $\Box$ Přijaté faktury             | $\overline{4}$          |                   |      |       | Cihla HELUZ P10; p 15.01.18 0:00:00                                       | Příjem           | 1 500,00           | 41.00                                                                             | 0.00         | 1 500,00           |       |  |
|                                 |           | 3              |                   | $\Box$ Přijaté faktury             | 11                      |                   |      |       | Malta HELUZ zákla 15.01.18 0:00:00                                        | Příjem           | 50,00              | 210,00                                                                            | 0,00         | 50,00              |       |  |
|                                 |           | 4              |                   | Přijaté faktury                    | $\overline{1}$          |                   |      |       | Pórobetonová tvár   15.01.18 0:00:00                                      | Příjem           | 2 500,00           | 68,00                                                                             | 0,00         | 2 500,00           |       |  |
|                                 |           | 5              | IП                | Přijaté faktury                    | $\overline{2}$          |                   |      |       | Pórobetonová příč 15.01.18 0:00:00                                        | Příjem           | 1800,00            | 19,00                                                                             | 0,00         | 1800,00            |       |  |
|                                 |           | 6              |                   | $\Box$ Přijaté faktury             | $\overline{7}$          |                   |      |       | Zdící malta Weber   15.01.18 0:00:00                                      | Příjem           | 115,00             | 41,00                                                                             | 0.00         | 115,00             |       |  |
|                                 |           | 7              |                   | $\Box$ Přijaté faktury             | 10                      |                   |      |       | Stavební a elektrik 15.01.18 0:00:00                                      | Příjem           | 40,00              | 237,00                                                                            | 0,00         | 40,00              |       |  |
|                                 |           | 8              |                   | $\Box$ Přijaté faktury             | 5                       |                   |      |       | Překlad HELUZ; no   15.01.18 0:00:00                                      | Příjem           | 75,00              | 496,00                                                                            | 0,00         | 75,00              |       |  |
|                                 |           | 9              |                   | $\Box$ Přijaté faktury             | 6                       |                   |      |       | Překlad HELUZ; ne 15.01.18 0:00:00                                        | Příjem           | 75,00              | 170,00                                                                            | 0,00         | 75,00              |       |  |
|                                 |           | 10             |                   | $\Box$ Přijaté faktury             | 8                       |                   |      |       | Zdící malta Ytong   15.01.18 0:00:00                                      | Příjem           | 120,00             | 138,00                                                                            | 0,00         | 120,00             |       |  |
|                                 |           | 11             | IП.               | Přijaté faktury                    | -9                      |                   |      |       | Zdící malta KNAUF 15.01.18 0:00:00                                        | Příjem           | 118,00             | 140,00                                                                            | 0,00         | 118,00             |       |  |
|                                 |           | 12             | п.                | Přijaté faktury                    | $\overline{1}$          |                   |      |       | Pórobetonová tvár 15.01.18 0:00:00                                        | Příjem           | 4 800,00           | 73,00                                                                             | 0,00         | 7 300,00           |       |  |
|                                 |           | 13             | F.                | Přijaté faktury                    | 5                       |                   |      |       | Překlad HELUZ; no 15.01.18 0:00:00                                        | Příjem           | 380,00             | 490,00                                                                            | 0,00         | 455,00             |       |  |
|                                 |           | 14             |                   | Přijaté faktury                    | $6\phantom{1}6$         |                   |      |       | Překlad HELUZ; ne 15.01.18 0:00:00                                        | Příjem           | 400,00             | 169,00                                                                            | 0,00         | 475,00             |       |  |
|                                 |           | 15             |                   | Přijaté faktury                    | 11                      |                   |      |       | Malta HELUZ zákla 15.01.18 0:00:00                                        | Příjem           | 230,00             | 224,00                                                                            | 0,00         | 280,00             |       |  |
|                                 |           | 16             | п                 | Pokladna                           | 4                       |                   |      |       | Cihla HELUZ P10; p 31.01.18 0:00:00                                       | Výdej            | 380,00             | 58,00                                                                             | 6 460,00     | 1 120,00           |       |  |
|                                 |           | 17             | $\Box$ Pokladna   |                                    | 3                       |                   |      |       | Cihla HELUZ PLUS 31.01.18 0:00:00                                         | Výdej            | 500,00             | 58,00                                                                             | 9 000,00     | 1 500,00           |       |  |
|                                 |           | 18             | $\Box$ Pokladna   |                                    | 11                      |                   |      |       | Malta HELUZ zákla 31.01.18 0:00:00                                        | Výdej            | 4,00               | 250,00                                                                            | 114,00       | 276,00             |       |  |
|                                 |           | 19             | IП                | Pokladna                           | $\overline{2}$          |                   |      |       | Pórobetonová příč 31.01.18 0:00:00                                        | Výdej            | 1 200,00           | 38,00                                                                             | 22 800,00    | 600,00             |       |  |
|                                 |           | 20             | $\Box$ Pokladna   |                                    | 8                       |                   |      |       | Zdící malta Ytong 31.01.18 0:00:00                                        | Výdej            | 10,00              | 142,00                                                                            | 40,00        | 110,00             |       |  |
|                                 |           | 21             | $\Box$ Pokladna   |                                    | 9                       |                   |      |       | Zdící malta KNAUF 31.01.18 0:00:00                                        | Výdej            | 25,00              | 145,00                                                                            | 125,00       | 93,00              |       |  |
|                                 |           | 22             | $\Box$ Pokladna   |                                    | 1                       |                   |      |       | Pórobetonová tvár 31.01.18 0:00:00                                        | Výdej            | 800,00             | 84,00                                                                             | 10 168,00    | 6 500,00           |       |  |
|                                 |           | 23             | $\Box$ Pokladna   |                                    | 5                       |                   |      |       | Překlad HELUZ; no 31.01.18 0:00:00                                        | Výdej            | 3,00               | 521,00                                                                            | 90,03        | 452,00             |       |  |
|                                 |           | 24             | $\Box$ Pokladna   |                                    | 10                      |                   |      |       | Stavební a elektrik 31.01.18 0:00:00                                      | Výdej            | 7,00               | 245,00                                                                            | 56,00        | 33,00              |       |  |
|                                 |           | 25             | $\Box$ Pokladna   |                                    | $\overline{7}$          |                   |      |       | Zdící malta Weber 31.01.18 0:00:00                                        | Výdej            | 15,00              | 45,00                                                                             | 60,00        | 100,00             |       |  |
|                                 |           | 26             | <b>F</b> Pokladna |                                    | $6\phantom{1}6$         |                   |      |       | Překlad HELUZ; ne 31.01.18 0:00:00                                        | Výdej            | 12,00              | 176,00                                                                            | 82,11        | 463,00             |       |  |
|                                 |           | 27             |                   | $\Box$ Přijaté faktury             | $\overline{2}$          |                   |      |       | Pórobetonová příč 15.02.18 0:00:00                                        | Příjem           | 4 500,00           | 23,00                                                                             | 0,00         | 5 100,00           |       |  |
|                                 |           | 28             |                   | $\Box$ Přijaté faktury             | 4                       |                   |      |       | Cihla HELUZ P10; p 15.02.18 0:00:00                                       | Příjem           | 2 800,00           | 39,00                                                                             | 0,00         | 3 920,00           |       |  |
|                                 |           | 29<br>30       |                   | Přijaté faktury<br>Přijaté faktury | $\overline{9}$          |                   |      |       | Zdící malta KNAUF 15.02.18 0:00:00                                        | Příjem           | 500,00             | 142,00<br>232,00                                                                  | 0,00<br>0,00 | 593,00<br>313,00   |       |  |
|                                 |           | 31             | п                 | Přijaté faktury                    | 10<br>3                 |                   |      |       | Stavební a elektrik 15.02.18 0:00:00                                      | Příjem<br>Příjem | 280,00             | 44,00                                                                             | 0,00         |                    |       |  |
|                                 |           | 32             |                   | $\Box$ Přijaté faktury             | $\overline{7}$          |                   |      |       | Cihla HELUZ PLUS 15.02.18 0:00:00<br>Zdící malta Weber   15.02.18 0:00:00 |                  | 5 000,00<br>860,00 | 38,00                                                                             | 0,00         | 6 500,00<br>960,00 |       |  |
|                                 |           | 33             | п                 | Přijaté faktury                    | 8                       | Zdící malta Ytong |      |       | 15.02.18 0:00:00                                                          | Příjem<br>Příjem | 770,00             | 136,00                                                                            | 0.00         | 880,00             |       |  |
|                                 |           | 34             |                   | Přijaté faktury                    | $\overline{2}$          |                   |      |       | Pórobetonová příč 15.02.18 0:00:00                                        | Příjem           | 2 900,00           | 21.00                                                                             | 0.00         | 8 000,00           |       |  |
|                                 |           |                |                   |                                    |                         |                   |      |       |                                                                           |                  |                    |                                                                                   |              |                    |       |  |

Obrázek 12. Jednotlivé pohyby zásob v programu POHODA (Vlastní tvorba)

Na tomto obrázku vidíme proúčtované příjmy a výdaje jednotlivých kusů zboží i aktuální stav položky. Tento seznam ukazuje na základě, jakého dokladu byl pohyb uskutečněn, jaký den, jaké množství a v jaké ceně, od jakého dodavatele. Zde je vidět i rozdělení skladů – toho jsme nevyužili, jelikož jsme začínající malá firma pouze s jedním velkým skladem. Na tomto seznamu nelze provádět úpravy, ty se projeví po opravení daného dokladu na základě, kterého se pochyb uskutečnil.

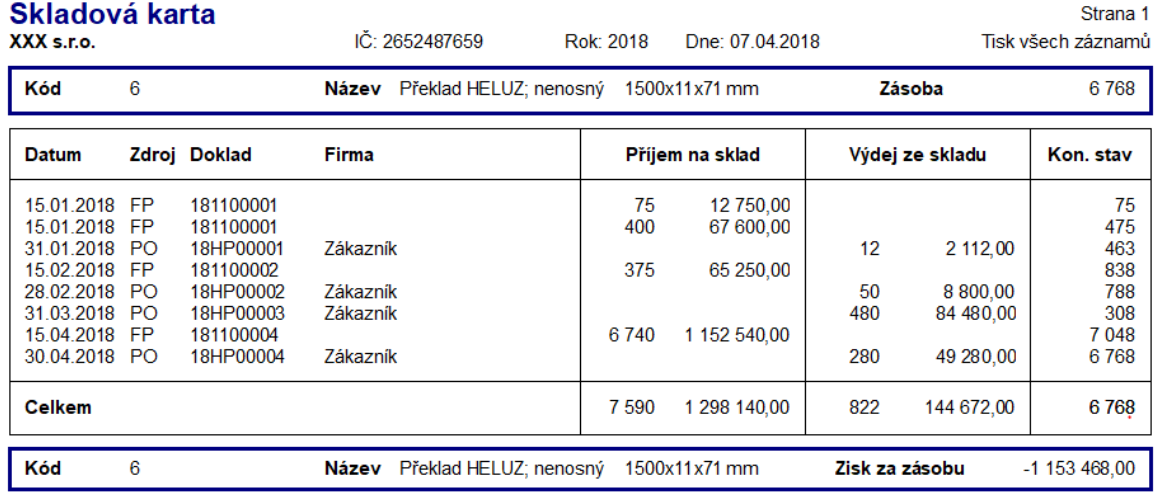

Zdroj: FP - faktura přijatá, FV - faktura vydaná, PO - pokladna, PH - prodejna, OP - ostatní pohledávka, OZ - ostatní závazek, SKP - sklad<br>příjem, SKV - sklad výdej, SKMV - výroba, SKMP - převod

### Obrázek 13. Skladová karta pohyb v programu POHODA (Vlastní tvorba)

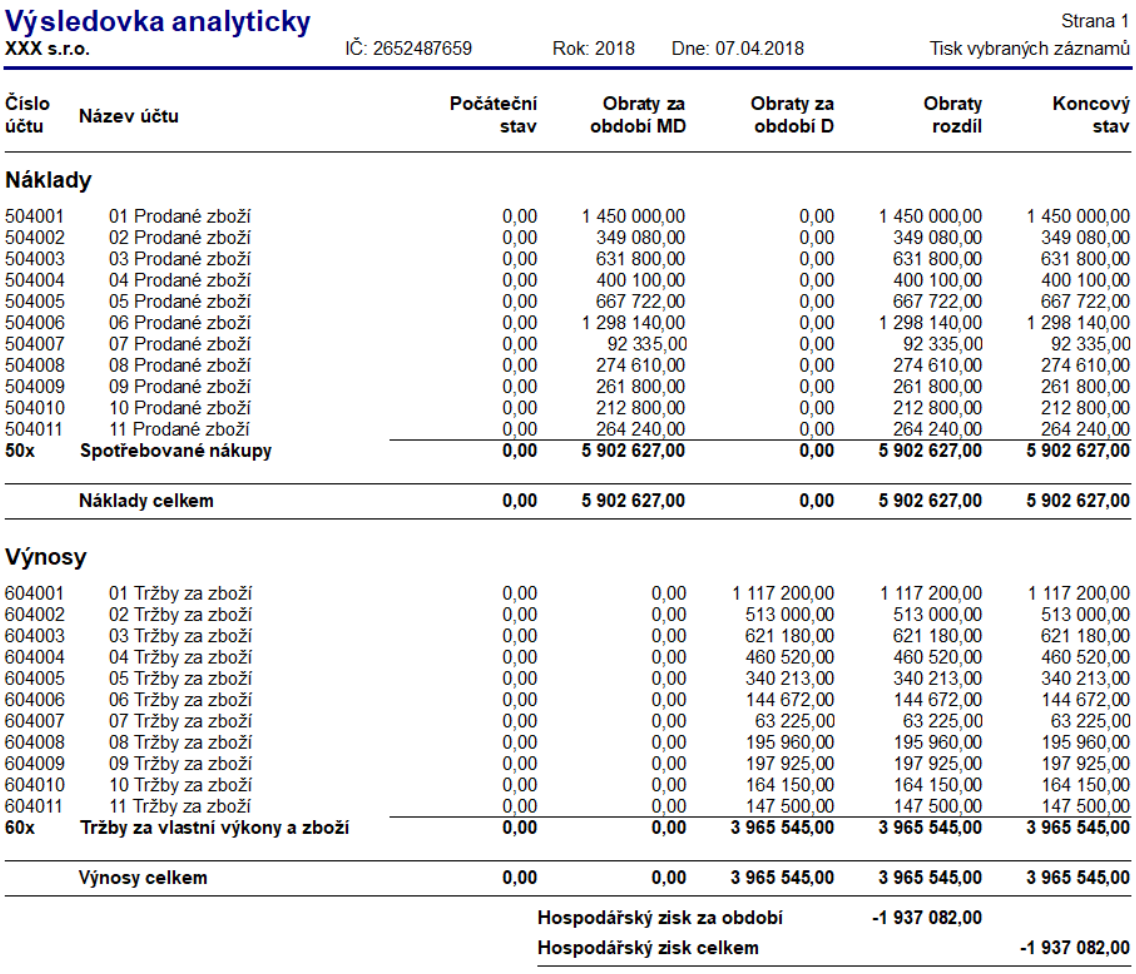

Tisk vybraných záznamů: Datum >= 01.01.2018, Datum <= 31.12.2018

### Obrázek 14. Výsledovka v programu POHODA (Vlastní tvorba)

Tady jsem vybrala 2 sestavy vygenerované z účetního programu po provedení účetních operací podle modelového příkladu. Na 1. obrázku můžeme vidět skladovou kartu položky č. 6 Překlad HELUZ nenosný. Na druhém obrázku je hospodářský výsledek po všech příjmech a výdajích zboží. Je záporný, jelikož jsme zvolili příliš nízkou marži a nemáme prodané veškeré zásoby zboží.

### <span id="page-46-0"></span>**7.2 AdmWin**

U tohoto programu vypadají zadávané informace následovně:

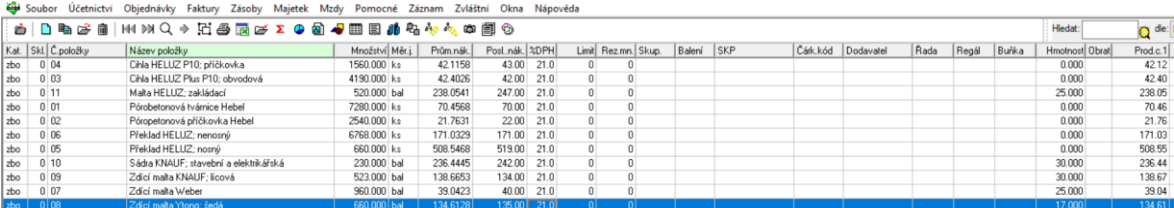

Obrázek 15. Seznam skladních karet v programu AdmWin (Vlastní tvorba)

Na tomto obrázku vidíme skladní karty všech položek našeho sortimentu z modelového příkladu. V tomto programu lze zadat měrnou jednotku a prodejní cenu, čárový kód, pokud účetní jednotka používá čtečku čárových kódů, samozřejmě dodavatel a minimální rezerva pod kterou bychom se na skladě neměli dostat. Při pořizování tohoto obrázku ještě nebyly zaúčtované příjemky zboží na sklad, proto je u všech položek množství 0 kusů / 0 balení. Co mi vadilo při vytváření skladových karet bylo, že jsem nemohla zadat rozměry položky (výška x šířka x délka), ani materiál, ze kterého je položka zhotovena. Jako pozitivum musím ocenit dobré zadávání jednotlivých cen – jak pořizovací (především pokud bychom měli pouze jednoho dodavatele), tak i prodejní cena.

| <b>W</b> Soubor<br><b>Učetnictví</b> | Objednávky                    | Faktury      | Zásoby     | Majetek                     | Mzdy       | Pomocné                                             | Záznam | Zvláštní | Okna |
|--------------------------------------|-------------------------------|--------------|------------|-----------------------------|------------|-----------------------------------------------------|--------|----------|------|
| 06 <br>Číslo:                        | Název: Překlad HELUZ; nenosný |              |            |                             |            | EAN:                                                |        |          |      |
| Sklad: $\vert$ 0<br>Kategorie:       | Zboží                         | Skupina:     |            | Baleni:<br>▼                |            | SKP:                                                |        |          |      |
| Množství:<br>6768.000                | Měr.j.:                       | <b>Iks</b>   | Obrat.sk.: |                             | Dodavatel: |                                                     |        |          |      |
| Rezervováno:<br>0.000                |                               | %DPH: 21     |            | Prodejní ceny (za jednotku) |            |                                                     |        |          |      |
| Min.sklad.limit:<br>0                | Hmotnost:                     | 0.000        |            |                             | % rabat    | bez DPH                                             | s DPH  |          |      |
|                                      |                               |              |            | 1. úrovně:                  | 0.00       | 176.00                                              | 171.03 |          |      |
| Umístění                             | Ceny jednotkové nákupní       |              |            | 2. úrovně:                  | 0.00       | 0.00                                                | 171.03 |          |      |
| Rada:                                | Průměmá:                      | 171.0329     |            | 3. úrovně:                  | 0.00       | 0.00                                                | 171.03 |          |      |
| Regál:                               | Poslední:                     | 171.00       |            |                             |            | nepřepočítávat automaticky prodejní cenu při příjmu |        |          |      |
| Buňka:                               | Celk.hodnota:                 | 1 157 550.67 |            |                             |            | nezahmovat do výpočtu slev na jednu položku         |        |          |      |
|                                      |                               |              |            |                             |            | evidovat výrobní čísla každého kusu při výdeji      |        |          |      |
|                                      |                               |              |            | Doplňkové údaje             |            | Poznámky                                            |        | 0.K.     |      |
| Požadavky zákazníků                  | Nesplněné objednávky          |              |            | Neaktivní - bude skryta     |            | Pohyby                                              |        | Stomo    |      |
|                                      |                               |              |            |                             |            |                                                     |        |          |      |

Obrázek 16. Skladová karta v programu AdmWin (Vlastní tvorba)

Výše můžete vidět detailní obrázek jednotlivé skladové karty a položky, které se mohou vyplnit jako specifikace zásob, které ocení spíše firma s větším množstvím položek ve skladě pro lepší identifikaci jednotlivých zásob ve skladě.

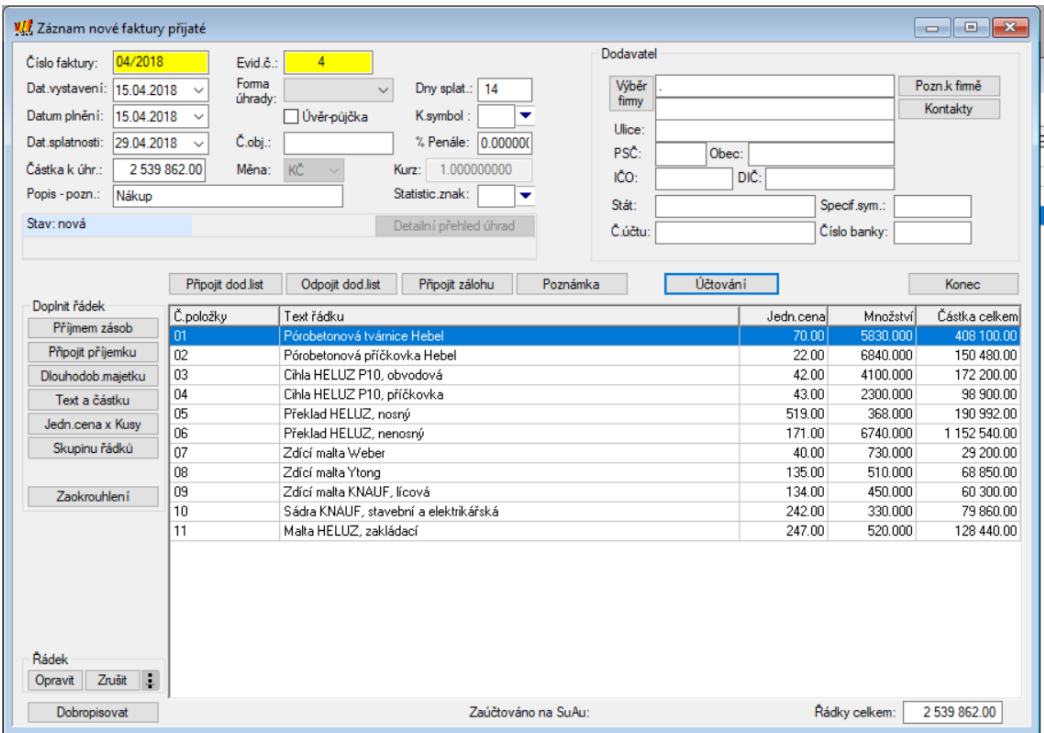

Obrázek 17. nová faktura vydaná v programu AdmWin (Vlastní tvorba)

Tento obrázek zachycuje přijatou fakturu a položky, které jsme přijali na sklad. Řekla bych, že tento typ formuláře je celkem běžný, fakturu můžeme napárovat na předem vytvořenou příjemku – jestliže nám přivezli zboží i fakturu najednou, nebo navolit jednotlivé položky faktury a následně, až nám dodá dodavatel zásoby, přijmout je do skladu podle skutečného stavu. Typickými údaji při registraci faktury jsou datum vystavení faktury, datum zdanitelného plnění, splatnost dokladu, dodavatel a číslo daňového dokladu, tyto údaje můžeme doplnit i v tomto programu.

|      | Příjem zásob    |                                       |           |             |                                             |                                                                      |                      |          | $\mathbf{x}$<br>-- 0        |
|------|-----------------|---------------------------------------|-----------|-------------|---------------------------------------------|----------------------------------------------------------------------|----------------------|----------|-----------------------------|
| ė.   | n               | Ŀê¦k(MQ→HROQJEEA444,00日∑60            |           |             |                                             |                                                                      | Hledat:<br>$\bullet$ |          | dle: Názvu skl.položky v    |
|      | Wiběr ze skladu |                                       |           |             |                                             | Zadané položky příjmu zásob k zápisu na doklad                       |                      |          |                             |
|      | Skl. Č.položky  | Název položky                         | Na skladě | Poslcena SK | Č. položky                                  | Název položky                                                        |                      | Množství | Jedn.cena                   |
|      | 0 03            | Cihla HELUZ P10, obvodová             | 14900.000 | 42.00       |                                             |                                                                      |                      |          |                             |
|      | 0 04            | Cihla HELUZ P10, příčkovka            | 9500.000  | 43.00       | $10 -$                                      | Sádra KNAUF, stavební a elektrikářská                                |                      | 330.000  | 242.00                      |
| 0 11 |                 | Malta HELUZ, zakládací                | 1110.000  | 247.00      | 11                                          | Malta HELUZ, zakládací                                               |                      | 520.000  | 247.00<br>-11               |
|      | 0 02            | Pórobetonová příčkovka Hebel          | 16040.000 | 22.00       |                                             |                                                                      |                      |          |                             |
| 0 01 |                 | Pórobetonová tvárnice Hebel           | 20580.000 | 70.00       |                                             |                                                                      |                      |          |                             |
|      | 0 06            | Překlad HELUZ, nenosný                | 7590.000  | 171.00      |                                             |                                                                      |                      |          |                             |
|      | 0 <sub>05</sub> | Překlad HELUZ, nosný                  | 1313.000  | 519.00      |                                             |                                                                      |                      |          |                             |
|      | 0 10            | Sádra KNAUF, stavební a elektrikářská | 900.000   | 242.00      |                                             |                                                                      |                      |          |                             |
|      | 0 09            | Zdící malta KNAUF. lícová             | 1888.000  | 134.00      |                                             |                                                                      |                      |          |                             |
|      | 0 07            | Zdící malta Weber                     | 2365.000  | 40.00       |                                             |                                                                      |                      |          |                             |
|      |                 |                                       |           |             |                                             |                                                                      |                      |          |                             |
|      |                 |                                       |           |             |                                             |                                                                      |                      |          |                             |
|      |                 |                                       |           |             | $\langle$                                   |                                                                      |                      |          |                             |
|      |                 |                                       |           |             | Zapsat na doklad                            | Opravit položku                                                      | Zrušit položku       |          | $\rightarrow$<br>307 200.00 |
|      |                 |                                       |           |             | příjem přičtou na skladové karty.           | Pozn. Po stisknutí tlačítka "Zapsat na doklad" se zadané položky pro |                      |          |                             |
|      |                 |                                       |           |             | Příjem dle objednávky                       |                                                                      |                      |          |                             |
|      |                 |                                       |           |             | Zadejte pro příjem                          |                                                                      |                      |          |                             |
|      |                 |                                       |           |             | - množství příjmané:<br>- cenu za jednotku: | 510,000<br>135.0                                                     | Zaevidovat<br>Stomo  |          |                             |

Obrázek 18. Faktura přijatá v programu AdmWin (Vlastní tvorba)

Zde vidíme variantu, že nám došla faktura dříve než zásoby do skladu, a proto vybíráme jednotlivé zásoby položkově, vyplníme počet objednaných kusů a pořizovací cenu. Následně všechny vybrané položky zapíšeme na fakturu a nic nám nebrání zaplatit fakturu, pokud máme dostatek peněz na účtu či v pokladně.

|             | Změny faktur přijatých<br>- 0 P<br>$\Box$                                        |                        |                       |                        |  |                  |             |      |          |               |                           |  |  |  |
|-------------|----------------------------------------------------------------------------------|------------------------|-----------------------|------------------------|--|------------------|-------------|------|----------|---------------|---------------------------|--|--|--|
|             | A D B B B B D K D K D K D B D B B D B B D B<br>Hledat:<br>dle: Evidenčního čísla |                        |                       |                        |  |                  |             |      |          |               |                           |  |  |  |
| Čís.faktury | Název firmu                                                                      | Dat.plnění Dat.vystav. |                       | Na částku Měna Splatná |  |                  | Název-popis | SuAu | Stav     | Uhraz.celkeml | 1.úhradal                 |  |  |  |
| 01/2018     |                                                                                  |                        | 15.01.2018 15.01.2018 | 548 644.25 KČ          |  | 29.01.2018 Nákup |             | 321  | uhrazená | 548 644.25    | 453 425 00                |  |  |  |
| 02/2018     |                                                                                  |                        | 15.02.2018 15.02.2018 | 1647 753.80 KČ         |  | 01.03.2018 Nákup |             | 321  | uhrazená |               | 1 647 753.80 1 361 780.00 |  |  |  |
| 03/2018     |                                                                                  |                        | 15.03.2018 15.03.2018 | 1.872.547.60 KČ        |  | 29.03.2018 Nákun |             | 321  | uhrazená |               | 1 872 547 60 1 547 560 00 |  |  |  |

Obrázek 19. Seznam faktur přijatých v programu AdmWin (Vlastní tvorba)

Na tomto obrázku je seznam přijatých faktur. Je v něm vidět především číslo faktury, splatnost, částka, na kterou je faktura vystavena, jméno firmy, která fakturu vystavila a stav uhrazeno / neuhrazeno. V porovnání s předešlým programem se mi zdá tato sestava zcela shodná s tou, která byla k dispozici v předchozím programu.

|                   | Výdej zásob      |                                                          |           |                        |                                      |                                                                  |            | $\mathbf{x}$<br>$\begin{array}{c c c c c} \hline \multicolumn{3}{c }{\textbf{0}} & \multicolumn{3}{c }{\textbf{0}} \end{array}$ |
|-------------------|------------------|----------------------------------------------------------|-----------|------------------------|--------------------------------------|------------------------------------------------------------------|------------|----------------------------------------------------------------------------------------------------|
|                   |                  | ≐  c=   H1 )} Q → H  5 G @ @ √ ⊞ E 1 1 & & ↓ @ @ E ∑ © © |           |                        |                                      | Hledat:                                                          | $\bullet$  | dle: Názvu skl.položky                                                                                                    |
|                   | Wběr ze skladu   |                                                          |           |                        |                                      | Zadané položky výdeje zásob k zápisu na doklad                   |            |                                                                                                    |
|                   | Skl. Č.položkv   | Název položky                                            | Na skladě | Prod.cena SK C.položky | Název položky                        | Množství                                                         | Jedn.cenal |                                                                                                    |
|                   | $0 \ 04$         | Cihla HELUZ P10; příčkovka                               | 9120.000  | 42.12                  | 01                                   | Pórobetonová tvárnice Hebel                                      | 5000.000   | 74.00 3                                                                                                    |
|                   | 0 <sub>03</sub>  | Cihla HELUZ Plus P10; obvodová                           | 14400.000 | 42.40                  | 03                                   | Cihla HELUZ Plus P10: obvodová                                   | 350.000    | 48.00                                                                                                    |
| 0, 11             |                  | Malta HELUZ; zakládací                                   | 1106.000  | 238.05                 | $\overline{06}$                      | Překlad HELUZ; nenosný                                           | 50,000     | 176.00                                                                                                    |
| 0 <sup>1</sup> 01 |                  | Pórobetonová tvárnice Hebel                              | 19780.000 | 70.46                  |                                      |                                                                  |            |                                                                                                    |
|                   | 0 <sub>02</sub>  | Póropetonová příčkovka Hebel                             | 14840.000 | 21.76                  |                                      |                                                                  |            |                                                                                                    |
|                   | $0\overline{06}$ | Překlad HELUZ: nenosný                                   | 7578,000  | 171.03                 |                                      |                                                                  |            |                                                                                                    |
|                   | 0 05             | Překlad HELUZ: nosný                                     | 1310.000  | 508.55                 |                                      |                                                                  |            |                                                                                                    |
|                   | 010              | Sádra KNAUF: stavební a elektrikářská                    | 893.000   | 236.44                 |                                      |                                                                  |            |                                                                                                    |
|                   | 0 <sub>09</sub>  | Zdící malta KNAUF: lícová                                | 1863.000  | 138.67                 |                                      |                                                                  |            |                                                                                                    |
| 0 <sub>07</sub>   |                  | Zdící malta Weber                                        | 2350.000  | 39.04                  |                                      |                                                                  |            |                                                                                                    |
|                   | 0 <sup>108</sup> | Zdící malta Ytong: šedá                                  | 2030.000  | 134.61                 |                                      |                                                                  |            |                                                                                                    |
|                   |                  |                                                          |           |                        |                                      |                                                                  |            |                                                                                                    |
|                   |                  |                                                          |           |                        | $\hat{C}$                            |                                                                  |            |                                                                                                    |
|                   |                  |                                                          |           |                        | Zapsat na doklad                     | Opravit položku<br>Zrušit položku                                |            | 395 600.00                                                                                                    |
|                   |                  |                                                          |           |                        | stiskem tlačítka "Zapsat na doklad". | Pozn. Ze skladových karet se zadané položky pro výdej odečtou až |            |                                                                                                    |
|                   |                  |                                                          |           |                        |                                      | Výdej dle nabídky                                                |            |                                                                                                    |
|                   |                  |                                                          |           |                        | Zadejte pro výdej                    |                                                                  |            |                                                                                                    |
|                   |                  |                                                          |           |                        | - množství vydávané:                 | 0.000                                                            | Zaevidovat |                                                                                                    |
|                   |                  |                                                          |           |                        | - cenu za jednotku:                  | 0.00                                                             | Stomo      |                                                                                                    |
| $\hat{}$          |                  |                                                          |           | $\mathbf{r}$           | Zobrazit skl.kartu                   |                                                                  |            | Konec                                                                                                    |

Obrázek 20. Výdejka v programu AdmWin (Vlastní tvorba)

Tento obrázek ukazuje výdejku zásob ze skladu. Je to naprosto stejný formulář, jako když jsme do faktury přijaté vkládali jednotlivé nakoupené zboží, protože jsme neměli ještě vytvořenou příjemku, jelikož nám zboží ještě nedošlo. Rozdíl je pouze v tom, že seznam zvolených položek se zapíše na jiný doklad.

| <b>K.</b> Výdejka                        |                                                 |                           |          | $\mathbf{x}$<br><u>— 19</u>               |
|------------------------------------------|-------------------------------------------------|---------------------------|----------|-------------------------------------------|
| $\tilde{C}$ . výdejky:<br>$\overline{2}$ | Sklad: 0<br>Ze dne: 28.02.2018<br>$\checkmark$  | Druh:                     |          | iméno zaměstnance<br>nebo firma z dokladu |
| Kategorie:<br>Zboží                      | Pozn.:                                          | Wdal:                     | ▼        |                                           |
| Spojeno s dokladem:                      | Úr.cen: 0                                       | Přijal:                   | ▼        |                                           |
| Navazující č.příjemky při výrobě:        | 0                                               |                           |          |                                           |
| Přidat položky                           | Tisk štítků<br>Stomovat položku<br>Tisk výdejky | Účtování                  |          | O.K.                                      |
| Č. položky                               | Název položky                                   | Cena jedn.                | Množství | Cena celkem                               |
| 01                                       | Pórobetonová tvárnice Hebel                     | 70.46                     | 5000.000 | 352 284.00                                |
| 02                                       | Póropetonová příčkovka Hebel                    | 21.76                     | 3760.000 | 81 829.26                                 |
| 03                                       | Cihla HELUZ Plus P10; obvodová                  | 42.40                     | 350,000  | 14 840.91                                 |
| 04                                       | Cihla HELUZ P10; příčkovka                      | 42.12                     | 2920.000 | 122 978 14                                |
| 05                                       | Překlad HELUZ; nosný                            | 508.55                    | 200,000  | 101 709.36                                |
| 06                                       | Překlad HELUZ; nenosný                          | 171.03                    | 50,000   | 8551.65                                   |
| 07                                       | Zdící malta Weber                               | 39.04                     | 860.000  | 33 576.38                                 |
| 08                                       | Zdící malta Ytong; šedá                         | 134.61                    | 230.000  | 30 960.94                                 |
| 09                                       | Zdící malta KNAUF: lícová                       | 138.67                    | 120,000  | 16 639.84                                 |
| 10                                       | Sádra KNAUF; stavební a elektrikářská           | 236.44                    | 113,000  | 26 718.23                                 |
| 11                                       | Malta HELUZ: zakládací                          | 238.05                    | 200.000  | 47 610.82                                 |
|                                          |                                                 |                           |          |                                           |
| Zobrazeny ceny pořízení                  |                                                 | V cenách pořízení celkem: |          | 837 699.51                                |

Obrázek 21. Výdejka v programu AdmWin (Vlastní tvorba)

Na tento doklad se zapisuje předešlý položkový seznam zásob vydaných ze skladu. Tuto výdejku rovněž můžeme napárovat tentokrát na fakturu vydanou, kterou vystavíme při prodeji zákazníkem vybraného zboží. Je to úplně stejný formulář, jako je výše zmiňovaná příjemka zásoby na sklad, jen má opačnou funkci v účetnictví.

| K. Změny faktury vydané č.000002                                                                                                    |                                                                                          |                                                                                                    |                  |                              | $\mathbf{x}$<br><u>ale</u>                                 |
|----------------------------------------------------------------------------------------------------|------------------------------------------------------------------------------------------|----------------------------------------------------------------------------------------------------|------------------|------------------------------|------------------------------------------------------------|
| 000002<br>Číslo faktury:<br>Dat.vystavení: 28.02.2018<br>Datum plnění:<br>28.02.2018<br>Dat.splatnosti:<br>14.03.2018<br>Částka k úhr.:<br>Popis - pozn.:<br>Prodei<br>Stav: uhrazená<br>Uhrazeno: 1 103 139.00 | Forma<br>úhrady:<br>$\mathsf{C}.\mathsf{obj}$ .:<br>1 103 139.00<br>Měna:<br>Zbývá: 0,00 | Odběratel<br>Výběr<br>Dny splat.:<br>14<br>$\checkmark$<br>firmy<br>│Úvěr-půjčka<br>K.symbol:<br>▼<br>Ulice:<br>% Penále: 0.000000<br>PSČ:<br>KČ<br>1.000000000<br>Kurz:<br>IČO:<br>Statistic.znak:<br>٠<br>Stát:<br>Detailní přehled úhrad<br>Č.účtu:<br>PP000002 z 28.02.2018 č.ř. 16 | Obec:<br>DIČ:    | Specif.sym.:<br>Číslo banky: | Pozn.k firmě<br>Kontaktv<br>Požadavky<br>Úroveň cen:<br>10 |
| Doplnit řádek                                                                                                    | Připojit dod.list                                                                        | Odpoiit dod.list<br>Připojit zálohu<br>Poznámka                                                                                                    | Účtování         | <b>Tisk faktury</b>          | Konec                                                      |
| Výdej zásob                                                                                                    | Č. položky                                                                               | Text řádku                                                                                                    | Jedn.cena        | Množství                     | Částka celkem<br>$\mathbb{Z}$                              |
| Připojit výdejku                                                                                                    | 01                                                                                       | Pórobetonová tvárnice Hebel                                                                                                    | 74.00            | 5000.000                     | 370 000.00<br>$\mathbf{0}$                                 |
|                                                                                                    | 02                                                                                       | Póropetonová příčkovka Hebel                                                                                                    | 28.00            | 3760.000                     | 105 280.00<br>0                                            |
| Dlouhodob majetku                                                                                                    | 03                                                                                       | Cihla HELUZ Plus P10; obvodová                                                                                                    | 48.00            | 350.000                      | $\mathbf 0$<br>16 800.00                                   |
| Text a částku                                                                                                    | 04                                                                                       | Cihla HELUZ P10; příčkovka                                                                                                    | 48.00            | 2920.000                     | $\mathbf 0$<br>140 160.00                                  |
| Jedn.cena x Kusy                                                                                                    | 05                                                                                       | Překlad HELUZ; nosný                                                                                                    | 521.00           | 200.000                      | $\theta$<br>104 200.00                                     |
| Skupinu řádků                                                                                                    | 06                                                                                       | Překlad HELUZ; nenosný                                                                                                    | 176.00           | 50.000                       | $\theta$<br>8 800.00                                       |
|                                                                                                    | 07                                                                                       | Zdící malta Weber                                                                                                    | 45.00            | 860.000                      | $\mathbf 0$<br>38 700.00                                   |
| Práce z ceníku prací                                                                                                    | 08                                                                                       | Zdící malta Ytong: šedá                                                                                                    | 142.00           | 230,000                      | $\theta$<br>32 660.00                                      |
| Sleva na doklad                                                                                                    | 09                                                                                       | Zdící malta KNAUF; lícová                                                                                                    | 145.00           | 120,000                      | 17 400.00<br>0                                             |
| Záznam DPH-ručně                                                                                                    | 10<br>11                                                                                 | Sádra KNAUF; stavební a elektrikářská                                                                                                    | 245.00<br>250.00 | 113,000                      | 27 685.00<br>$\theta$<br>$\Omega$                          |
| Automaticky DPH                                                                                                    | 28.02.2018                                                                               | Malta HELUZ; zakládací<br>uskuteč.plnění 21% DPH ze základu:                                                                                                    | 911 685.00       | 200.000<br>21.000            | 50 000.00<br>191 454.00 21                                 |
| Zaokrouhlení                                                                                                    |                                                                                          |                                                                                                    |                  |                              |                                                            |
| Mezisoučet<br>Řádek<br>Œ.<br>Zrušit<br>Opravit                                                                                                    |                                                                                          |                                                                                                    |                  |                              |                                                            |
| Dobropisovat                                                                                                    |                                                                                          | Zaúčtováno na SuAu: 311                                                                                                    |                  | Řádky celkem:                | 1 103 139.00                                               |

Obrázek 22. Faktura vydaná v programu AdmWin (Vlastní tvorba)

Tady můžeme vidět napárovanou předchozí výdejku ze skladu do faktury vydané. Samozřejmě i zde můžeme položky faktury vybrat jednotlivě podle přání zákazníka předtím, než mu zboží vydáme ze skladu. Je to klasický typ faktury vydané, kde doplníme především datum vystavení a zdanitelného plnění, splatnost. Částka se nám spočítá podle položek faktury, a pokud známe, můžeme vyplnit firmu. Chybí mi tu asi jen způsob platby.

| XXX s.r.o.<br>IČO: 2652487659 |                  | VÝKAZ ZISKŮ A ZTRÁT<br>v plném rozsahu v tisících<br>za období 01.01.2018 - 01.05.2018 |                            |                              |  | Str.: 1 Tisknuto: 10.04.2018<br>Sídlo nebo místo podnikání:<br>Olomoucká 28<br>779 00 Olomouc |
|-------------------------------|------------------|----------------------------------------------------------------------------------------|----------------------------|------------------------------|--|-----------------------------------------------------------------------------------------------|
|                               | Označení         | <b>TEXT</b>                                                                            | řádek                      | Stav v účet.období<br>běžném |  |                                                                                               |
|                               | Ш.<br>А.<br>A.1. | Tržby za prodej zboží<br>Výkonová spotřeba<br>Náklady vynaložené na prodané zboží      | 02<br>0 <sub>3</sub><br>04 | 3511<br>5903<br>5903         |  |                                                                                               |
|                               | $\star$          | Provozní výsledek hospodaření<br>$(I.+II.+III.-A.-B.-C.-D.-E.-F.)$                     | 30                         | $-2392$                      |  |                                                                                               |
|                               | $**$             | Výsledek hospodaření před zdaněním (ř.30 + 48)                                         | 49                         | $-2392$                      |  |                                                                                               |
|                               | $**$             | Výsledek hospodaření po zdanění (+/-)                                                  | 53                         | $-2392$                      |  |                                                                                               |
|                               | $***$            | Výsledek hospodaření za účetní období (+/-)(ř.52 + 58 - 59)                            | 55                         | $-2392$                      |  |                                                                                               |
|                               | $\star$          | Čistý obrat za účetní období $(I. + II. + III. + IV. + V. + VI. + VII.)$               | 56                         | 3511                         |  |                                                                                               |

Obrázek 23. Výkaz zisku a ztráty v programu AdmWin (Vlastní tvorba)

Tady vidíme konečný výkaz zisku a ztrát. Opět jsme skončili ve ztrátě, a to porto, že jsme neprodali veškeré nakoupené zboží. Chybí mi tu rozúčtování podle zásob, abychom věděli, jakého zboží se nejvíce prodává, nebo abychom zjistili, že máme jako začínající firma špatně naceněné zboží, a proto jsme ve ztrátě.

Celkově se mi s programem pracovalo dobře, akorát je jednoduššího charakteru a zastaralé struktury. Dle výše zmíněných důkazů a v porovnání s předchozím programem, mě tento program vůbec nezaujal. Program sice nabízí různá další propojení, ale pro naši budoucí firmu zaměřující se na stavební materiál a tudíž na prodej zboží, je tento program zcela nevyhovující pro naše budoucí potřeby a optimální přehled v našem skladu.

## <span id="page-52-0"></span>**7.3 Účetní a evidenční program EKONOM**

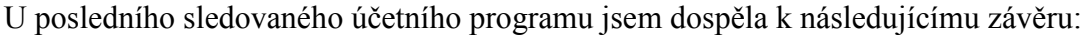

| . JNUVVV NJIH  |                              |                      |             |    |             |            |            |       |       |             |             |                   |                   |                   |       |             |       |  |
|----------------|------------------------------|----------------------|-------------|----|-------------|------------|------------|-------|-------|-------------|-------------|-------------------|-------------------|-------------------|-------|-------------|-------|--|
|                | Hiedat název zleva           | $\blacktriangledown$ |             |    |             |            |            |       |       |             |             |                   |                   |                   |       |             |       |  |
| Katalog, čislo | Název                        | Druh                 | <b>Stav</b> | mi | Cena hlavní | <b>DPH</b> | Cena s DPH | Rabat | Cena1 | Cena1 s DPH | Koef1       | Cena <sub>2</sub> | Cena2 s DPH Koef2 |                   | Cena3 | Cena3 s DPH | Koef3 |  |
| 0000000001     | Pórobetonová tvárnice Hebel  |                      | 7280,00 ks  |    |             | 74.00 21%  | 89,54      | 1,00  | 0.00  | 0,00        | 1,00        | 0.00              | 0.00              | (0.00)            | 0.00  | 0,00        | 1,00  |  |
| 0000000002     | Pórobetonová příčkovka Hebel |                      | 2540,00 ks  |    |             | 28,00 21%  | 33,88      | 1,00  | 0.00  | 0,00        | 1,00        | 0,00              | 0.00              | 1.00              | 0,00  | 0.00        | 1,00  |  |
| 0000000003     | Cihla HELUZ; obovodová       |                      | 4190,00 ks  |    |             | 48,00 21%  | 58,08      | 1.00  | 0.00  | 0,00        | 1.00        | 0,00              | 0.00              | .00               | 0.00  | 0.00        | 1,00  |  |
| 0000000004     | Cihla HELUZ: příčkovka       |                      | 1560,00 ks  |    | 48,00 21%   |            | 58,08      | 1.00  | 0.00  | 0.00        | 1.00        | 0.00              | 0.00              | 00.1              | 0.00  | 0.00        | 1,00  |  |
| 0000000005     | Překlad HELUZ: nosný         |                      | 660.00 ks   |    | 521.00 21%  |            | 630.41     | 1.00  | 0.00  | 0.00        | 1.00        | 0.00              | 0.00              | 1.00 <sup>1</sup> | 0.00  | 0.00        | 1.00  |  |
| 0000000006     | Překlad HELUZ: nenosný       |                      | 6768.00 ks  |    | 176,00 21%  |            | 212.96     | 1.00  | 0.00  | 0.00        | 1.00        | 0.00              | 0.00              | 1.00              | 0.00  | 0.00        | 1.00  |  |
| 0000000007     | Zdící malta Weber            |                      | 960.00 bal  |    | 45.00 21%   |            | 54.45      | 1.00  | 0.00  | 0.00        | 1.00        | 0.00              | 0.00              | .00               | 0.00  | 0.00        | 1.00  |  |
| 0000000008     | Zdici malta Ytong            |                      | 660.00 bal  |    | 142.00 21%  |            | 171.82     | 1.00  | 0.00  | 0.00        | 1.00        | 0.00              | 0.00              | .00               | 0.00  | 0.00        | 1.00  |  |
| 0000000009     | Zdící malta KNUF: lícová     |                      | 523.00 bal  |    | 145.00 21%  |            | 175,45     | 1.00  | 0.00  | 0.00        | 1.00        | 0.00              | 0,00              | 1.00              | 0.00  | 0.00        | 1,00  |  |
| 0000000010     | Sádra KNAUF: elektikářská    |                      | 230,00 bal  |    | 245,00 21%  |            | 296,45     | 1,00  | 0,00  | 0,00        | 1,00        | 0.00              | 0.00              | 1.00              | 0.00  | 0.00        | 1,00  |  |
| $ $ 0000000011 | Malta HELUZ: zaklázací       |                      | 520,00 bal  |    | 250,00 21%  |            | 302,50     | 1,00  | 0,00  |             | $0,00$ 1.00 | 0.00              |                   | $0,00$ 1,00       | 0,00  | $0,00$ 1.00 |       |  |

Obrázek 24. Seznam skladových karet v programu EKONOM (Vlastní tovrba)

U tohoto obrázku můžeme vidět seznam skladových karet jednotlivých druhů zásob s konečným stavem zásob po dokončení modelového příkladu. Stejně jako u dvou předchozích programů i v tomto seznamu karet zásob vidíme naše číslo zásoby, název zásoby, stav zásoby a prodejní cena.

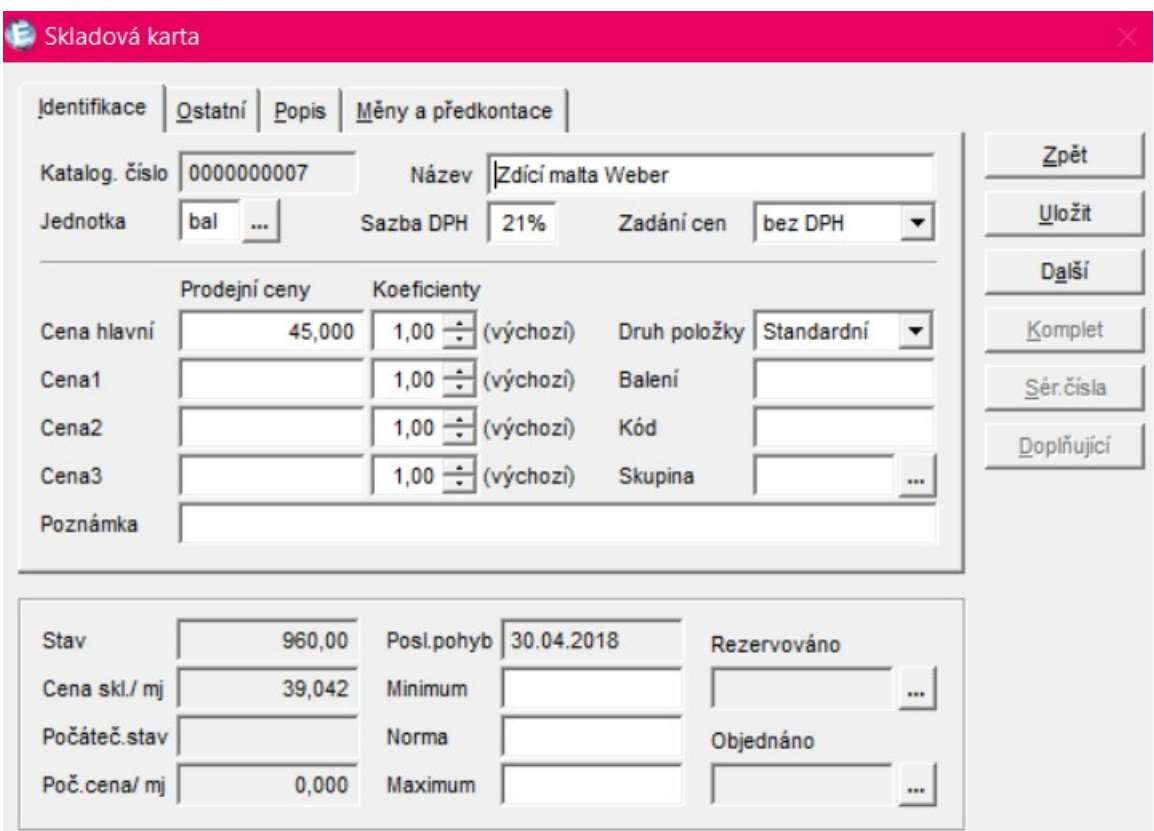

Obrázek 25. Skladová karta v programu EKONOM (Vlastní tvorba)

Na tomto obrázku můžeme detailně vidět skladní karu jednotlivé zásoby. U tohoto programu oceňuje jednoduchost zapisování zvolených detailů o zásobě a velké množství kategorií, které lze zaznamenat o daném druhu. Já jsem do programu zadala jen pár informací jako je název, evidenční číslo a prodejní cenu a samozřejmě předkontaci, aby byly srovnatelné napříč programy, jelikož ne se všemi programy se pracovalo stejně dobře.

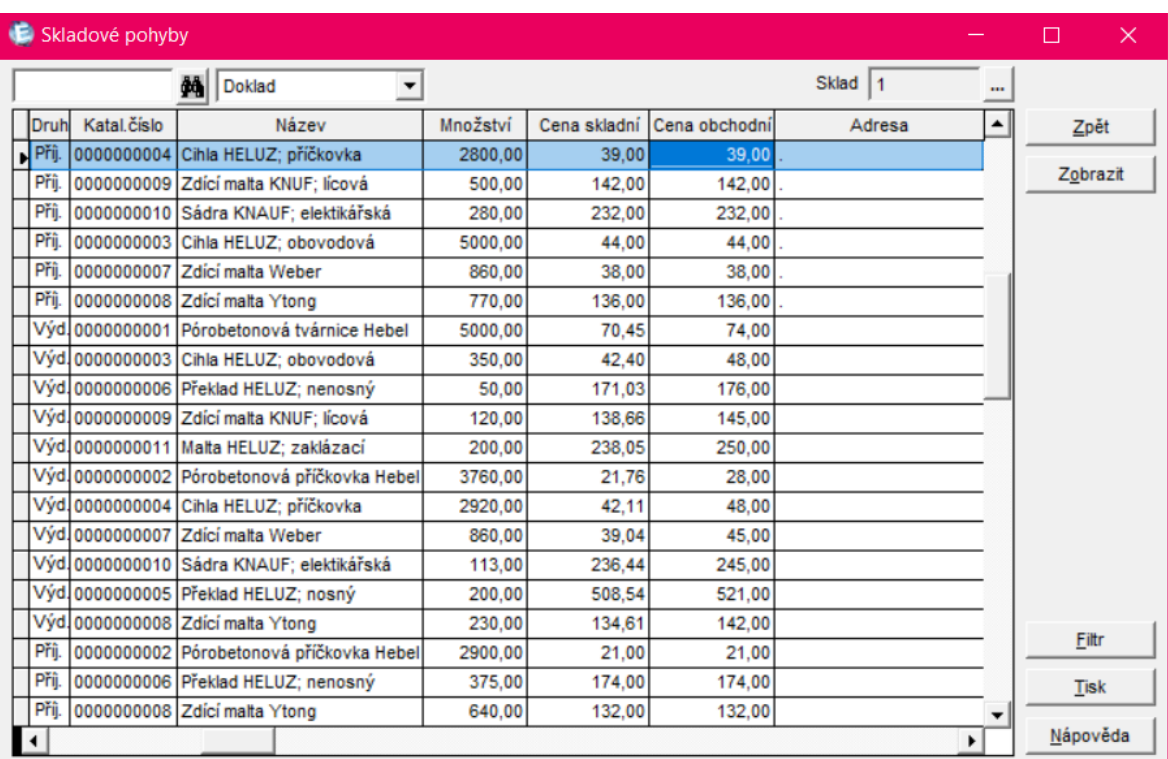

### **UTB ve Zlíně, Fakulta managementu a ekonomiky 54**

Obrázek 26. Skladové pohyby v programu EKONOM (Vlastní tvorba)

Tady můžeme vidět jednotlivé přírůstky a úbytky každé ze zásob. Na obrázku vidíme hlavní kategorie, které nás zajímají při pohybu zboží, a to počet nakoupených / vydaných kusů, pořizovací / prodejní cena a průměrná hodnota zásob. Samozřejmě můžeme o zásobě evidovat dodavatele zásoby, pro které středisko byla pořízena, popřípadě na jakou zakázku, to ale již není vidět na obrázku kvůli čitelnosti záznamů.

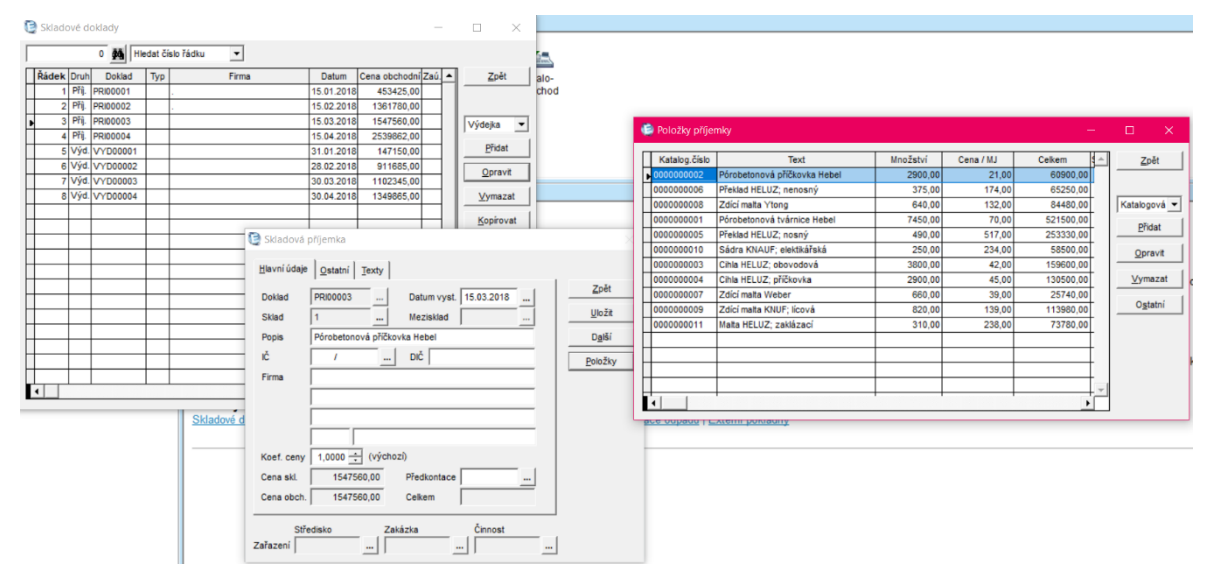

Obrázek 27. Příjemka v programu EKONOM (Vlastní tvorba)

Na tomto obrázku vidíme tři dialogová okna, která se nám otevřou při zadávání příjemky. Z pravé strany to je seznam jednotlivých zásob, ze kterých vybíráme přírůstky zapsané na příjemku, v prostředním okně se nám zobrazí informace, které zásoby, v jakém množství a za jakou cenu jsme pořídily. Na levé straně je dialogové okno, které nám ukazuje seznam všech příjemek a výdejek na jednom místě. Stejný postup totiž využíváme i při vytvoření výdejky ze skladu.

| ⋒<br>Firma<br>Adresář<br>Oblibené<br>Kalkulátor | ыI<br>۹<br><b>@</b><br>ŦP<br>্য<br>Manažer<br>Cloud<br>Podpora<br>e-mail<br>www | Hiedat<br>Ná       | $\sim$ $\blacksquare$<br>Vystavená faktura                                                                                                    |
|-------------------------------------------------|---------------------------------------------------------------------------------|--------------------|----------------------------------------------------------------------------------------------------|
| Hlavní nabídka                                  | Fakturace                                                                       |                    | Hlavní údaje   Ostatní   Texty   Dodací list   Odpočet záloh                                                                                     |
| Podvojné účetnictví                             |                                                                                 |                    | Zpět                                                                                                    |
| <b>E-C</b> Fakturace                            | F<br>$\mathbf{F}_{\mathbf{C}}$<br>THT<br>۰                                      | $\mathbf{0}$ .     | Tržba<br><b>Doklad</b><br>21800003<br>Popis<br>Uložit                                                                                            |
| <b>E-C</b> Sklady<br><b>E-C Mzdy</b>            | Příkazy k<br>Faktury<br>Pokladna<br>Banka<br>Faktury                            | Objednáv.<br>Obj   | Dat. UZP 30.03.2018<br>Splatnost 13.04.2018<br>30.03.2018<br>Datum vyst.<br>$\ddot{\phantom{a}}$                                                 |
| i Ostatní                                       | přijaté<br>úhradě<br>wstavené                                                   | wstavené<br>оř     | Další<br>Odběratel<br>Specifikace                                                                                                    |
| Oblbené                                         |                                                                                 |                    | Položky<br>ıč<br>Konstantní<br>$\cdots$<br>$\overline{\phantom{a}}$                                                                              |
|                                                 |                                                                                 |                    | Specifický<br>Firma<br>Kontace                                                                                                    |
|                                                 |                                                                                 |                    | Variabilní<br>21800003                                                                                                    |
|                                                 |                                                                                 |                    | Reverse Ch.<br>Způsob úhr. Převodem                                                                                                    |
|                                                 | Nápověda                                                                        |                    | Členění DPH UZP_TUZ                                                                                                    |
| Faktury vystavené                               |                                                                                 | $\Box$<br>$\times$ | DIČ<br>Předkontace PZ<br>$\ddot{\ }$                                                                                                    |
|                                                 |                                                                                 |                    | Registr plátců<br>1,0000 - (výchozi)<br>Datum zaúčt. 30.03.2018<br>Koeficient ceny                                                               |
| Adresa zleva                                    | ≛                                                                               |                    | Korekce                                                                                                    |
| <b>Řádek</b><br>Druh<br>Doklad                  | Uhr. Zaú. -<br>Datum<br>Adresa<br>Cena                                          | Zpět               | ivedených platbách. Nedílnou souč                                                                                                    |
| 21800001                                        | 31.01.2018<br>178052.00<br>$\bullet$<br>$\bullet$                               |                    | Cena s DPH<br>Odpočtená záloha<br>Sazba DPH<br>Cena bez DPH<br><b>DPH</b><br>21%<br>1102344,63<br>231492.37<br>1333837.00<br>0.00                |
| 221800002<br>321800003                          | 28.02.2018<br>1103139,00<br>$\bullet$<br>30.03.2018<br>1333837.00               |                    | ije údaje o stavu úhrad stavu saldo<br>$\mathbf v$                                                                                               |
| 421800004                                       | $\bullet$<br>30.04.2018<br>1633337.00                                           | Faktura            | 15%<br>▼<br>0,00<br>0,00<br>0,00<br>Cena celkem<br>ené) tlačítko "Ostatní" import tako                                                           |
|                                                 |                                                                                 | Pridat             | 0%<br>$\mathbb{F}$<br>0,00<br>0,00<br>Ostatni<br>1333837,00<br>nce přijatých faktur                                                              |
|                                                 |                                                                                 | Opravit            | Položky faktury vystavené<br>$\Box$<br>$\times$                                                                                                  |
|                                                 |                                                                                 | Vymazat            | DPH<br>Zpět<br>Množství<br>Celkem<br>Popis<br>Cena<br>Druh                                                                                       |
|                                                 |                                                                                 | Kopirovat          | 70,000<br>250,000<br>17 500,00 21%<br>Malta HELUZ: zaklázaci                                                                                     |
|                                                 |                                                                                 |                    | Zdici malta Ytong<br>142,000<br>154 780,00 21%<br>1090,000                                                                                       |
|                                                 |                                                                                 | Parametry          | Výdejková v<br>48,000<br>15 360,00 21%<br>Cihla HELUZ; příčkovka<br>320,000                                                                      |
|                                                 |                                                                                 |                    | 145,000<br>68 150,00 21%<br>Zdici malta KNUF: licová<br>470,000<br>Přidat<br>111 000,00 21%<br>Pórobetonová tvárnice Hebel<br>74,000<br>1500,000 |
|                                                 |                                                                                 | Eitr               | 84 480,00 21%<br>Překlad HELUZ; nenosný<br>480,000<br>176,000<br>Opravit                                                                         |
|                                                 |                                                                                 | Tisk               | Sádra KNAUF: elektikářská<br>90 650,00 21%<br>370,000<br>245,000                                                                                 |
|                                                 |                                                                                 | Ostatni            | Vymazat<br>395 040,00 21%<br>Cihla HELUZ: obovodová<br>8230,000<br>48,000                                                                        |
|                                                 |                                                                                 |                    | Pórobetonová příčkovka Hebel<br>28,000<br>102 200,00 21%<br>3650,000<br>Kopírovat                                                                |
|                                                 |                                                                                 |                    | 18 900,00 21%<br>Zdici malta Weber<br>420,000<br>45,000<br>44 285,00 21%<br>Překlad HELUZ; nosný<br>85,000<br>521,000<br>Ostatní                 |
| $\overline{\mathcal{A}}$                        | $\mathbf{H}$                                                                    | Nápověda           |                                                                                                    |
|                                                 |                                                                                 |                    |                                                                                                    |
| 2) "EKONOM" (Podvojné účetnictví)               | Pátek 11.05.2018 (svátek má Svatava)                                            |                    |                                                                                                    |

Obrázek 28. Vystavování faktury v programu EKONOM (Vlastní tvorba)

Na tomto obrázku vidíme rovněž tři dialogová okna, která využijeme jak při vystavování Faktury vydané a rovněž faktury přijaté. V prvním okně z pravé strany vybíráme buďto jednotlivé položky zásob, které nám ubyly / přibyly, anebo rovnou zde můžeme vybrat již vystavenou příjemku / výdejku. V prostředním okně se nám opět zobrazí přehled vybraných položek v tomto případě na faktuře vydané a v okně na levé straně je seznam faktur přijatých / vydaných.

|                 | Výsledovka (01.01.2018 - 31.05.2018)          |             |            |           |                                          |                |  |  |  |  |
|-----------------|-----------------------------------------------|-------------|------------|-----------|------------------------------------------|----------------|--|--|--|--|
|                 | 44 Hiedat číslo řádku<br>$\blacktriangledown$ |             |            |           |                                          |                |  |  |  |  |
| Řádek           | Název                                         | Stav celkem | Min.období | Druh      | Součet                                   | Označení       |  |  |  |  |
| R1              | l.Tržby z prodeje výrobků a služeb(2016)      |             |            | 0 Výnosy  |                                          |                |  |  |  |  |
| R <sub>2</sub>  | II.Tržby za prodej zboží                      | 3511045     |            | 0 Výnosy  |                                          |                |  |  |  |  |
| R <sub>3</sub>  | A.Výkonová spotřeba                           | 6062127     |            | 0 Náklady |                                          |                |  |  |  |  |
| R <sub>4</sub>  | B.Změna stavu zásob vl.činn. (+/-)            |             |            | 0 Náklady |                                          | B.             |  |  |  |  |
| R <sub>5</sub>  | C.Aktivace (-)                                |             |            | 0 Náklady |                                          | Ċ.             |  |  |  |  |
| R <sub>6</sub>  | D.Osobní náklady                              |             |            | 0 Náklady |                                          | D.             |  |  |  |  |
| R7              | E. Úpravy hodnot v provozní oblasti           |             |            | O Náklady |                                          | E.             |  |  |  |  |
| R <sub>8</sub>  | III. Ostatní provozní výnosy                  |             |            | 0 Výnosy  |                                          |                |  |  |  |  |
| R9              | F.Ostatní provozní náklady                    |             |            | 0 Náklady |                                          | F.             |  |  |  |  |
| <b>R10</b>      | * Provozní výsledek hospodaření (+/-)         | $-2551082$  |            |           | R1, R2, -R3, -R4, -R5, -R6, -R7, R8, -R9 |                |  |  |  |  |
| R <sub>11</sub> | IV.Výnosy z dlouhodob.finan.maj.-podíly       |             |            | 0 Výnosy  |                                          | N.             |  |  |  |  |
| R <sub>12</sub> | G.Náklady vynaložené na prodané podíly        |             |            | 0 Náklady |                                          | Ġ.             |  |  |  |  |
| R <sub>13</sub> | V.Výnosv z ostat.dlouhodob.finančního ma      |             |            | 0 Výnosy  |                                          | v.             |  |  |  |  |
| R <sub>14</sub> | H.Náklady souvis.s ost.dlouhodob.fin.maj      |             |            | 0 Náklady |                                          | Η.             |  |  |  |  |
| R <sub>15</sub> | VI. Výnosové úroky a podobné výnosy           |             |            | 0 Výnosy  |                                          | VI.            |  |  |  |  |
| R <sub>16</sub> | LÚpravy hodnot a rezervy ve fin.oblasti       |             |            | 0 Náklady |                                          |                |  |  |  |  |
| R <sub>17</sub> | J.Nákladové úroky a podobné náklady           |             |            | 0 Náklady |                                          |                |  |  |  |  |
| R <sub>18</sub> | VII. Ostatní finanční výnosy                  |             |            | 0 Výnosy  |                                          | VI.            |  |  |  |  |
| R <sub>19</sub> | K.Ostatní finanční náklady                    |             |            | 0 Náklady |                                          | K.             |  |  |  |  |
| <b>R20</b>      | * Finanční výsledek hospodaření (+/-)         |             |            |           | R11,-R12,R13,-R14,R15,-R16,-R17,R18,-R19 |                |  |  |  |  |
| R <sub>21</sub> | ** Výsledek hospodaření před zdaněn, +/-      | $-2551082$  |            |           | R10, R20                                 | <b>HE</b>      |  |  |  |  |
| <b>R22</b>      | L.Daň z přímů                                 |             |            | 0 Náklady |                                          |                |  |  |  |  |
| R23             | ** Výsledek hospodaření po zdanění +/-        | -2551082    |            |           | R21 .- R22                               | <b>HE</b>      |  |  |  |  |
| <b>R24</b>      | M.Převod podíl.výsledku hos.společ +/-        |             |            | 0 Náklady |                                          | M.             |  |  |  |  |
| <b>R25</b>      | *** Výsledek hospodaření za účet období       | -2551082    |            |           | R23.-R24                                 | $\overline{ }$ |  |  |  |  |
| <b>R26</b>      | *Čistý obrat úč.ob.I+II+III+IV+V+VI+VII       | 3511045     |            |           | R1, R2, R8, R11, R13, R15, R18           | ÷              |  |  |  |  |
|                 |                                               |             |            |           |                                          |                |  |  |  |  |
|                 |                                               |             |            |           |                                          |                |  |  |  |  |

Obrázek 29. Výkaz zisku a ztráty v programu EKONOM (Vlastní tvorba)

Na tomto obrázku můžete vidět výkaz zisku a ztrát jako tomu bylo i u předešlých zkoumaných programů. Jak můžete vidět je podobného klasického členění jako u programu AdmWin, ale diametrálně odlišná od programu POHODA, který rozčlenil zvlášť náklady a zvlášť výnosy.

# <span id="page-56-0"></span>**7.4 Zhodnocení vybraných účetních programů**

Programy jsem hodnotila podle následujících kritérií stanovených začínající firmou:

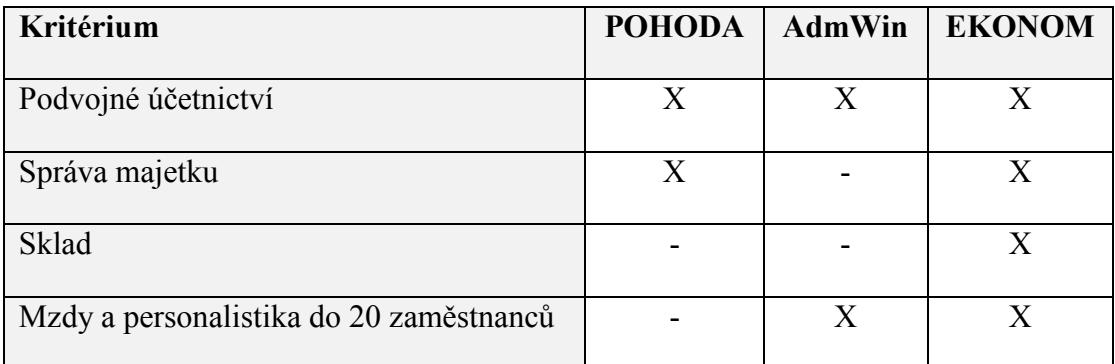

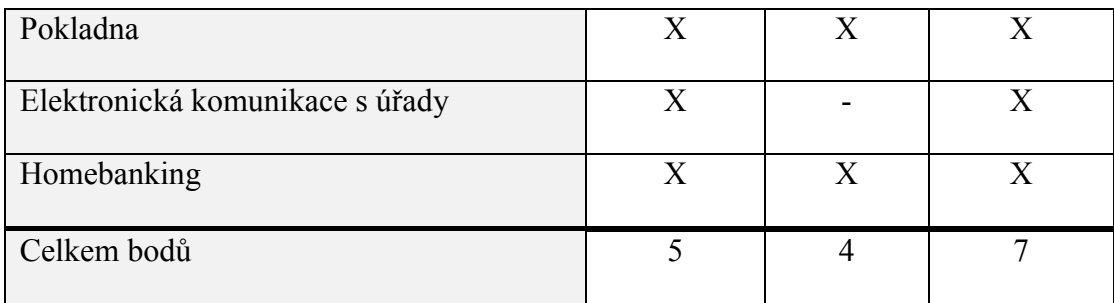

Tabulka 8. Kritéria pro hodnocení (Vlastní tvorba)

<span id="page-57-1"></span>Z podvojného účetnictví jsem zvlášť hodnotila *správu majetku* proto, aby daný software uměl počítat jak daňové tak účetní odpisy dlouhodobého majetku a uměl pracovat i s technickým zhodnocením dlouhodobého majetku.

Pod kritériem *sklad* jsem si definovala propracované vedení skladové evidence, možnosti oceňování zásob při vyskladnění – metody pevné ceny, průměrné ceny a FIFO.

U vedení *mezd a personalistiky* pro mě bylo důležité celkové vedení této oblasti a to především samotný výpočet mezd, evidence nepřítomnosti zaměstnanců, srážky a exekuce.

Pod kritériem *pokladna* jsem si představila především systém elektronické evidence tržeb, spárování účetního programu s pokladnou v prodejně a načítání čárových kódů.

Do *elektronické komunikace* s úřady spadá spárování účetního programu s datovou schránkou a generování příslušných formulářů pro komunikaci s úřady.

Pod kritériem homebanking jsem hodnotila propojení účetního programu s elektronickým bankovnictvím – načítání výpisů, odesílání příkazů do banky.

### <span id="page-57-0"></span>**7.4.1 Ekonomický a účetní program POHODA**

Výhoda ekonomického a účetního programu pohoda je vedení veškeré účetní agendy pro malé a střední firmy, jak v daňové evidenci, tak v podvojném účetnictví. V tomto programu můžeme vystavit příjemku a výdejku zásob, převodku mezi jednotlivými sklady / středisky, prodejní doklad přímo ze skladu. Další výhodou je elektronická komunikace s úřady prostřednictvím datové schránky, se kterou se dá program spárovat. Nevýhodou tohoto programu je univerzálnost, aby tento program mohla využít co největší škála ekonomických jednotek. S tímto faktem je spojený nedostatek specifikací pro jednotlivé typy podnikání. Jeho omezenost při zadávání podrobností o dané zásobě – například že se k programu nedá připojit čtečka čárových kódů, bereme-li v úvahu, že tuto možnost má většina chytrých telefonů zabudovanou z výrobní linky. Zásoby se u tohoto programu dají ocenit při vyskladnění pouze aritmetickým průměrem nebo pevnou cenou. Požadované sestavy se dají exportovat jako do formátu PDF tak i do programu Excel pro jejich další úpravu a vyhodnocení. Cena jedné samostatné licence je 19 980, síťová verze pro 4–5 počítačů stojí 39 960 Kč. Za každého dalšího uživatele se připlácí 7 990 Kč.

#### <span id="page-58-0"></span>**7.4.2 AdmWin**

Pro malé firmy je nejvhodnější tento účetní program AdmWin. Lze v něm vést jak podvojné účetnictví i daňovou evidenci. Velkou nevýhodou pro naše účely je naprosto nedostatečné vedení skladové evidence. Lze v něm sice vytvářet a účtovat klasické účetní doklady jako příjemka, výdejka, převodka a prodejka, ale informace vedené o zásobách, rozřazování zásob do jednotlivých skladů sledované budoucí firmě absolutně nevyhovuje, protože budoucí firma pude podnikat jako stavebniny, pro které je důležité vést podrobnou agendu o zásobách, aby bylo možné poskytnou potenciálním zákazníkům bezchybný servis. Spojení se s úřady alespoň přes datovou stránku není u tohoto programu možné. Automatické načítání bankovních výpisů, nebo zadávání příkazu u tohoto programu rovněž není možné. U tiskových sestav máme rovněž na výběr z běžného tisku, exportu do PDF a exportu do tabulkového programu Excel. Zásoby se u tohoto programu dají ocenit při vyskladnění pouze aritmetickým průměrem nebo pevnou cenou U tohoto programu bychom se dostali na pořizovací cenu 33 800Kč za síťovou licenci pro 5 osob. Tato cena se příliš neliší oproti ekonomickému programu Pohoda, ačkoliv uživatelské možnosti jsou zde poměrně omezené.

#### <span id="page-58-1"></span>**7.4.3 Účetní a evidenční program EKONOM**

Předností tohoto programu je, že program Ekonom není pouze účetním programem, ale je rozšířen o ekonomické funkce. Kromě podrobného vedení skladové evidence, je možné vygenerovat i nejrůznější statistiky pro manažerské rozhodování. Další jeho výhodou je propojení programu s čtečkou čárových kódů, EET režimem. Načítání bankovních výpisů je samozřejmostí a můžeme napojit tento program i na internetový obchod. Samozřejmostí je spárování se s datovou schránkou. Není sice plně rozvinutý, jako výše zmiňované ekonomické softwary, ale pro střední začínající firmu je naprosto dostačující. I zde můžeme účtovat o příjemce, výdejce, převodce a prodejce. V tomto programu můžeme využít metodu FIFO při vyskladnění zásob ze skladu. Začínající firmu zaujala možnost, párování softwaru s online aplikací, která se dá využít například na stavebních veletrzích, nebo při městských

slavnostech, pokud firma něco prodává mimo své sídlo firmy. Další výhodou je rozmanitost kombinací, ze kterých si klienti mohou vybrat moduly, které jim budou vyhovovat. Cena je stanovena na základě vybraných modulů. Za předpokladu zakoupení celého podvojného účetnictví s rozšířením na mzdy a skladovou evidenci jsem se dostala na částku 24 160Kč. Případné dokoupení síťové licence vyjde na 3 500Kč

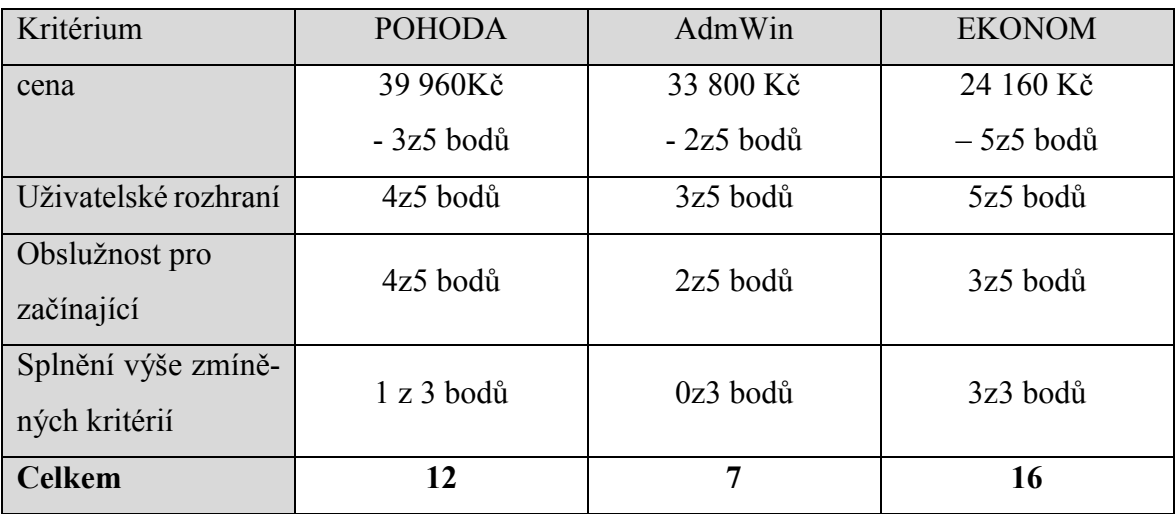

# <span id="page-60-0"></span>**ZÁVĚR**

Cílem této práce bylo porovnat účetní programy především v oblasti skladové evidence. Na základě zjištěných rozdílů porovnat výhody a nevýhody a doporučit jeden začínající firmě. Prvním krokem bylo seznámení se s vybranými účetními programy podle návodů vydaných k účetním programům.

Než jsem začala porovnávat účetní programy, musela nová začínající obchodní korporace určit, na co konkrétně bude používat účetní program. Jelikož tato firma začíná, bude nejlepší najít pro ni účetní program, ve kterém bude účtovat veškeré účetní operace, ale zároveň bude dost specifický pro evidování skladových zásob k prodeji. Pro začínající firmu jsou důležité různé výkazy o prodeji a nákupu zboží, které prodává, aby dokázala správně stanovit prodejní cenu a měla přehled, zda není třeba změnit dodavatele například kvůli vysoký cenám.

Pro tuto práci jsem vybrala účetní program POHODA, AdmWin a EKONOM. Všechny tyto programy jsou zaměřené na všeobecné účetnictví včetně vypočítávání mezd, vedení skladové evidence a vedení evidence dlouhodobého majetku, ovšem každý z programů nabízí různou míru specifikace na tyto oddíly a je zapotřebí si k základní licenci pořídit i rozšíření.

Obchodní korporace si ze začátku určila pevnou prodejní cenu, se kterou neměl problém ani jeden z programů a zároveň vypočítával průběžnou cenu zásoby na skladě podle hodnoty jejího pořízení. Program POHODA se mi zdál velice slabý ve výše zmíněných specifikací a pokud bychom si nechtěli jednotlivé moduly dokoupit, rozhodně bych tento program nedoporučovala této začínající firmě. Další z programů AdmWin se mi zdál jako schopný, pro firmou stanovené požadavky, bohužel grafická stránka programu na mě nepůsobila dobře a činila tento program složitější, než byl původně vytvořen. Program ekonom se mi zdál jako nejlepší volba pro zvolenou začínající firmu. Byl dostatečně podrobný, díky grafickému zpracování přehledný a účetní výkazy se mi zdály vhodné pro budoucí statistiky a řešení případných problémů.

Je tedy zřejmé, že účetní a ekonomický program EKONOM bude nejlepší volbou z těchto tří vybraných účetních programů.

# <span id="page-61-0"></span>**SEZNAM POUŽITÉ LITERATURY**

- [1] SEDLÁČEK, Jaroslav, 2016. Základy finančního účetnictví. Plzeň: Aleš Čeněk. ISBN 978-80-7380-612-5.
- [2] VYCHLOPEŇ, Jiří. Zásoby u podnikatelů z účetního a daňového pohledu. In: Portál DAUČ.cz [online]. Praha: Wolters Kluwer, 4. 10. 2007. [cit. 2018-04-10]. Dostupné z<https://www.dauc.cz/dokument/?modul=li&cislo=29000> ISSN 2533-4484
- [3] SYNEK, Miloslav, 2011. Manažerská ekonomika. 5., aktualizované a doplněné vydání. Praha: Grada Publishing. ISBN 978-80-247-3494-1.
- [4] FIBÍROVÁ, Jana, 2015. Manažerské účetnictví: nástroje a metody. 2., aktualiz. a přeprac. vyd. Praha: Wolters Kluwer, 402 s. ISBN 978-80-7478-743-0.
- [5] České účetní standardy: podnikatelé, nevýdělečné organizace, obce, kraje, příspěvkové organizace, organizační složky státu, státní fondy : podle stavu k 1.1.2018, 2018. Ostrava: Sagit, 192 s. ÚZ : úplné znění. ISBN 978-80-7488-286-9.
- [6] LOUŠA, František, 2012. Zásoby: komplexní průvodce účtováním a oceňováním. 4., aktualiz. vyd. Praha: Grada, 180 s. Účetnictví a daně. ISBN 978-80-247-4115-4.
- [7] ŠTEKER, Karel a Milana OTRUSINOVÁ, 2016. Jak číst účetní výkazy: základy českého účetnictví a výkaznictví. 2., aktualizované a rozšířené vydání. Praha: Grada Publishing, 284 s. Prosperita firmy. ISBN 978-80-271-0048-4.
- [8] RYNEŠ, Petr, 2016. Podvojné účetnictví a účetní závěrka. 16. aktualizované vydání. Olomouc: Nakladatelství ANAG. ISBN 978-80-7263-994-6.
- [9] CHALOUPKA, Rostislav, 2015. Abeceda účetnictví pro podnikatele. 13. aktualizované vydání. Olomouc: Nakladatelství ANAG. ISBN 978-80-7263-933-5.
- [10] Stormware, 2018. Stormware [online]. Jihlava: Capyright 20118 STORMWARE [cit. 2018-04-10]. Dostupné z: https://www.stormware.cz
- [11] AdmWin, 2018. AdmWin [online]. Brno: AdmWin [cit. 2018-04-10]. Dostupné z: [http://www.admwin.cz](http://www.admwin.cz/)
- [12] EKONOM účetní a evidenční systém, 2018. EKONOM [online]. Zlín: Webdesign & programing by Flash-I-Net [cit. 2018-04-23]. Dostupné z: [http://www.ekonom](http://www.ekonom-system.cz/cz/home)[system.cz/cz/home](http://www.ekonom-system.cz/cz/home)
- [13] Financial accounting and reporting, 2013. Second Edition. Berkshire: McGraw-Hill Education Limited. ISBN 139780077138363 ISBN 100077138368.
- [14] Ekonomické softwary [online], 2018. Praha: Ekonomické softwary [cit. 2018-05- 06]. Dostupné z: [http://www.ekonomicke-softwary.cz](http://www.ekonomicke-softwary.cz/)
- [15] Ekonomický systém nebo ERP?. In: EPADUS: Články a rady z oblasti
- [16] účetnictví [online]. 2009 [cit. 2018-05-10]. Dostupné z: [http://epadus.cz/clanky](http://epadus.cz/clanky-arady/Ucetnictvi/3/)[arady/Ucetnictvi/3/](http://epadus.cz/clanky-arady/Ucetnictvi/3/)
- [17] SODOMKA, Petr. Aktuální trendy trhu s informačními systémy pro malé a střední podniky. In: CVIS: Centrum pro Výzkum Informačních Systémů [online]. 2012 [2018-05-10]. Dostupné z: [http://www.cvis.cz/hlavni.php?stranka=novinky/cla](http://www.cvis.cz/hlavni.php?stranka=novinky/clanek.php&id=1272)[nek.php&id=1272](http://www.cvis.cz/hlavni.php?stranka=novinky/clanek.php&id=1272)
- [18] ŘEPA, Václav. Analýza a návrh informačních systémů. Vyd. 1. Praha: Ekopress, 1999, 403 s. ISBN 80-86119-13-0.
- [19] KARAT Informační systém, 2006. KARAT Software [online]. Přerov: Copyright [cit. 2018-05-10]. Dostupné z: https://www.karatsoftware.cz

# <span id="page-63-0"></span>**SEZNAM OBRÁZKŮ**

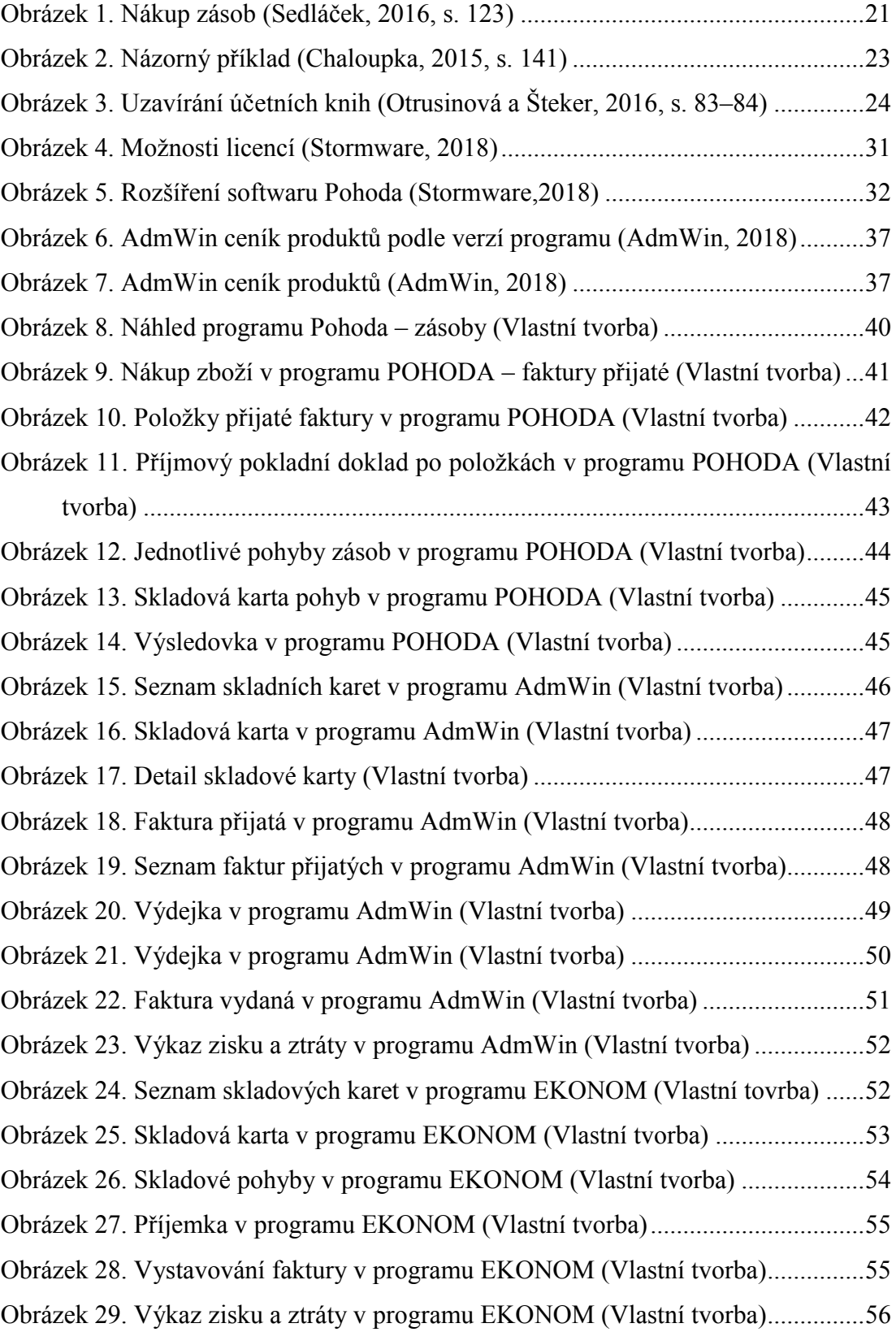

# <span id="page-64-0"></span>**SEZNAM TABULEK**

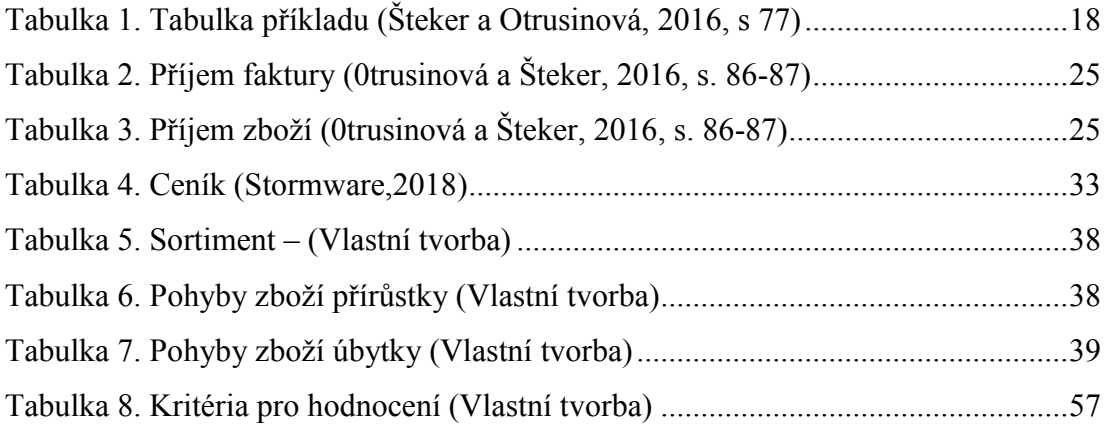